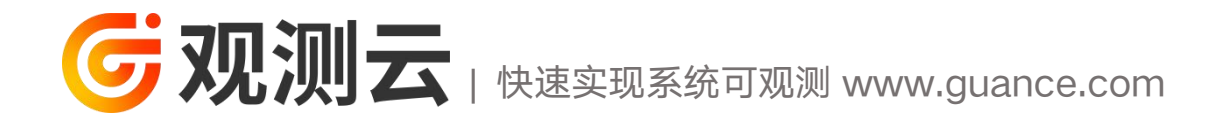

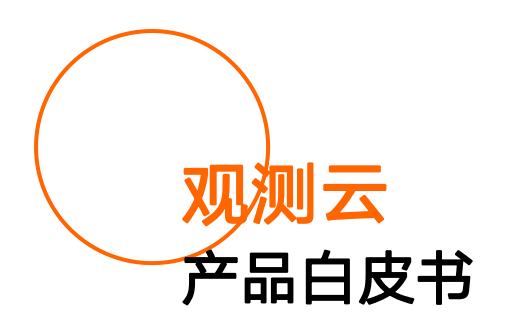

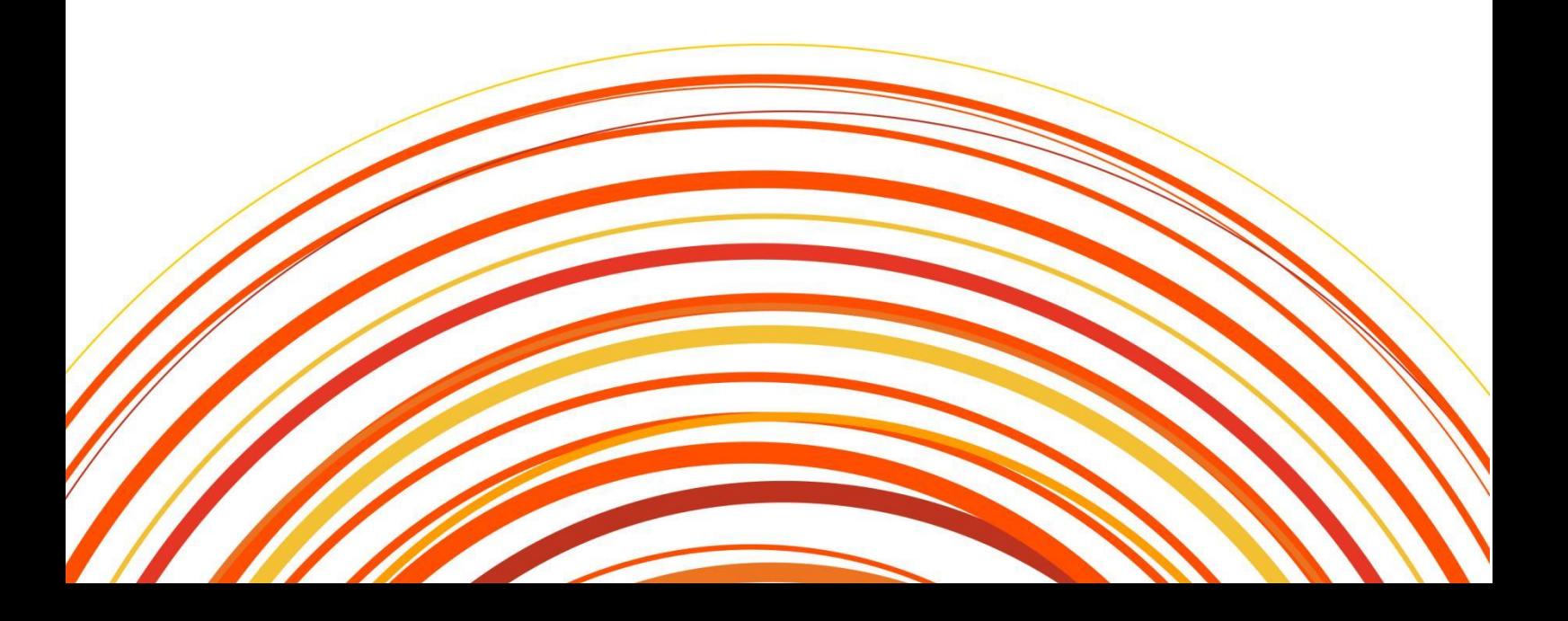

# <span id="page-1-0"></span>かいしゃ しょうしゃ しんじょう しんしゃ しんしゃ しんしゃ しんしゃ あいしゃ

目前有一个新兴的概念在云计算时代下发展起来了,叫做可观测性,这并不 是一个新的概念,在这个概念进入到计算机软件领域前,我们其实是通过监控这 种方式去保障整体系统的稳定性,似乎计算机领域也很少有人提及可观测性。如 果我们要完成对一个计算机系统的监控,那么监控的就是计算机所产生的数据, 而监控前提是被监控对象要能够产生可被观测的指标等数据,如果指标或者数据 少,即我们可观测的数据少,那么监控带来的价值和意义就会变得少。比如,我 们仅仅能监控到一台服务器是否正常,那么只能判断这台服务器的状态,完全无 法观察到上面的操作系统的状态,如果我们监控了操作系统的指标,那么我们仅 仅能判断操作系统的状态,完全无法判断安装在这个操作系统之上应用的状态。 如果要监控了应用,那就需要每个应用本身具备可观测性,否则我们可能也只能 从操作系统的角度仅仅判断这个应用是不是在运行。所以监控是一个动作,而前 提条件是被监控的对象要具备可观测性,而更多的可观测数据也就意味着我们能 更好的掌控整个系统。

随着互联网的发展,我们即将面对更多的互联网设备接入(IOT 技术下的物 联网,工业互联网),同时会有更多的新的云技术,数据技术出现,而这些设备 和新的技术也需要具备可观测性,以及能够监控管理他们的监控产品。为了保障 一个个如此复杂构建的系统,监控和可观测性也将不断的发展。

观测云作为观测未来推出的云时代的可观测性平台也是随着历史的潮流和 用户的需求应运而生。

2 and 2 and 2 and 2 and 2 and 2 and 2 and 2 and 2 and 2 and 2 and 2 and 2 and 2 and 2 and 2 and 2 and 2 and 2

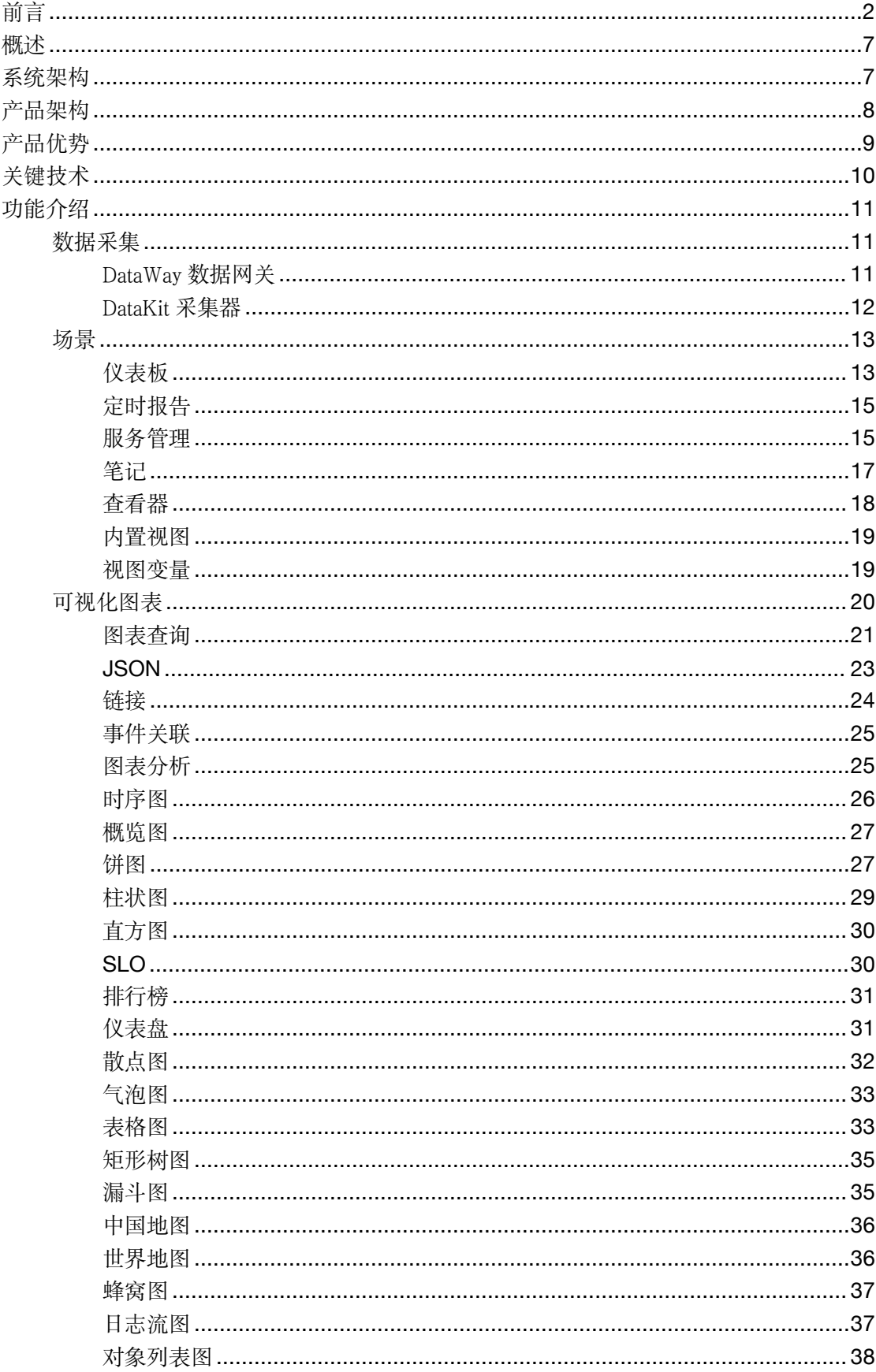

# 目录

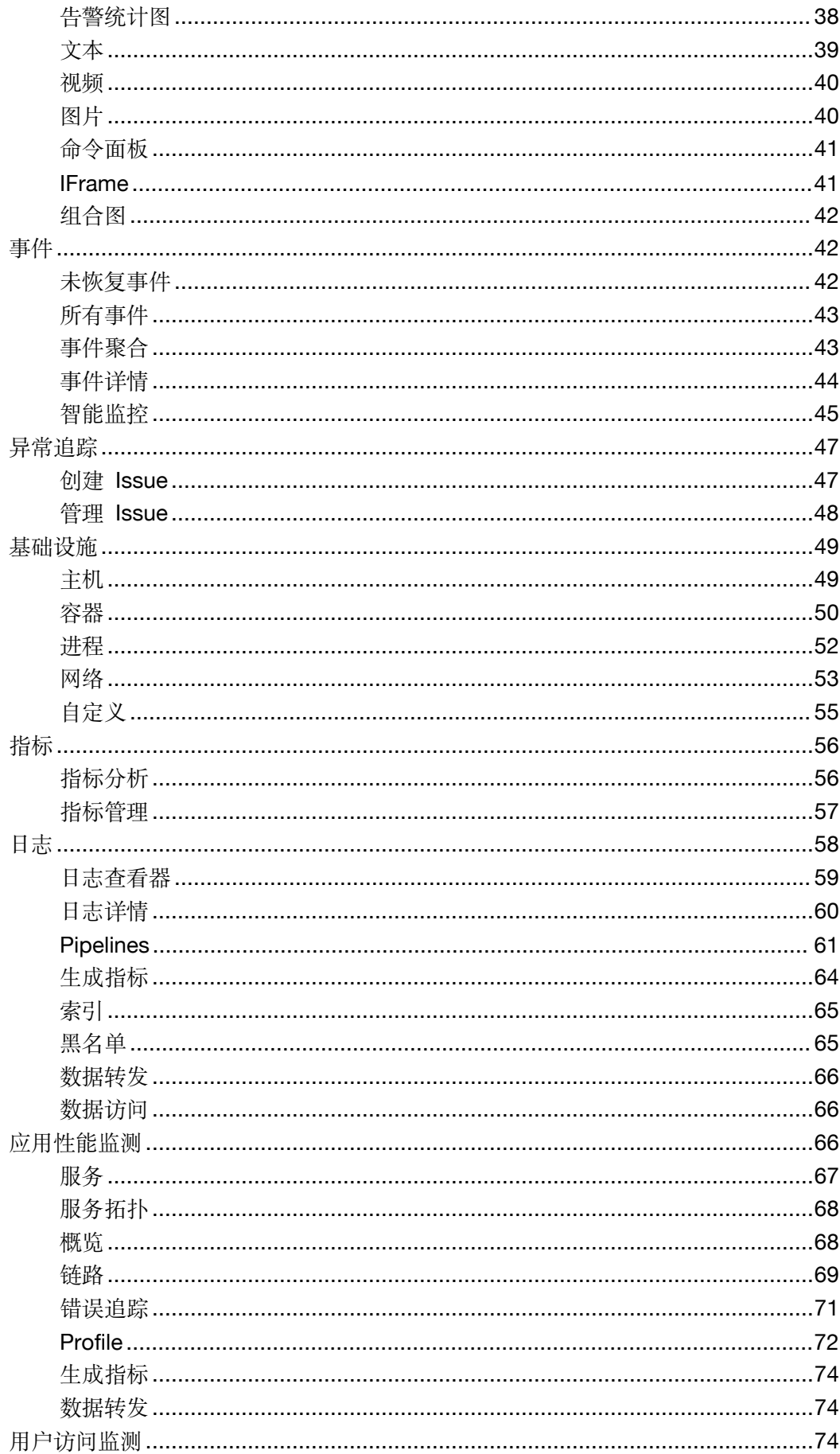

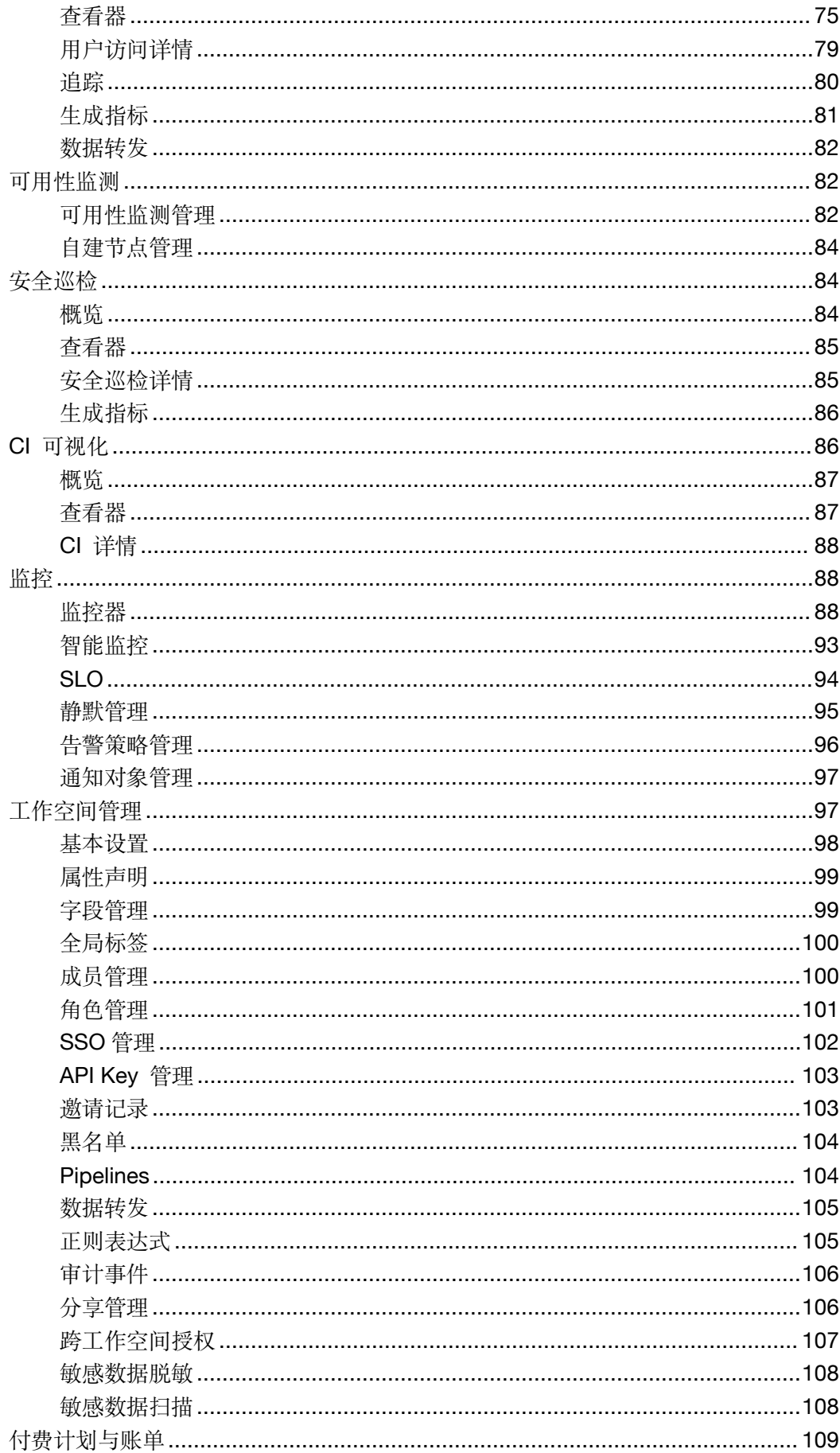

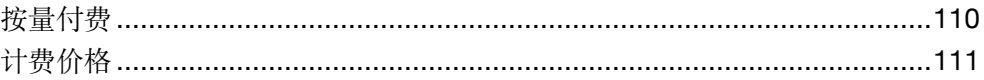

# <span id="page-6-0"></span>概述 アイストライト かいしゃ しんしゃ しんしゃ しんしゃ しんしゃ

观测云是一款旨在解决云计算,以及云原生时代系统为每一个完整的应用构 建全链路的可观测性的云服务平台。观测云是由观测未来自 2018 年以来全力打 造的产品,产品的目标是为中国的广大基于云计算的开发项目组提供服务,相较 于复杂多变的开源产品, 如 ELK, Prometheus, Grafana, Skywalking 等, 观测云 不单纯的只是提供一种监控类的产品,更重要的是提供整体可观测性的服务,我 们除了在底层存储和系统架构上是一体化的基础上,也把所有关于云计算及云原 生相关的技术栈进行了完整的分析和解构,任何项目团队可以非常轻松的使用我 们的产品,无需再投入太多的精力去研究或者改造不成熟的开源产品,同时观测 云是以服务方式,按需按量的方式收取费用,完全根据用户产生的数据量收取费 用,无需投入硬件,同时对于付费客户,我们还会建立专业的服务团队,帮助客 户构建基于数据的核心保障体系。

## <span id="page-6-1"></span>系统架构

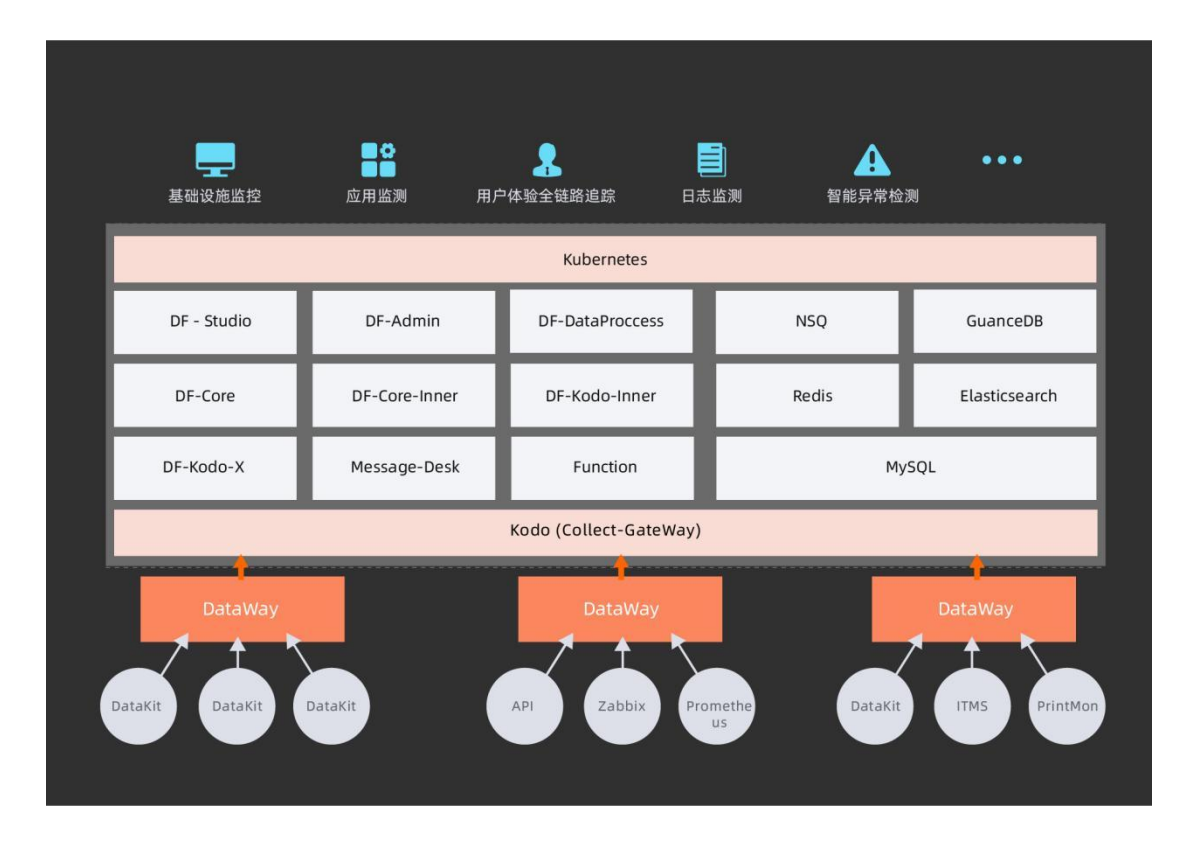

# <span id="page-7-0"></span>产品架构

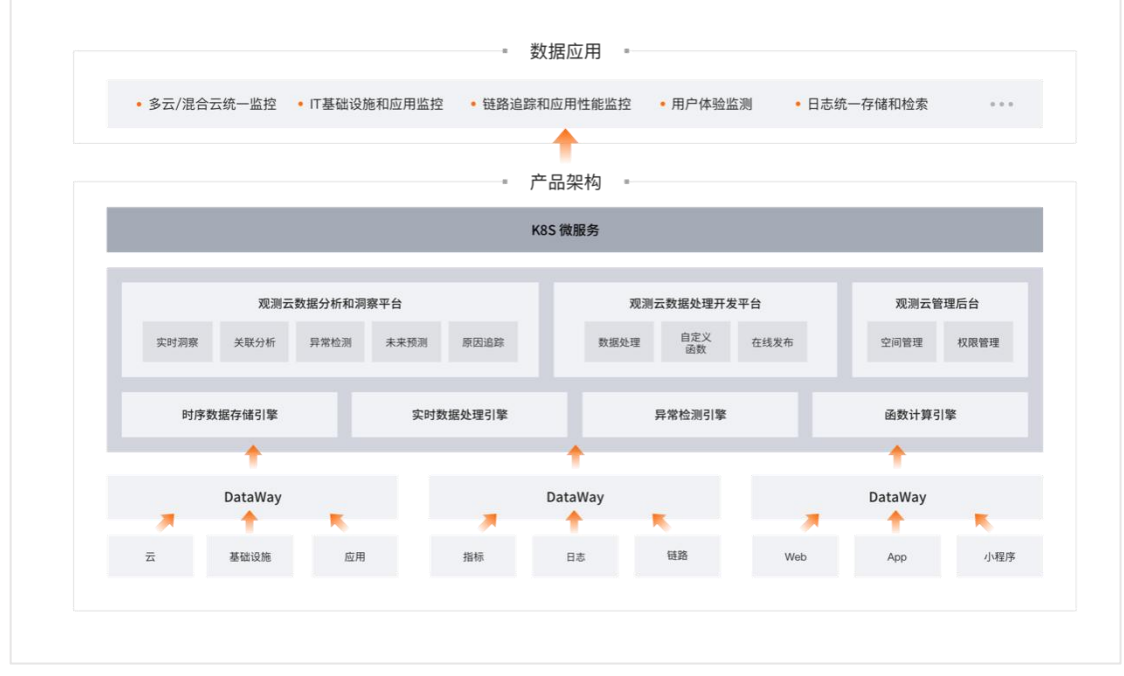

观测云平台架构总体分为四层:

- 数据采集层: 观测云的数据采集支持多种数据采集器, 包括官方出品的 DataKit, 以及 开源的 Telegraf 和 Prometheus 等,同时用户也可以通过 Python 开发自定义的采集器。 观测云数据采集器能够采集云、基础设施、应用、指标、日志、链路、Web、App 和小 程序等多种数据,满足实时、高频的数据采集需求。
- 数据网关层: 观测云的数据网关层基于自主研发的 DataWay 网关可实现数据代理上报 和数据清洗的功能。
- 数据分析和处理层:观测云的数据分析和处理层分为三大模块,观测云数据分析和洞察 平台、观测云数据处理开发平台以及观测云管理后台。观测云基于时序数据存储引擎以 及异常检测引擎实现对数据的实时洞察、关联分析、异常检测、原因追踪;观测云数据 处理开发平台基于实时数据处理引擎和函数计算引擎实现数据处理函数的开发和在线 发布。
- API 网关层: 观测云基于 K8S 的微服务架构, 通过 Inner API 提供的扩展性, 满足 企业开发自定义数据应用的需求。

## <span id="page-8-0"></span>产品优势

#### 统一存储

观测云采用了统一的存储方案,底层采用了多模数据湖形态,我们将时序,日志, 对象,链路,事件等数据结构进行了统一的存储,通过行协议(Line Protocol) 经过统一的 Dataway 接口实现一致性高效低延时的写入,由自研的查询语言 DataFlux Query Language (DQL) 进行统一的查询与分析。

#### 强大而安全的数据采集方案

我们提供了自主研发的强大的数据采集端 DataKit, 集成了全面数据采集能力, 包括主机(云主机),容器,进程,中间件,数据库,消息队列,各种语言开发 的应用,网络访问性能,黑盒拨测,安全巡检等。同时我们也兼容开源的主流数 据采集方案,可以与 Datakit 实现快速的集成, 如 Prometheus, Telegraf 等, 与这 些方案相比较,除了能够采集对应技术栈相应的指标数据,日志数据之外,最为 强大的部分是可以有效的将所有的数据构建统一的关系,方便使用者可以快速的 寻找指标与指标之间的关联关系。

#### 全链路可观测性

基于强大的数据采集能力, 观测云构建了从基础设施, 容器, 中间件, 数据库, 消息队列,应用链路,前端访问,系统安全,网络访问性能全链路的可观测性, 基于我们的标准产品,当用户正确的配置了 Datakit 以后,可以很快的实现自己 项目的完整可观测性的构建,同时基于行协议(Line Protocol),以及我们的场 景构建能力, 用户还可以自定义所需观测的指标方便的整合在一起, 实现进一步 的可观测性。

#### 友好的用户界面

观测云整体作为一个面向可观测性的完整技术产品,本身存在着非常多的技术门 槛,相较于开源的各种方案,我们从一开始就非常强调整如何有效的降低用户使 用产品的学习成本以及提升用户的易用性。因此从 DataKit 的安装部署,包括所 有的可配置能力,观测云尽量选择降低用户的配置难度,以符合大部分程序员和 运维工程师的习惯,同时提升整个 UI 的易用度和专业度,让使用者能很快了解 产品的用途和其所带来的价值。

#### 技术强大

观测云整个产品的构建过程中,我们积累了强大的技术体系和技术实力,除了拥 有非常高性能的且完全可跨平台的 Datakit 以外,强大的数据处理能力的 DataWay 数据网关,拥有自主查询语言 DQL,自主研发的时序数据库 GuanceDB,自主研 发的日志文本数据批处理脚本 pipeline,以及可实现完全安全巡检的脚本模型 Scheck. 还有强大的算法开发平台 Function。

#### 基于服务

观测云作为一种面向 Devops, 帮助项目组构建完整可观测性的产品, 除了提供 产品本身的能力之外,我们也将为我们的商业客户提供全方位的服务,为每一个 客户提供一个技术服务团队,在使用过程中,协助商业客户中每一个使用者,无 论是程序员,测试工程师,还是运维工程师,能够有效地从使用观测云的过程中 获得真正的收益。

## <span id="page-9-0"></span>关键技术

观测云作为云时代的系统可观测性平台,包含了五大关键技术:

#### **1.** 基于时序数据库和列式数据的数据存储技术

时序数据库和列式数据库具有高压缩比和优越的写入和查询性能,在数据写入端 能够满足海量、高频的数据写入请求,同时在数据读取端能够实现灵活的多维度 查询和关联分析

#### **2.** 兼容多种文本分析引擎

支持 OpenSearch、Elasticsearch 等文本分析引擎数据库, 实现日志, 对象, 链路, 事件等数据结构的统一存储, 通过行协议 (Line Protocol) 经过统一的 Dataway

10

接口实现一致性高效低延时的写入,由自研的查询语言 Debug Query Language

(DQL)进行统一的查询与分析。

同时观测云最新支持的 Doris 文本引擎,能在大大提升数据的读写性能,并且大 幅度降低整体的存储成本。

#### **3.** 低侵入的旁路数据采集技术

数据采集是大数据平台进行数据分析的初始环节,观测云的大部分数据采集器基 于旁路技术实现数据采集的功能,能够在尽量不影响业务系统的前提下完成数据 采集的任务

#### **4.** 数据一致性保证和系统的高可靠性

从数据采集到数据清洗到数据处理的整个链路上,观测云基于消息队列技术和多 重尝试机制保证了数据的一致性,弥补了时序数据库和列式数据库的弱势。同时 基于 k8s 以及阿里云高可用的时序数据库产品保证了整个系统的可靠性。

#### **5.** 云原生

整个平台在底层技术模块的选型以及整体架构是基于云原生产品实现,在保证功 能的完整性和技术架构的可靠性的前提下实现了高性价比。

## <span id="page-10-0"></span>功能介绍

#### <span id="page-10-1"></span>数据采集

观测云具有全域数据采集能力,支持机器数据、日志数据、链路追踪数据、业务 数据、云平台数据、行业公开数据等多种数据源采集。观测云的数据采集具有实 时性特点, 除了官方开发的标准数据采集器 DataKit 外, 也支持 Telegraf、 Prometheus Exporter 等第三方数据采集器。

### <span id="page-10-2"></span>DataWay 数据网关

DataWay 是部署在用户环境中的数据网关,主要作用有两个: 1)接收采集器发送的数据,然后上报到观测云中心进行存储; 2)将采集的数据进行处理后再发送到观测云中心进行存储。

#### <span id="page-11-0"></span>DataKit 采集器

DataKit 是官方开发的实时数据采集器,支持上百种数据的采集,涵盖绝大部分 数据类型。所有数据源均可在观测云控制台的「集成」中找到对应的配置教程及 说明。

DataKit 采集数据后需发送到 DataWay 数据网关, 由 DataWay 网关将数据最终 上报到观测云中心进行存储。DataKit 需部署到用户自己的 IT 环境中,支持多 个操作系统。

用户可登录观测云控制台的「集成」—「DataKit」页面查看和使用的 DataKit 的 安装指令。

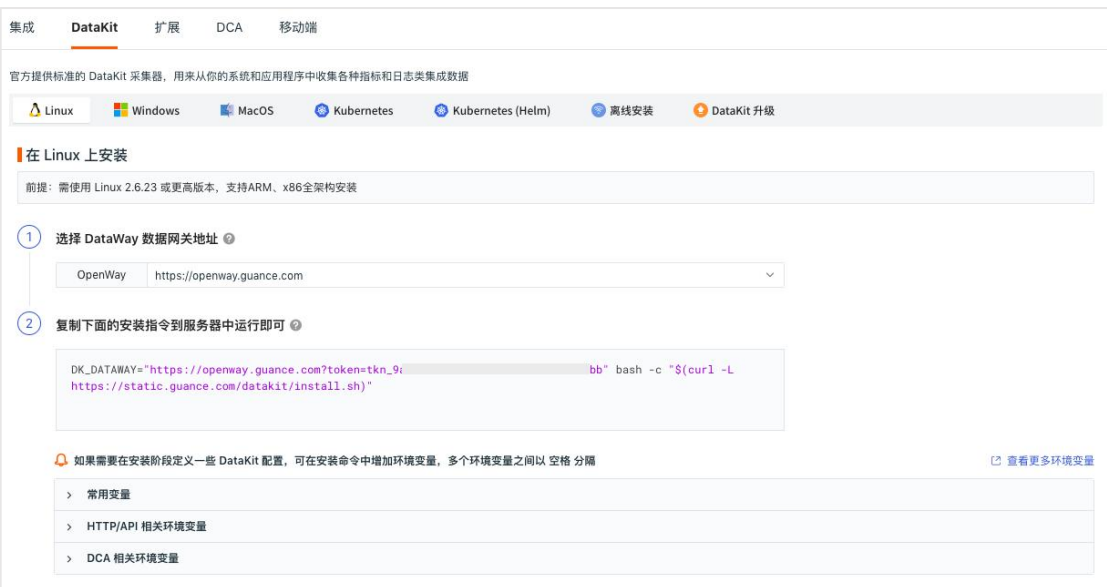

DataKit 支持通过 DCA 进行远程管理。DCA (DataKit Control APP) 旨在方便管 理已经安装和配置的采集器,支持查看采集器运行情况、采集器配置管理、 Pipeline 管理、黑名单管理以及采集器文档帮助等功能。

在观测云工作空间,依次点击「集成」-「DCA」,即可查看 DCA 的安装步骤。

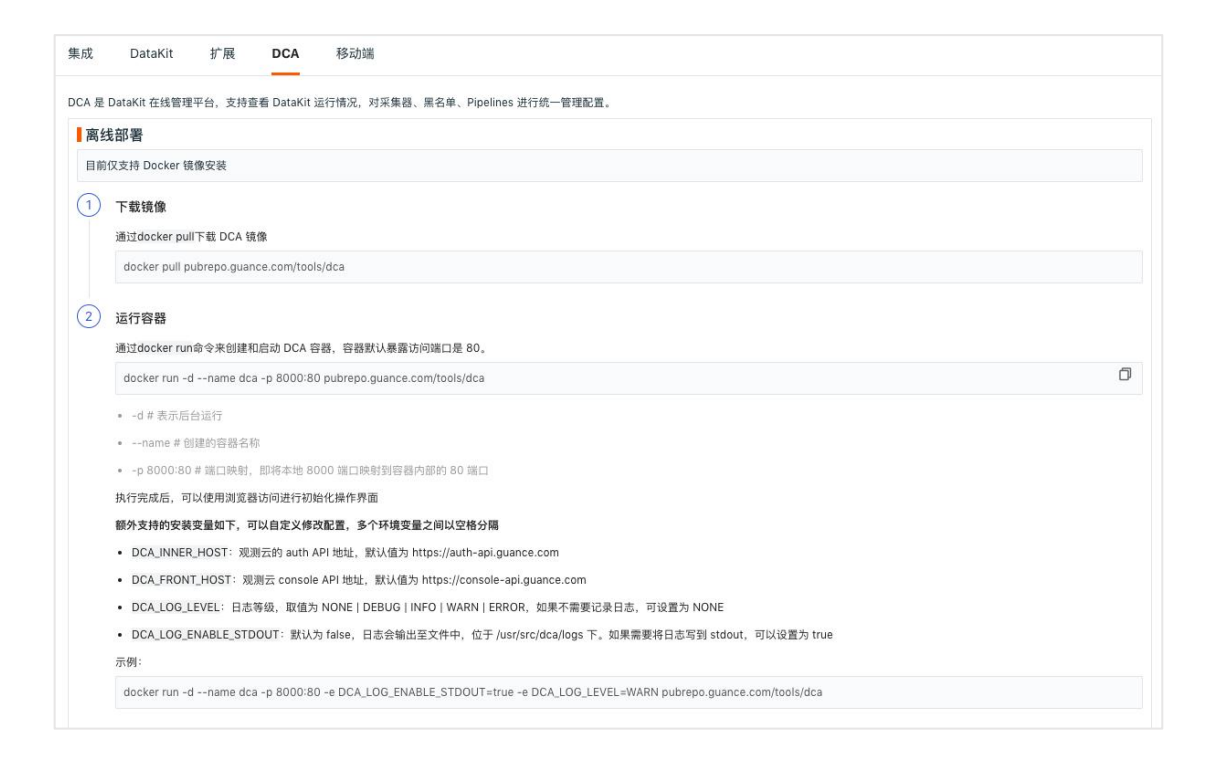

#### <span id="page-12-0"></span>场景 いっしょう しゅうしょう しゅうしょく

在观测云中,用户可以根据不同的视角构建不同的洞察场景仪表板、导出定时报 告、添加服务清单、记录笔记以及自定义查看器,从而满足不同业务的场景需求 和数据分析。

### <span id="page-12-1"></span>**仪表板 しゅうしょう しょうしょう しょうしょく**

在「场景」下,支持创建多个仪表板来构建数据洞察场景。用户可以根据不同的 业务需求构建不同的仪表板,如基础设施和应用监控、Nginx、JVM、Docker 监 控等等。

- 支持将仪表板导出为报表,以邮件的形式,根据不同时间维度定时推送给相关人员
- 支持对已有仪表板进行修改、导出和删除
- 支持通过我的收藏、导入项目、我的创建、经常浏览进行仪表板过滤
- 支持通过标签对仪表板进行分组筛选
- 支持为仪表板设置查看权限公开和仅自己可见
- 支持轮播多个关联的业务仪表板
- 支持为当前仪表板新建 Issue、保存快照、保存内置视图等操作
- 支持切换查看被授权工作空间的图表信息
- 支持设置工作空间级别的【主页仪表板】

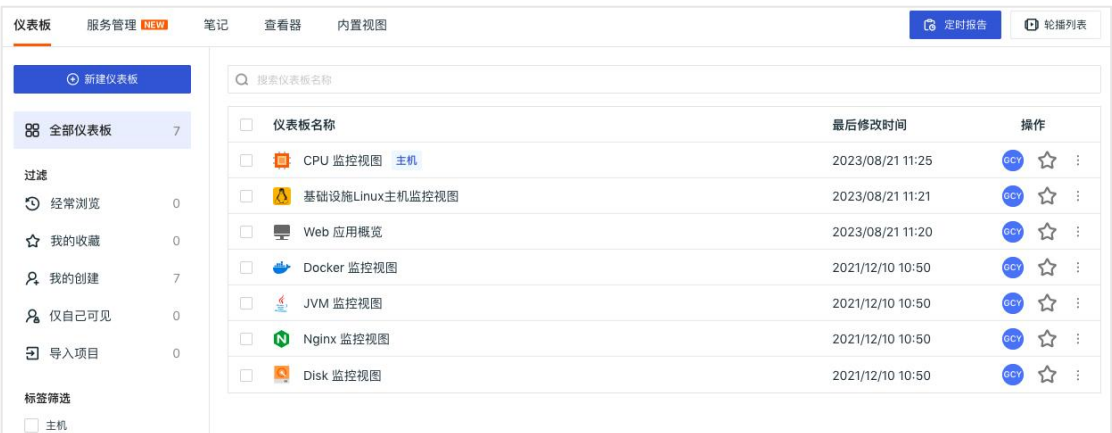

#### 新建仪表板

进入「场景」后, 在「仪表板」, 点击「+新建仪表板」, 即可选择想要创建的 仪表板模板。

- 空白仪表板:即创建一个空白的仪表板,后续可自定义设置仪表板中的图表。
- 自定义模板:导入自定义的视图模版。
- 内置模板库:包括系统提供的视图模板和用户自定义创建的视图模版,无需配置,即选 即用。

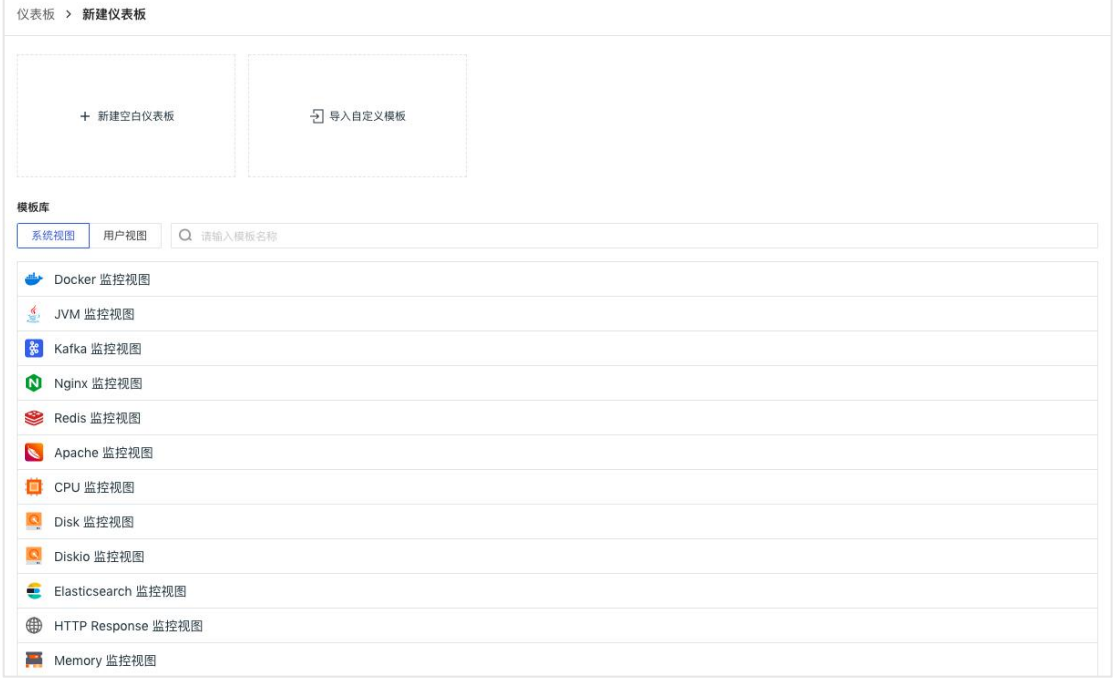

### <span id="page-14-0"></span>定时报告

定时报告支持将仪表板导出为报表,通过多种渠道,根据每日/每周/每月等不同 时间维度定时推送给相关人员。

进入「场景」后, 在「仪表板」, 点击「定时报告」, 即可创建。

| 仪表板 > 定时报告            |                         |      |                    |                                |
|-----------------------|-------------------------|------|--------------------|--------------------------------|
| ⊙ 新建报告                |                         |      | Q 搜索               |                                |
| 报告名称                  | 仪表板名称                   | 报告周期 | 通知对象               | 操作                             |
| <b>CPU Monitoring</b> | <b>CPU Monitor View</b> | 按周   | $\blacksquare$ (1) | 2 世<br>D<br><b>GCY</b>         |
| Kubernetes Monitor V  | Kubernetes Monitor View | 一次性  | $\lceil$ (1)       | 2 面<br><b>GCY</b><br>$\bullet$ |
| Kafka                 | Kafka 监控视图              | 一次性  | $\blacksquare$ (1) | 20<br>$\bigcap$<br>GCY         |
| AWS mysql             | AWS RDS MySQL 监控视图      | 按天   | $\bigcirc$ (2)     | 20<br>GCY<br>$\bigcap$         |
| Mysql 监控视图            | Mysql 监控视图              | 一次性  | $\blacksquare$ (1) | 2 面<br>GCY                     |
| 定时报告                  | 阿里云 ECS 监控视图            | 一次性  | $\lceil$ (1)       | 2 世<br>范俊<br>$\bigcap$         |

### <span id="page-14-1"></span>服务管理

服务管理支持以全局的视角访问和查看当前工作空间内所有服务下的关键信息, 通过关联的仓库和文档,快速确定紧急问题的代码位置和问题解决方案。

进入「场景」后, 在「服务管理」, 点击「添加服务清单」, 即可创建。创建完 成后,支持从服务清单列表、性能列表以及服务拓扑图三个纬度进行查看。

1)服务清单

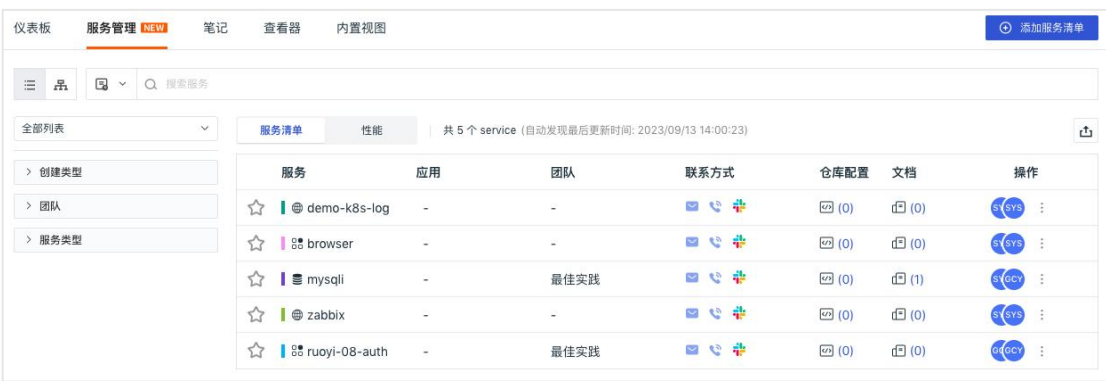

#### ■ 三 15m 最近 15 分钟  $\begin{array}{|c|c|c|c|c|}\hline \textbf{H} & \textbf{H} & \textbf{H} & \textbf{H} & \textbf{H} \\ \hline \textbf{H} & \textbf{H} & \textbf{H} & \textbf{H} & \textbf{H} & \textbf{H} \\ \hline \textbf{H} & \textbf{H} & \textbf{H} & \textbf{H} & \textbf{H} & \textbf{H} & \textbf{H} \\ \hline \textbf{H} & \textbf{H} & \textbf{H} & \textbf{H} & \textbf{H} & \textbf{H} & \textbf{H} & \textbf{H} \\ \hline \textbf{H} &$ S | | S mysqli v 分析看板 > 资源调用 错误追踪 日志 链路 三 环境 · 、<br>振本 ·  $\downarrow$ 服务 Span 数量 服务错误 Span ... 服务日志 服务 Error 日志 异常事件 (包含... 未恢复事件 204  $N/A$  $N/A$  $N/A$  $N/A$  $N/A$ 服务请求数 (entry spa... 10秒 ~ 服务请求响应时间 10秒 ~ 服务请求响应时间分布 10秒 ~  $1.2 \text{ ms}$ P99 P50 P75  $\frac{1}{2}$  $40$  $1<sub>ms</sub>$  $30<sup>°</sup>$  $\overline{3}$  $800 \text{ }\mu\text{s}$ 18:26 18:28 18:30 18:32 18:34 18:36 18:38  $600 \text{ }\mu\text{s}$ **ALL AND AND ALL AND AND ALL AND AND ALL A**<br>334.27 ps 476.4 ps 636.3 ps 796.2 ps 956.1 ps 1.1 mi  $400 \text{ }\mu\text{s}$ 服务错误请求数 (entry...  $10$ 秒  $\vee$  $200 \text{ }\mu\text{s}$ 指标 Value 0 ns<br>18:26 18:28 18:30 18:32 18:34 18:36 18:38 P50 148 us 暂无数据 1820 1828 1830 1832 1834 1836<br>■ 平均值 ● P90 ● P99<br>■ 最大值  $P75$  $177 \mu s$ P90  $345.6 \,\mu s$

#### 点击任意一条服务,即可进入查看服务的相关信息。

#### 2)服务性能

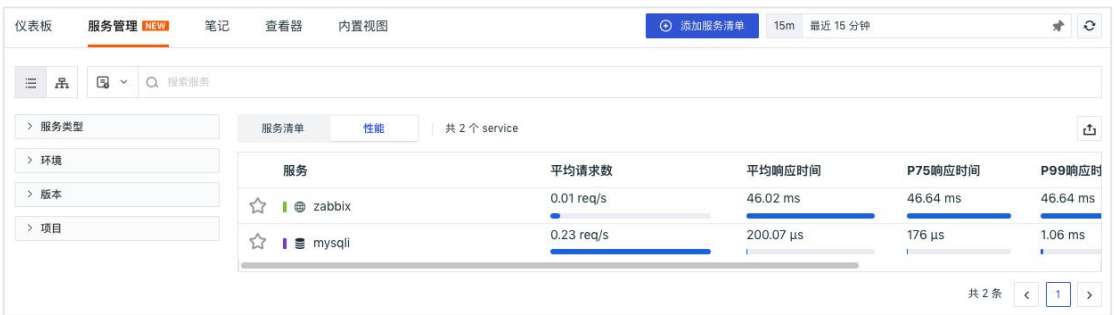

#### 3)服务拓扑

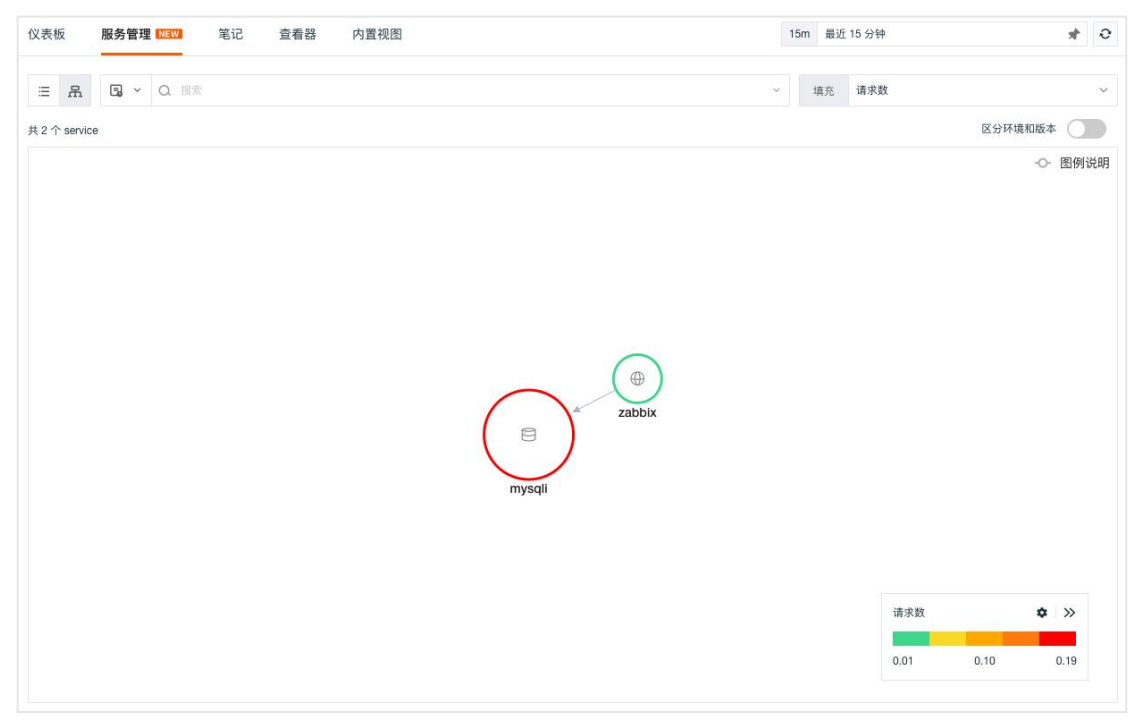

### <span id="page-16-0"></span>さんじょう こうしょう こうしょう こうしょう こうしょう こうしょう こうしょう こうしょう

在「场景」下,可以创建多个笔记来进行总结报告,留存异常数据分析,帮助回 溯、定位、解决问题。

- 支持插入实时可视化图表进行数据分析,支持插入文本文档进行说明,结合图表和文档 进行数据分析和总结报告
- 支持为笔记设置查看权限公开和仅自己可见,通过设置公开笔记与工作空间所有成员共 享笔记
- 支持对已有笔记进行修改和删除
- 支持通过我的收藏、我的创建、过滤笔记

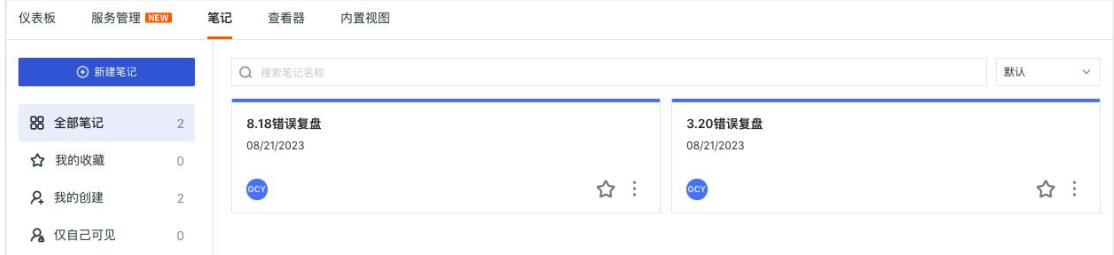

#### 新建笔记

进入「场景」后, 在「笔记」, 点击「+新建笔记」, 即可添加笔记进行编辑。

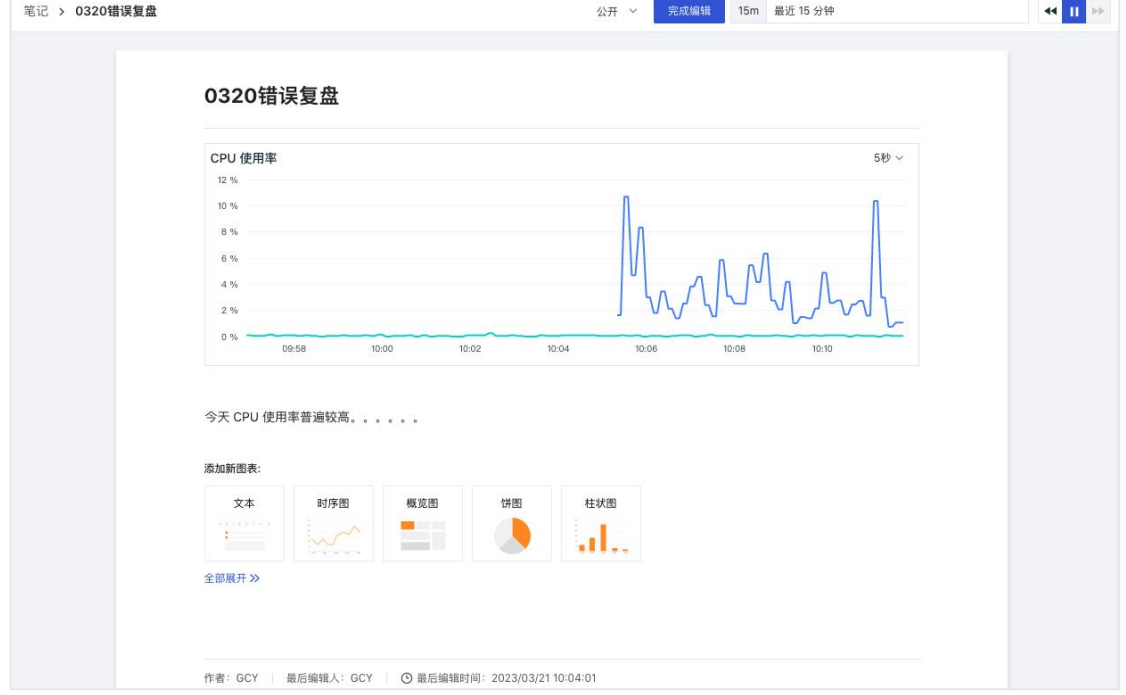

### <span id="page-17-0"></span>查看器

在「场景」下,可以与空间成员共同快速搭建多个自定义查看器, 定制化查看需 **求。**

- 支持对已有查看器进行修改、导出和删除
- 支持将当前查看器添加至基础设施、指标、日志、应用性能监测、用户访问监测、可用 性监测、安全巡检、CI 可视化导航菜单
- 支持通过我的收藏、导入项目、我的创建、经常浏览进行仪表板过滤
- 支持为查看器设置查看权限公开和仅自己可见
- 支持通过标签对查看器进行分组筛选
- 支持为当前查看器新建 Issue、保存快照等操作
- 支持切换查看被授权工作空间的查看器信息

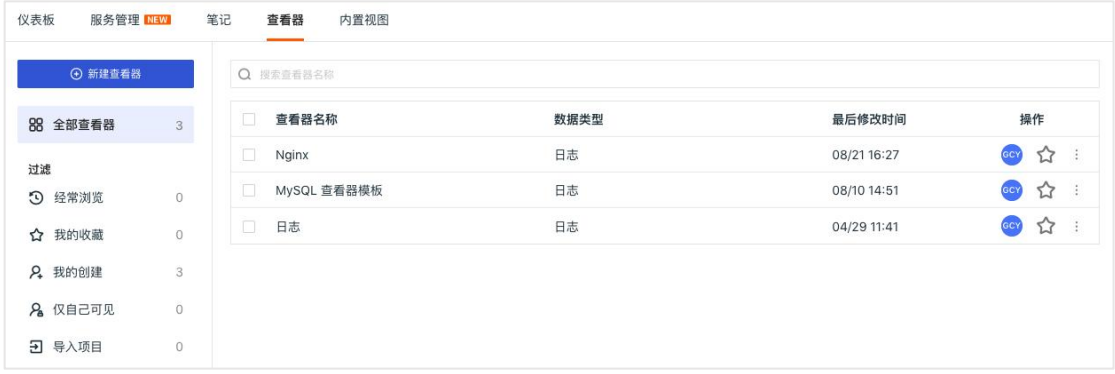

#### 新建查看器

进入「场景」后, 在「查看器」, 点击「+新建查看器」, 选择想要创建的查看 器模版,即可创建一个新的查看器。

- 空白查看器:即创建一个空白的查看器,后续可自定义设置该查看器;
- 自定义模板:导入自定义的查看器模板进行使用;
- 内置查看器模板:系统提供的查看器模板,无需配置,即选即用。

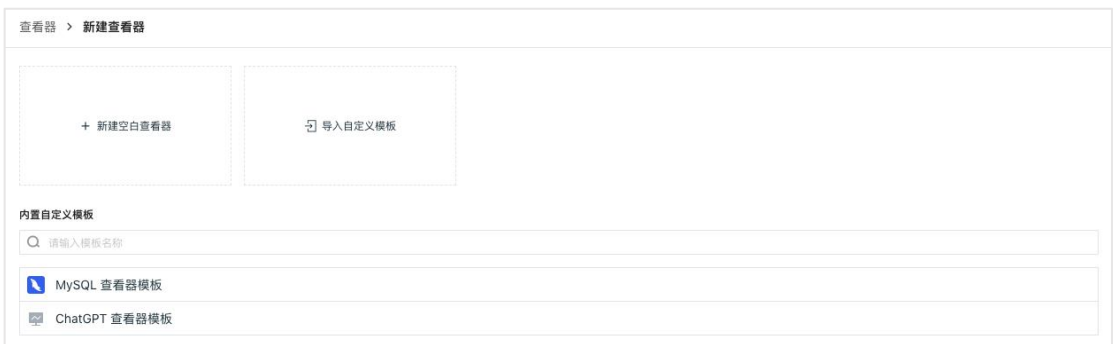

### <span id="page-18-0"></span>内置视图

内置视图展示当前工作空间的所有视图模版,包括系统视图和用户视图两种类 型,在工作空间「场景」 - 「内置视图」,即可查看和编辑。

- 支持在场景选择内置视图模版库创建仪表板
- 支持在内置视图导出到仪表板
- 支持在查看器手动绑定内置视图

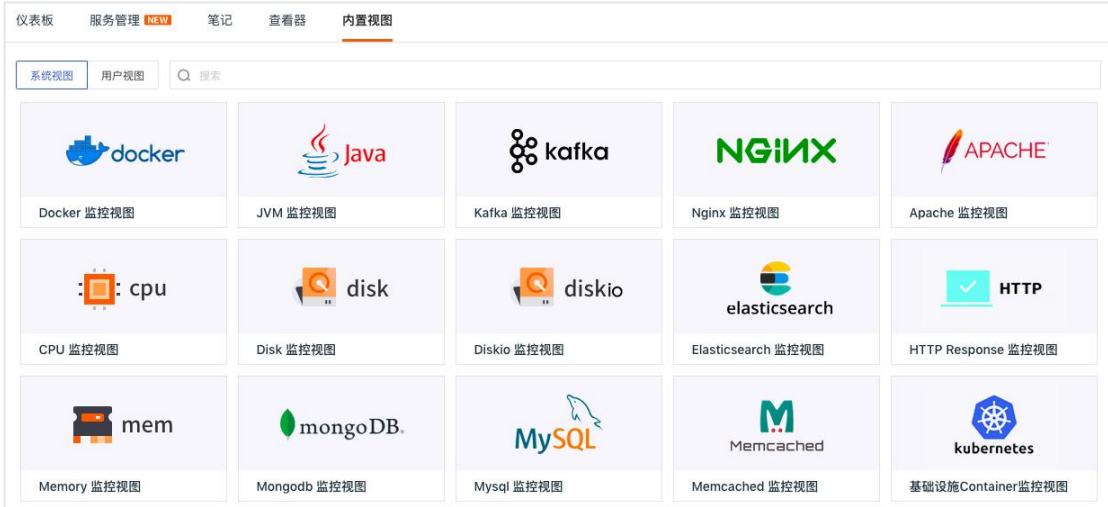

### <span id="page-18-1"></span>视图变量

在仪表板中添加视图变量,进入视图变量配置页面,视图变量配置完成后,在图 表中使用视图变量,即可完成图表的动态筛选。

- 视图变量支持多选,配置时支持选择多个默认值;
- 视图变量支持的数据来源包括「DQL」、「PromQL」、「指标」、「基础对象」、「自 定义对象」、「日志」、「应用性能」、「用户访问」、「安全巡检」和「自定义」。

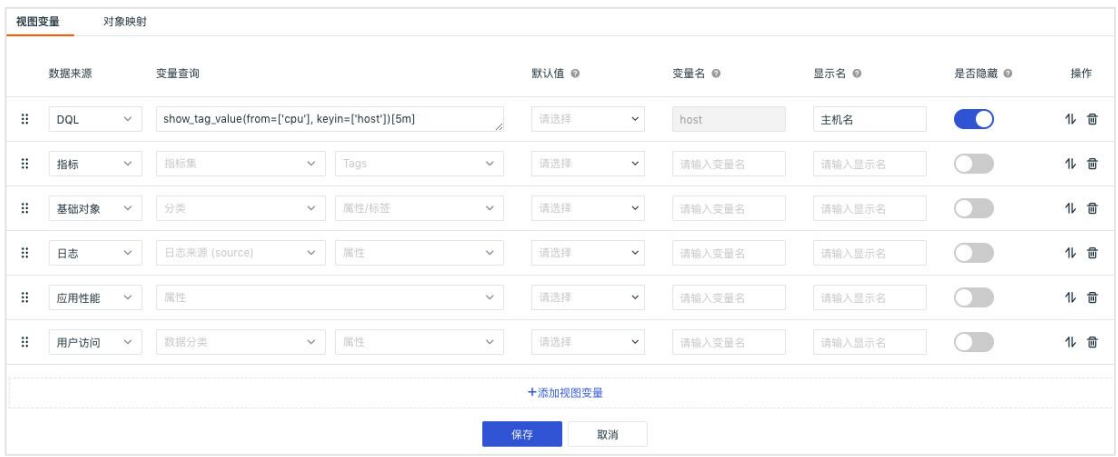

对象视图变量支持属性映射功能,按照以下步骤设置完成后,即可在视图中查看 设置的变量名,并在图表中显示,显示格式为 "映射字段(原字段)"。

- 先定义一个基于对象类字段的视图变量
- 在"对象映射"选择对象分类需要映射的字段
- 在"图表查询"中以映射的标签作为分组
- 在"图表设置"中开启"字段映射"

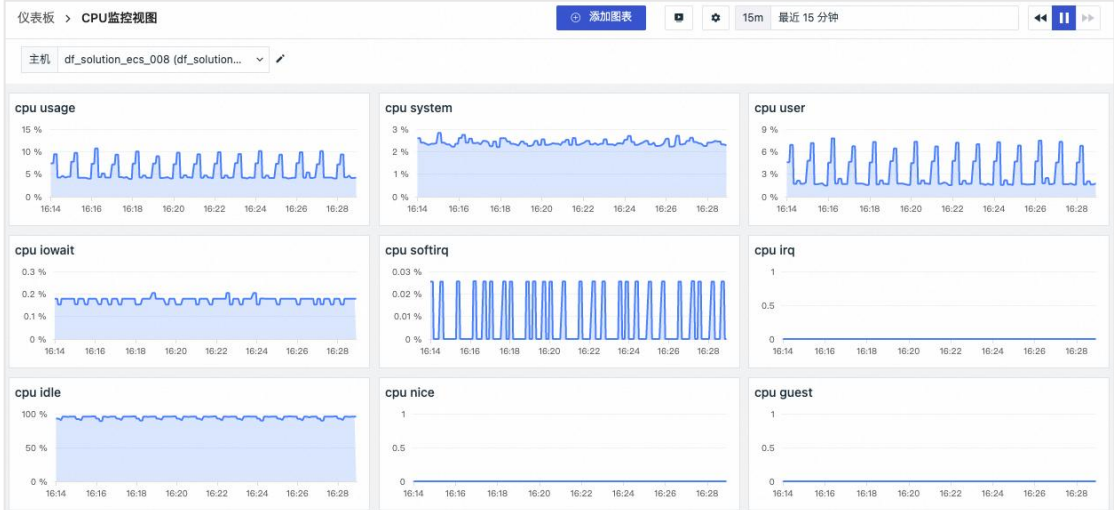

#### <span id="page-19-0"></span>可视化图表

在图表添加页面中,可选择图表类型、查询方式以及进行图表设置。

- 图表查询方式包括简单查询、DQL 查询、PromQL 查询和表达式查询;
- 图表类型包括时序图、概览图、饼图、柱状图、直方图、SLO、排行榜、仪表盘、散点 图、气泡图、表格图、矩形树图、漏斗图、中国地图、世界地图、蜂窝图、日志流图、

对象列表图、告警统计图、文本、视频、图片、命令面板、IFrame。用户可根据需要 查询的内容选择对应的图表类型,支持分组和组合图展示。

#### <span id="page-20-0"></span>图表查询

图表查询是指查询用户自定义的数据,并以可视化的方式展示数据。支持多种查 询方式:简单查询、DQL 查询、PromQL 查询和表达式查询。

1)简单查询

简单查询支持选择不同数据源进行查询,并可通过函数、分组、标签等调整图表展示,数据 源包括指标、日志、基础对象、自定义对象、事件、应用性能、用户访问、安全巡检、网络、 Profile 等。

- 一个图表同时支持多条查询语句
- 支持选择多个标签进行分组查询
- 支持为查询添加函数进行数据计算
- 支持为查询修改别名
- 支持隐藏图表上的某一条查询结果

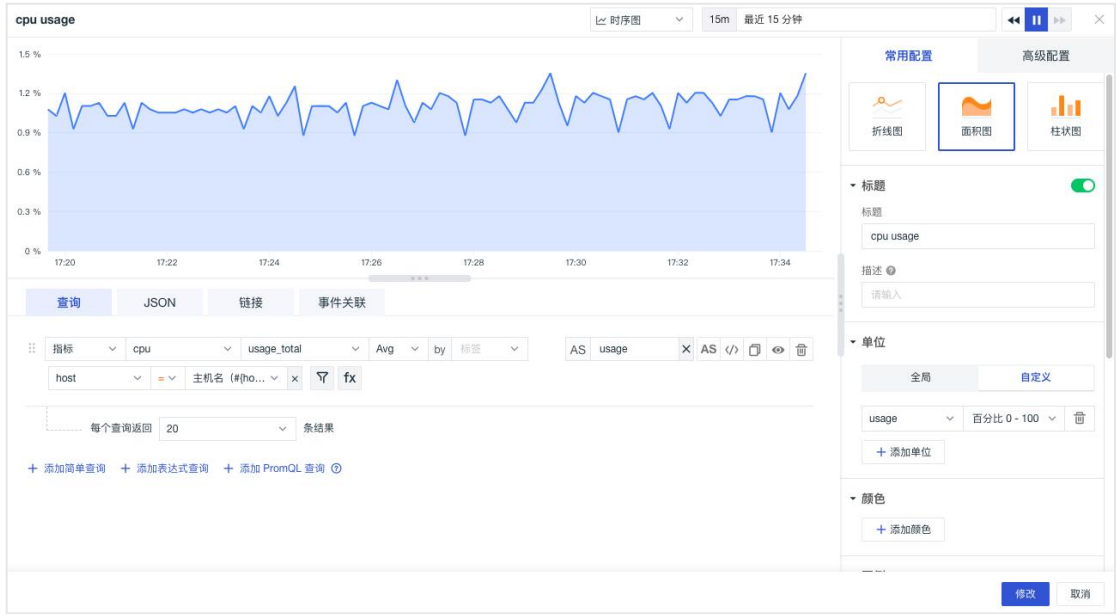

支持为查询预设查询字段值

#### 2)DQL 查询

DQL 是专门用于观测云数据查询的语言,可按照 DQL 语法, 手动输入 DQL 进行查询, 点 击「< >」可来回切换简单查询和 DQL 查询。

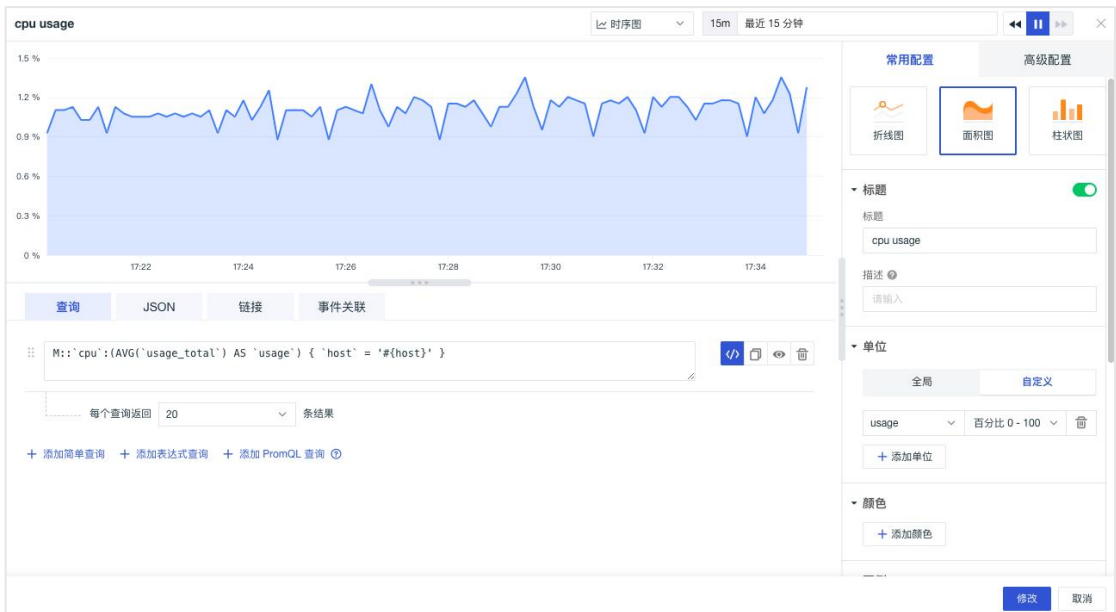

3) PromQL 查询

PromQL 是 Prometheus 监控系统的查询语言,选择添加 PromQL 查询,即可通过书写 PromQL 语句来查询获取数据。

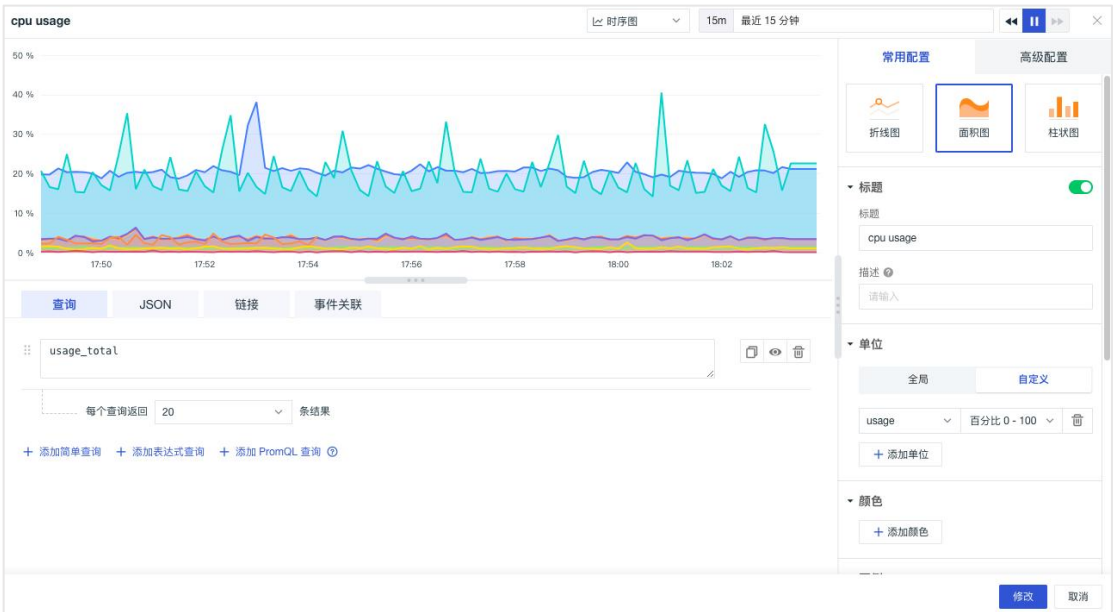

#### 4)表达式查询

在简单查询/ DQL 查询的基础上增加表达式计算。

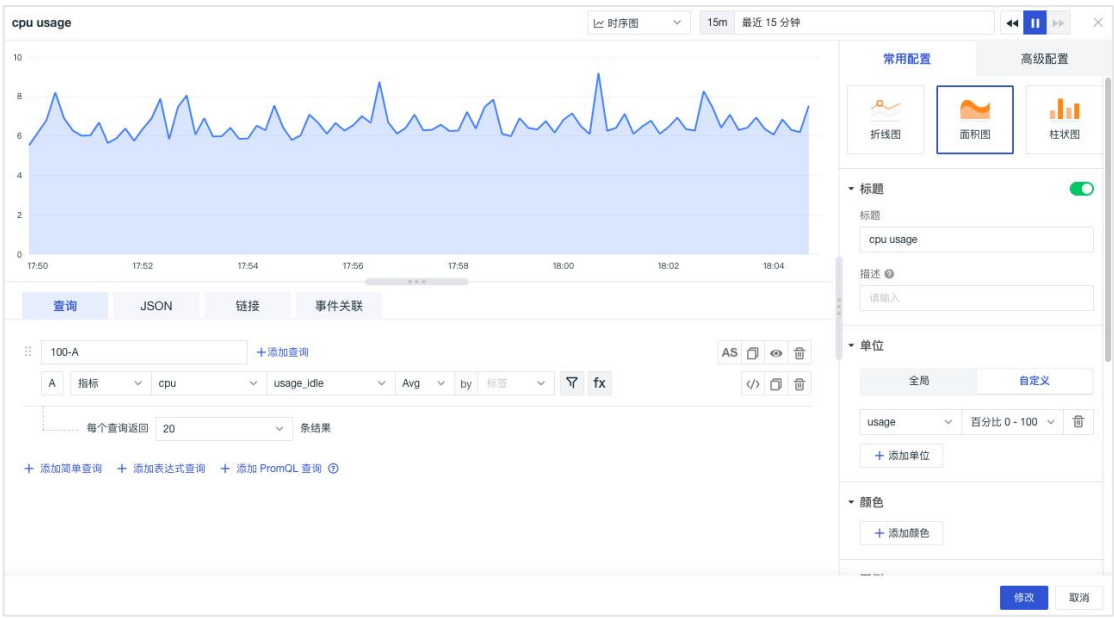

### <span id="page-22-0"></span>**JSON**

在编辑图表时,每一个正确的查询都对应一个 JSON 文本,支持复制粘贴。支持 编辑 JSON 并和查询/设置联动,支持对输入的 JSON 进行校验,若有错误则显示 错误提示。

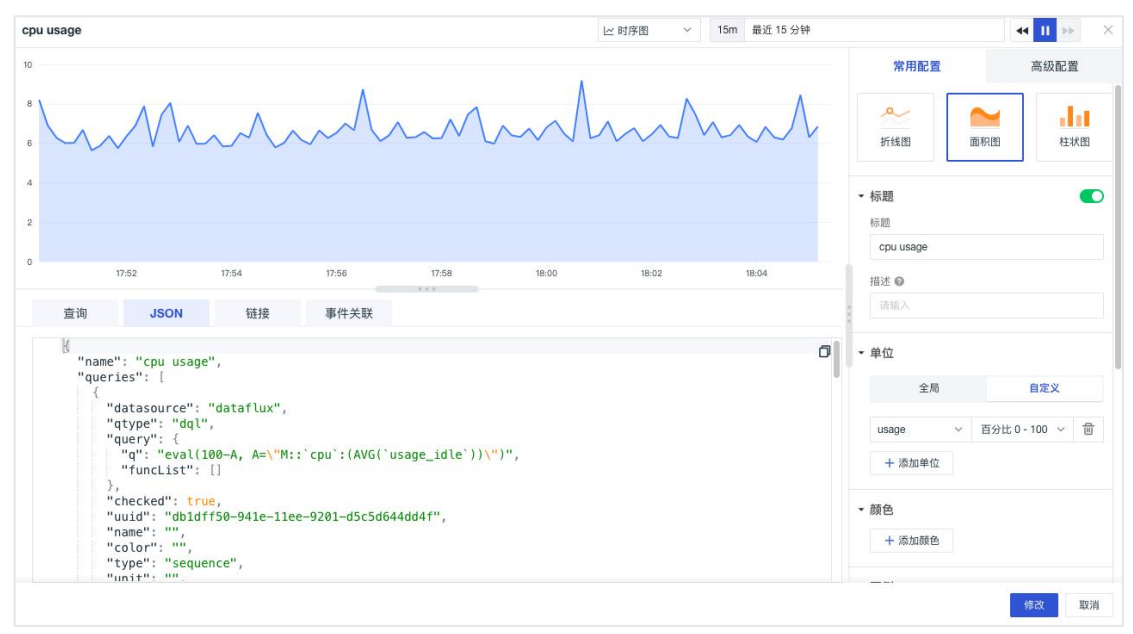

<span id="page-23-0"></span>链接 しょうしょう しゅうしょう しんしょう しんしゃく

链接可以实现从当前图表跳转至目标页面,支持添加平台内部链接和外部链接, 支持通过模板变量修改链接中对应的变量值将数据信息传送过去,完成数据联 动。

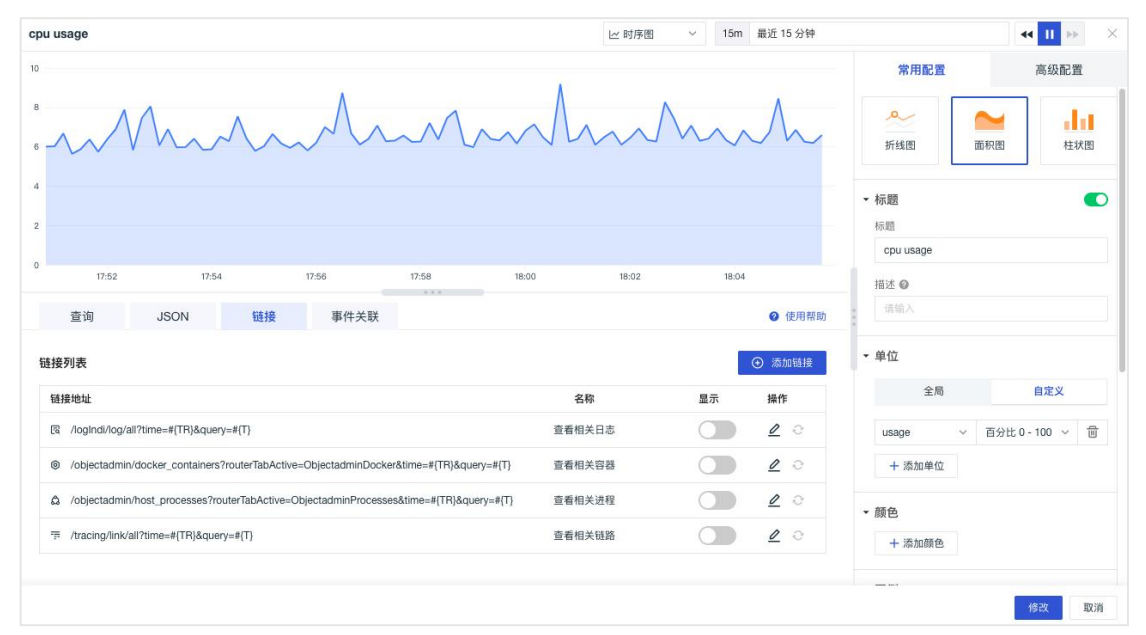

#### 自定义链接

观测云支持为图表添加自定义链接,在文本框输入基础上,通过参数配置自由组 合生成最终图表关联链接地址来查看相关的数据。自定义链接添加以后默认开启 显示,可直接在图表预览中显示相关链接。

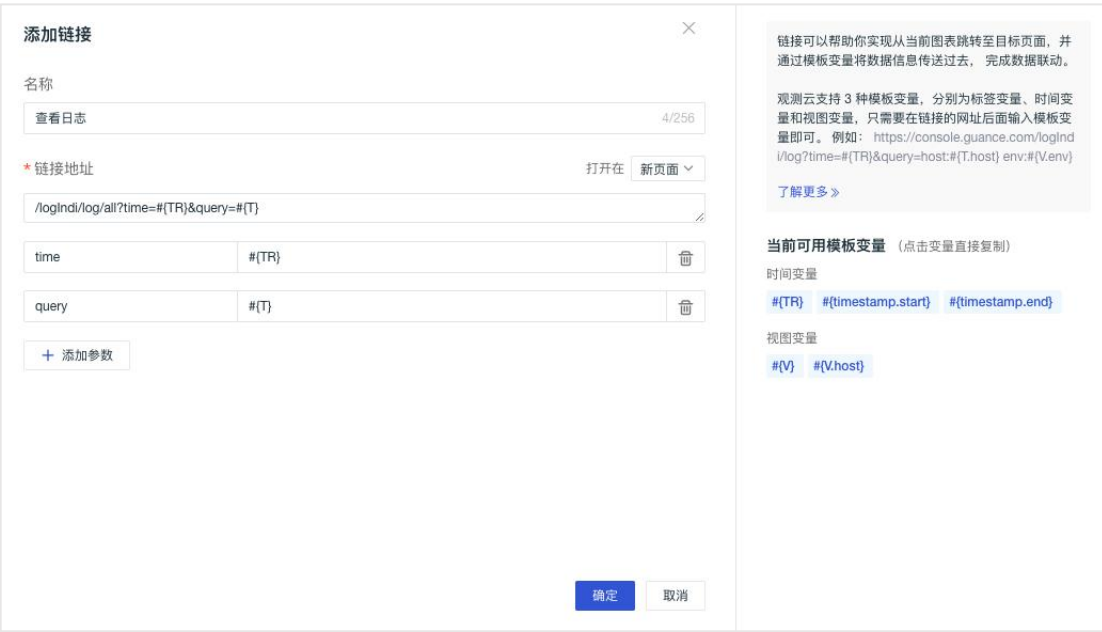

### <span id="page-24-0"></span>事件关联

事件关联可以实现在查看趋势的同时,感知数据波动期间是否有相关事件产生, 帮助定位问题。在时序图事件关联,通过"添加筛选字段"匹配与选定字段相关 的异常事件,添加完成后,若存在事件记录,时序图表上会标注阴影高亮;点击 即可查看与选定字段相关的异常事件。

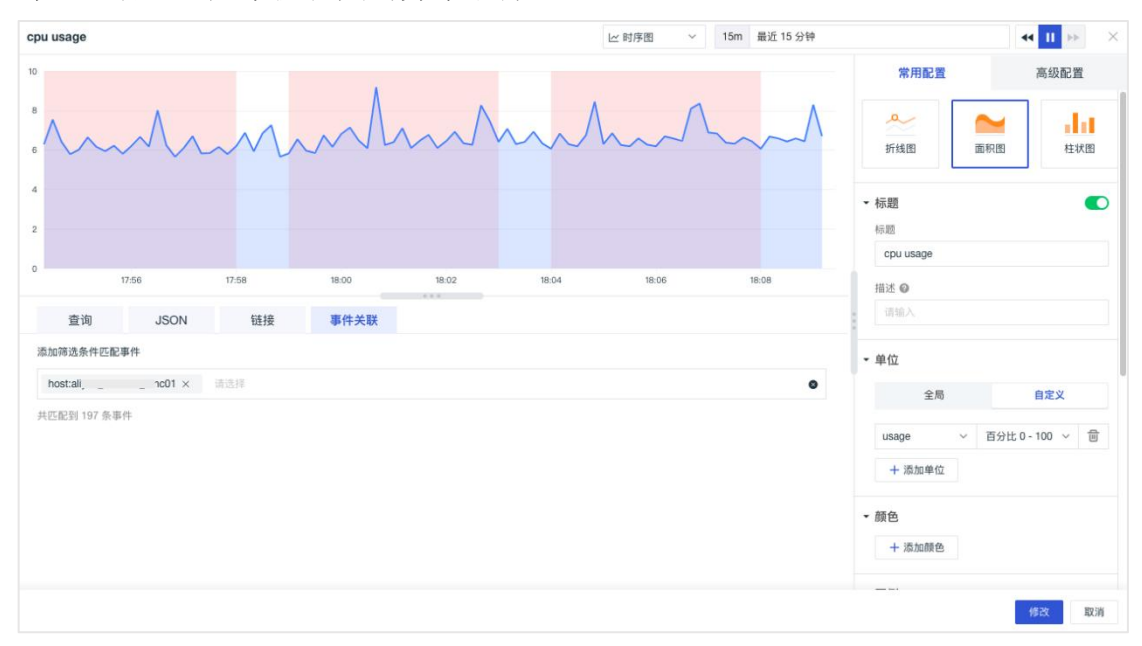

### <span id="page-24-1"></span>图表分析

观测云支持在时序图的分析模式下,通过相似趋势分析、根因分析、下钻分析进 一步分析和排查指标数据,快速发现问题。

注意:目前根因分析支持磁盘使用率以及内存使用率两种指标。

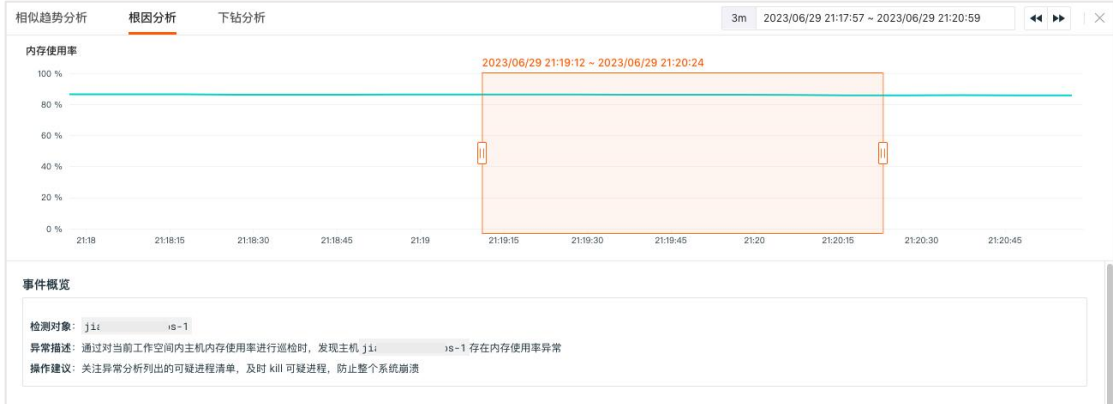

## <span id="page-25-0"></span>时序图

时序图一般用于显示数据在相等时间间隔下的趋势变化,同时也可以用来分析多 组指标数据之间的作用及影响。图表类型支持折线图、柱状图和面积图。 1)折线图

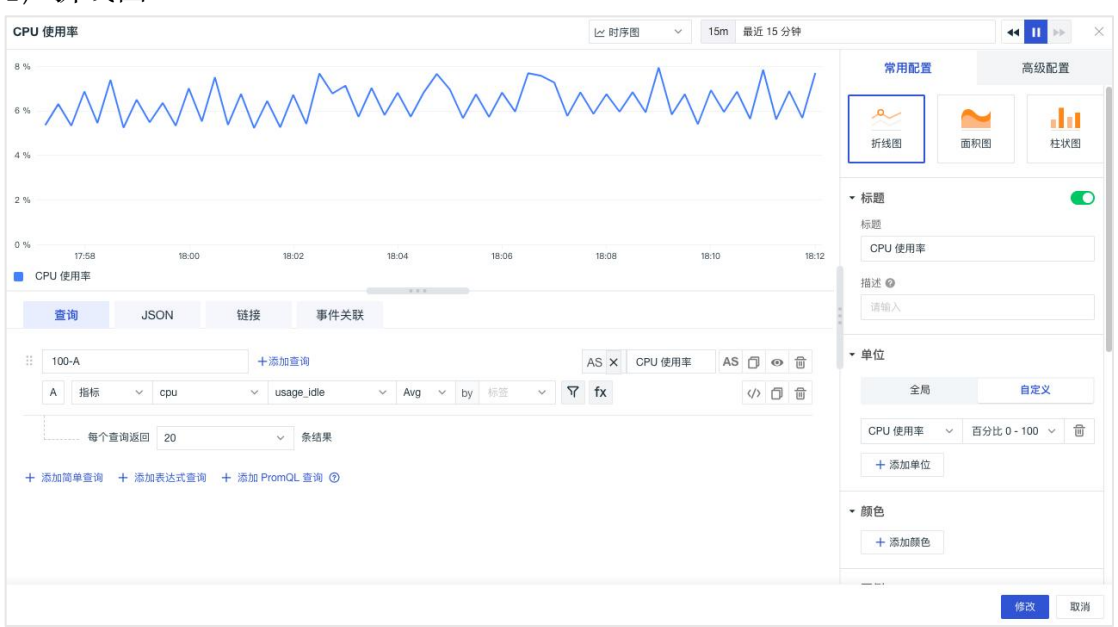

#### 2)面积图 CPU 使用率 ▽ 15m 最近 15 分钟  $\overline{\textbf{H}}$  in IN 时库图  $\overline{\mathbf{x}}$  $21\,\%$ 高级配置 常用配置  $\overline{\phantom{a}}$  gg m 18%  $15 %$ + 添加颜色  $12. \%$ - 图例  $9\%$  $6\,\%$ 웨옹 **Q** +添加别名  $3\%$  $0.96$ 位置 18:00 18:02 18:04 18:06 18:08 18:10 18:12 隐藏 ■ CPU 使用率 底部 右侧 显示值 @ 查询 **JSON** 链接 事件关联 请选择  $\frac{1}{2}$  100-A 十添加查询 AS × CPU 使用率 AS ① ④ <sub>□</sub> • 数据格式 A 指标  $\sim$  by  $\frac{1}{2}$  $\vee$  cpu  $\vee$  usage\_idle  $\vee$  Avg <> □ ■ 小数位数 2位小数 v 条结果 ■千位分隔符 + 添加简单查询 + 添加表达式查询 + 添加 PromQL 查询 ⑦ · Y轴 最大值 最小值 修改取消

#### 3)柱状图

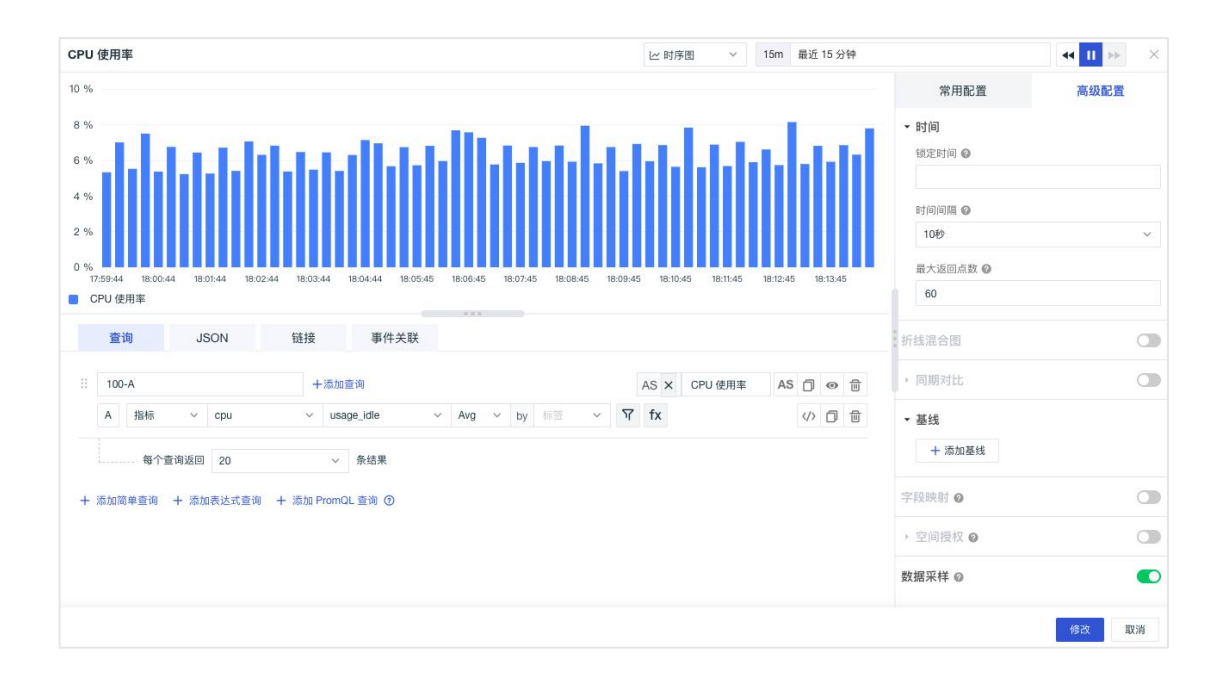

### <span id="page-26-0"></span>概览图

概览图可清晰显示一个指标的结果值。用户可进行阈值设置、颜色设置、映射值 设置。同时支持与折线图混合显示,帮助用户在查询当前指标值的同时也能了解 指标趋势。

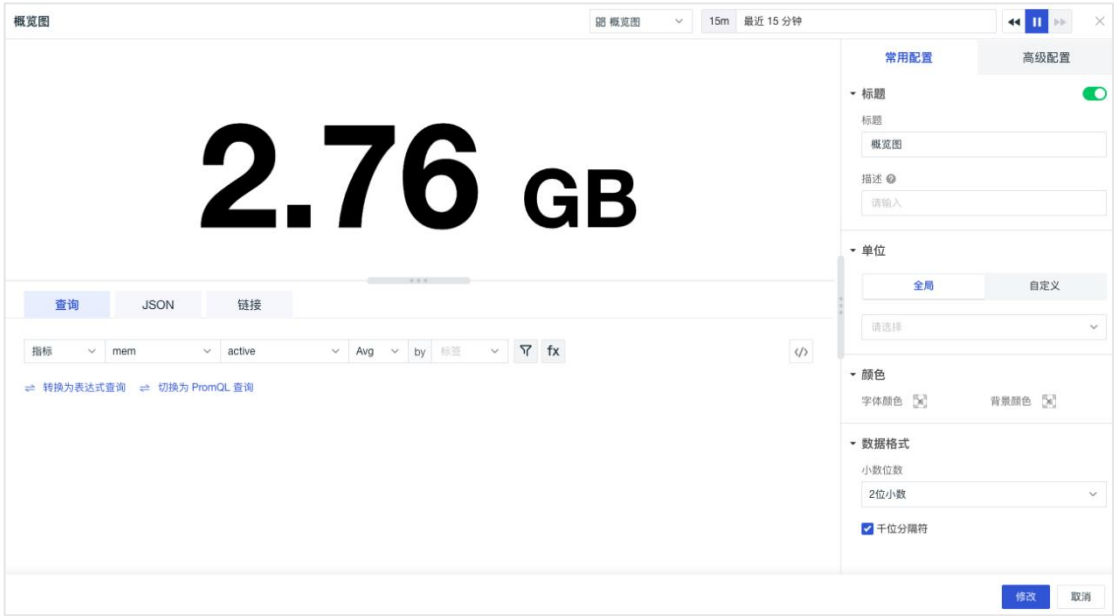

### <span id="page-26-1"></span>计图 医心包 医心包 医心包 医心包 医心包 医心包 医心包 医心包 医心包的

饼图一般适用于表现数据分组的对比情况。观测云支持三种饼图样式设定: 1) 饼图: 显示数据分组的对比情况, 更多用于样本指标较少的场景。

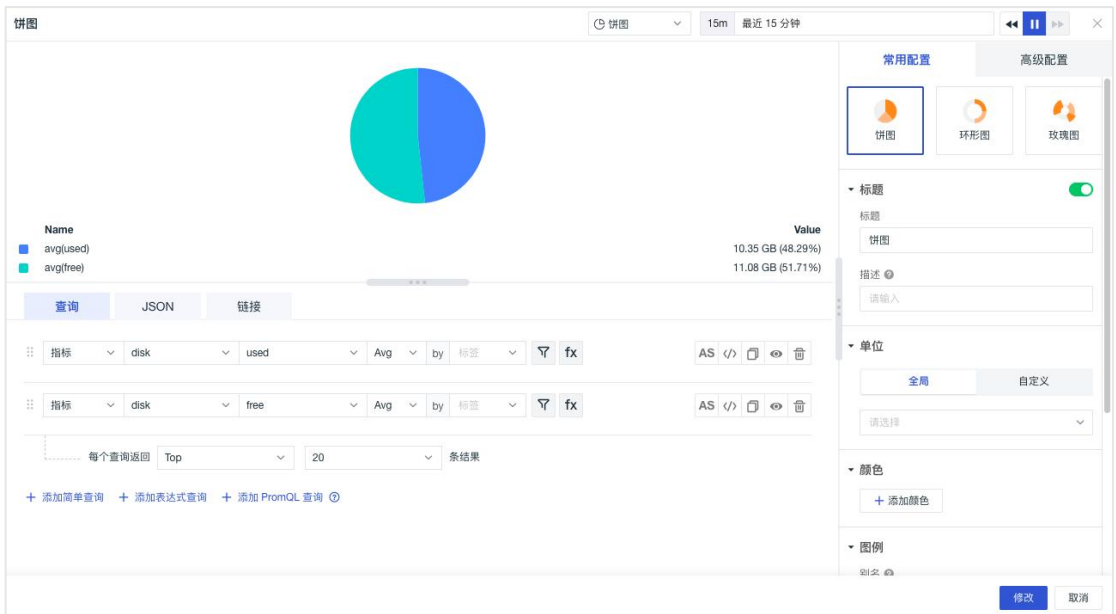

) 环形图:更多适用于反映多个样本指标各部分所占比例。

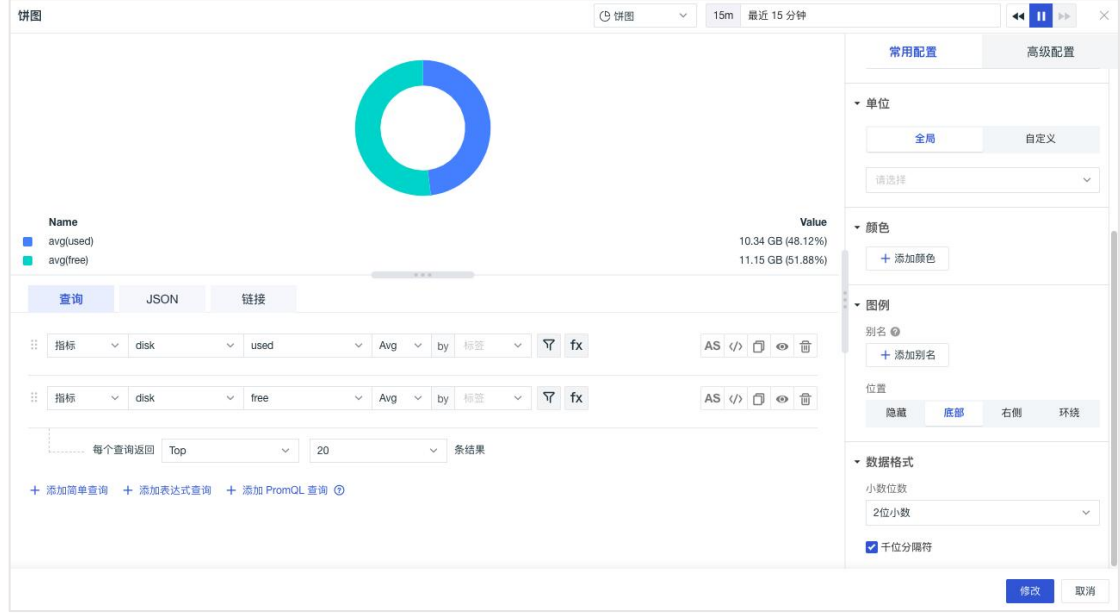

) 玫瑰图:圆弧半径的大小表示数据的大小,适用于反映分类过多的场景,和数值大小相 似的占比场景。

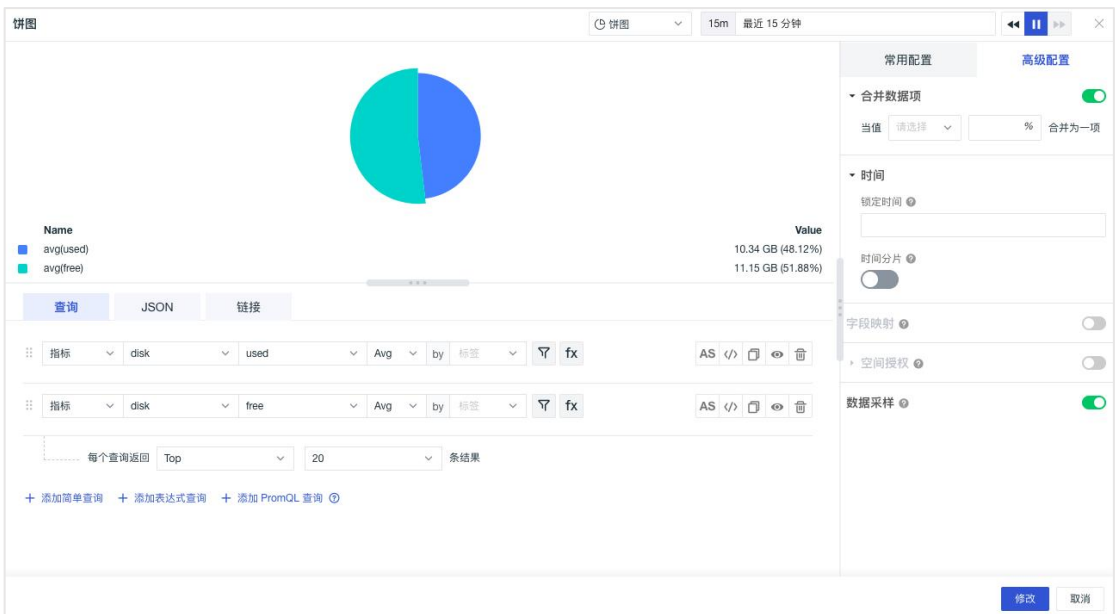

## <span id="page-28-0"></span>柱状图

柱状图一般适用于实现一段时间内的数据变化和各变量间的对比情况,支持两种 图表样式。

1) 柱状图

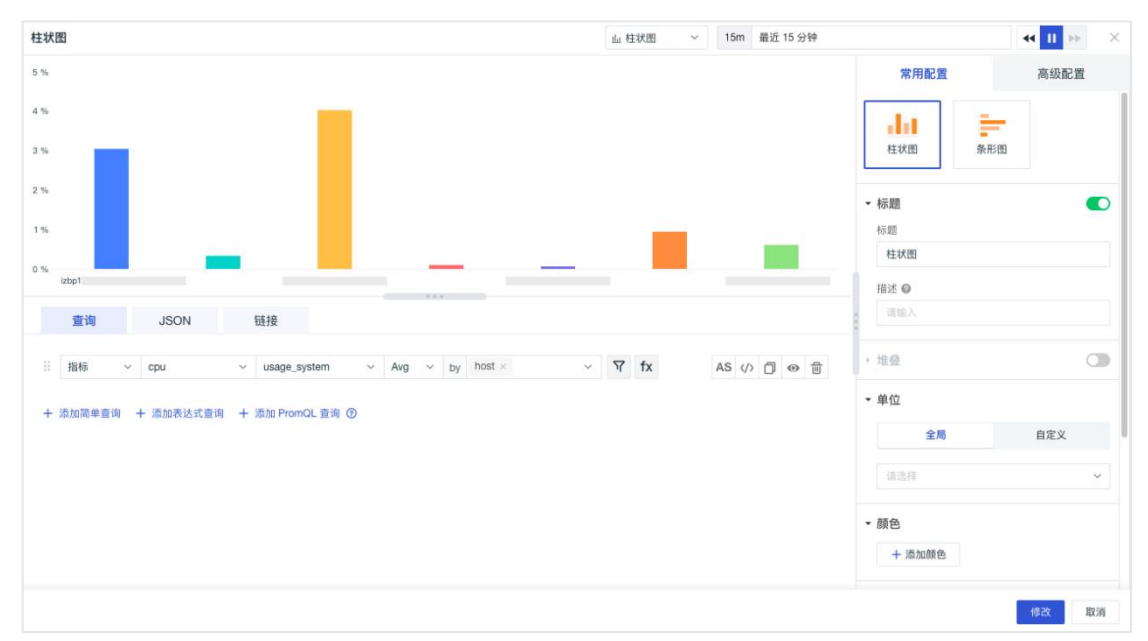

#### 2)条形图

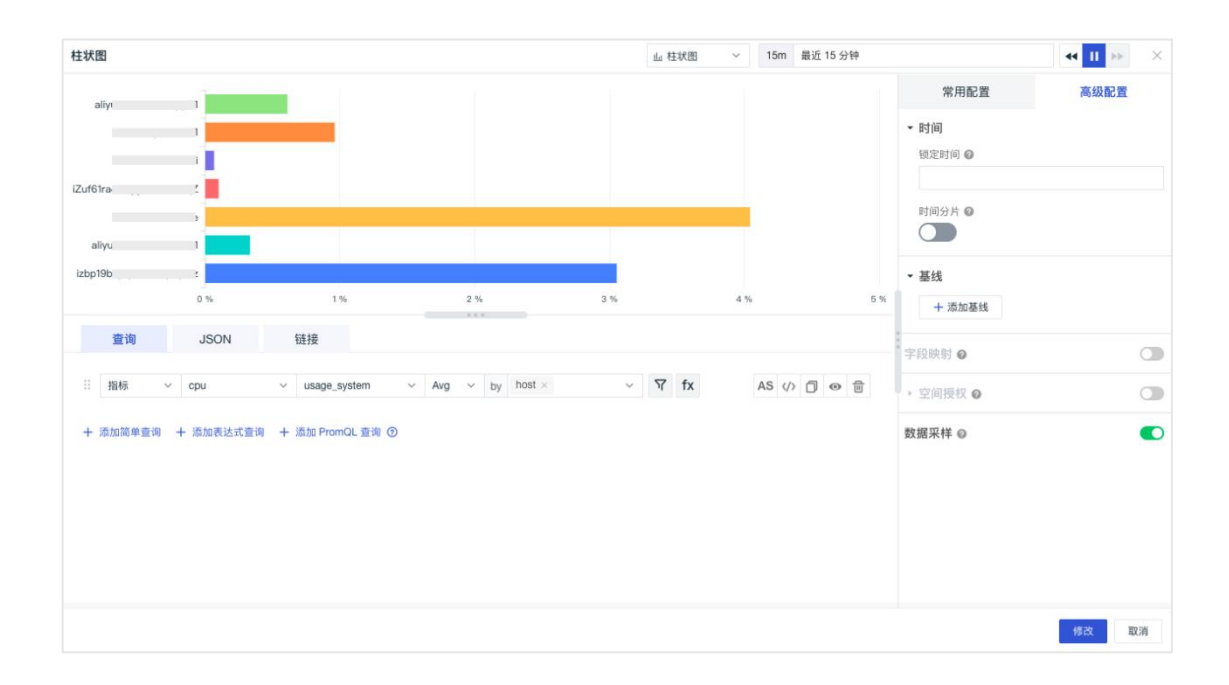

## <span id="page-29-0"></span>直方图

直方图, 又称质量分布图, 用于表示数据的分布情况, 是一种常见的统计图表, 一般用横轴表示数据区间,纵轴表示分布情况,图表形状类似柱状图,柱子越高, 则落在该区间的数量越大。

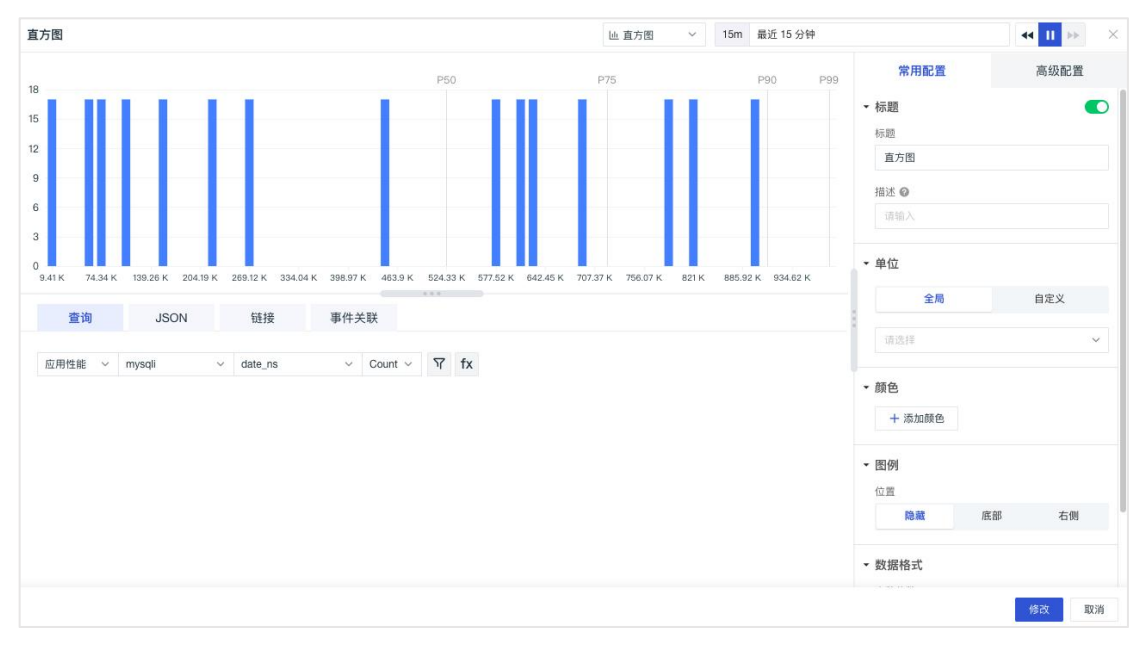

### <span id="page-29-1"></span>**SLO**

SLO 可直接选择设置的监控 SLO 进行 SLO 数据展示。

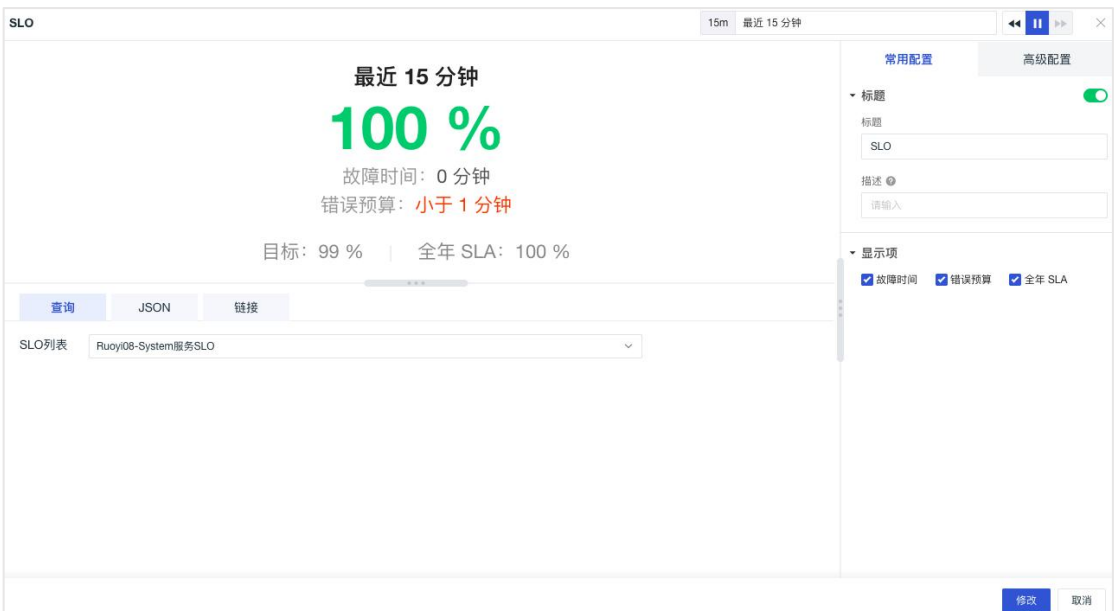

### <span id="page-30-0"></span>排行榜

排行榜是对某一相关同类事物的客观实力反映,简洁的展示出Top N 或者Bootom N 的升降序排行。

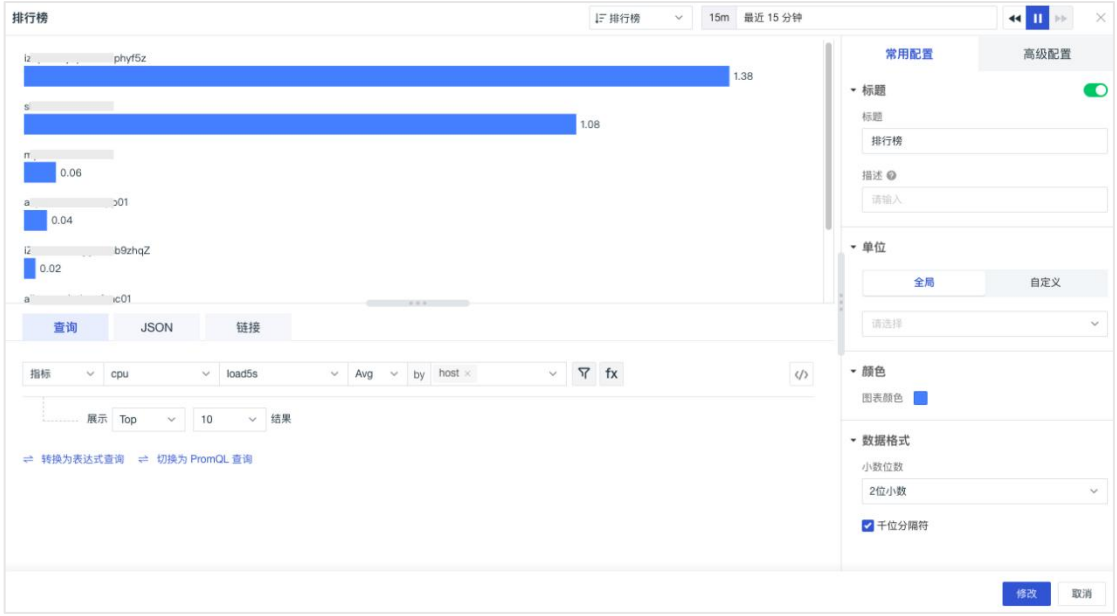

### <span id="page-30-1"></span>仪表盘

仪表盘可清晰展示指标数据值所在的范围。

- 1)最小值:设置仪表盘的最小值,即表盘图中最左侧的数值;
- 2)最大值:设置仪表盘的最大值,即表盘图中最左侧与最右侧数值之和;

3)分段阈值:为数值设置分段临界值和表盘颜色。点击「+」和「-」可增加和 删除对应阈值;

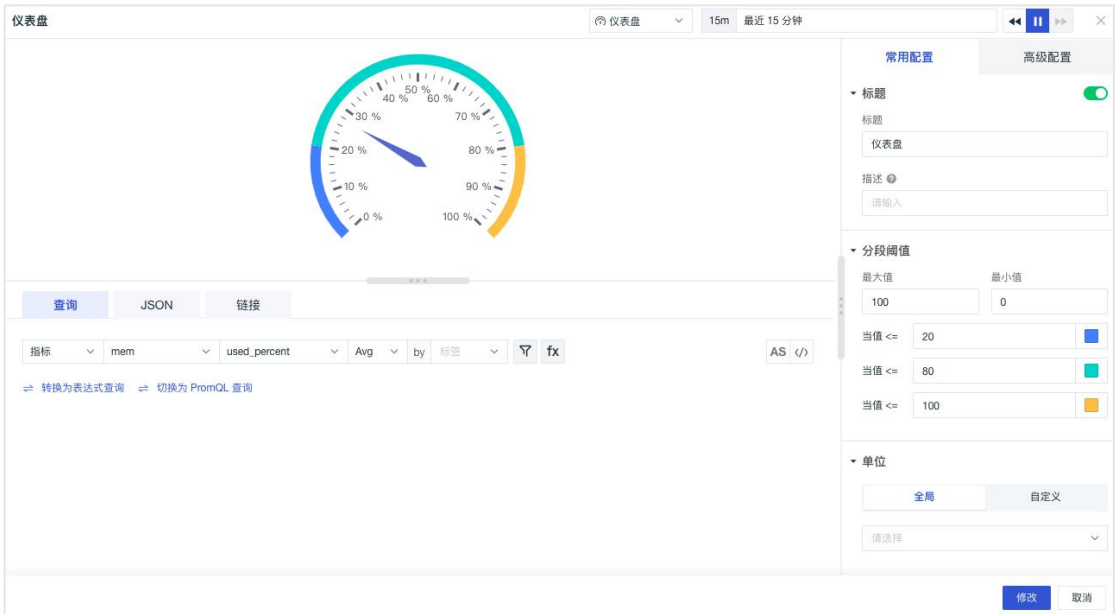

## <span id="page-31-0"></span>散点图

散点图表示因变量随自变量而变化的大致趋势,由此趋势可以选择合适的函数进 行经验分布的拟合,进而找到变量之间的函数关系。可用来观察数据的分布和聚 合情况。

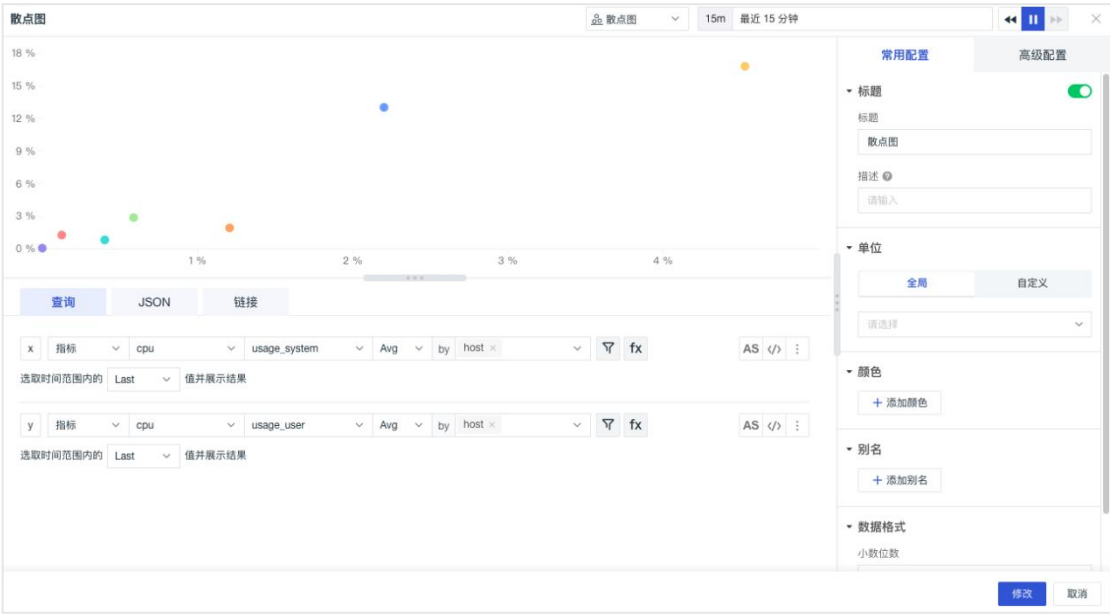

### <span id="page-32-0"></span>气泡图

气泡图可用于展示三个变量之间的关系,与散点图类似,分为横轴和纵轴,并加 入表示大小的变量进行对比。表示因变量随自变量而变化的大致趋势,由此趋势 可以选择合适的函数进行经验分布的拟合,进而找到变量之间的函数关系。可用 来观察数据的分布和聚合情况。

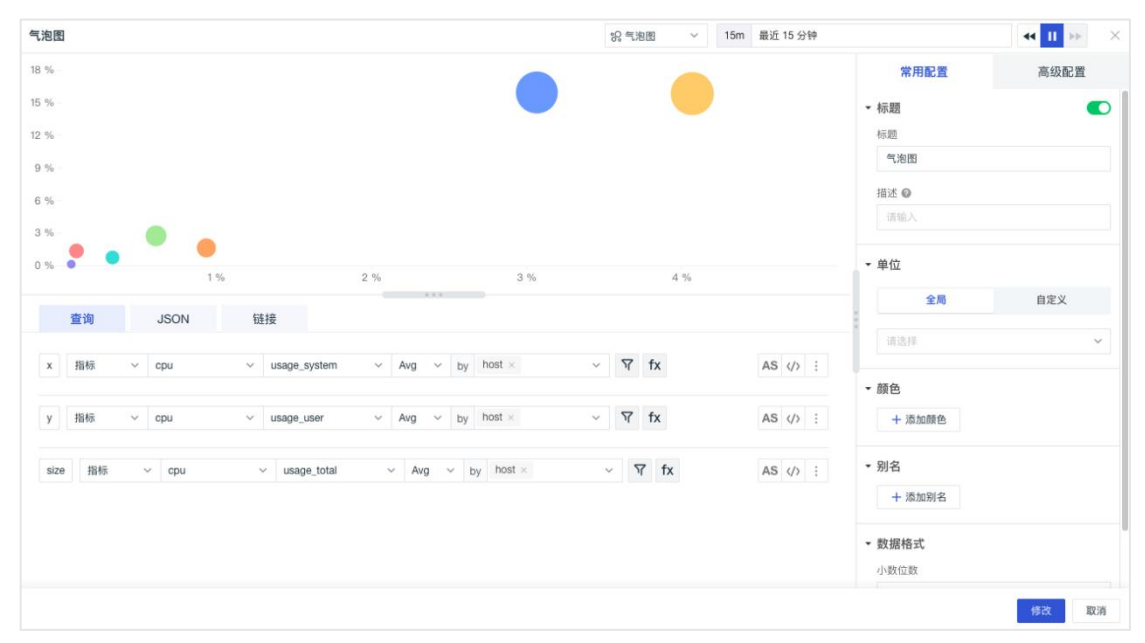

### <span id="page-32-1"></span>表格图

表格具有直观展示统计信息属性的特点,同时可以反映数据间的关系。用户可通 过链接设置当前图表的跳转目标页面,并通过模板变量将数据信息传送过去,完 成数据联动。图表类型支持分组和时序两种类型。

1)分组表格图

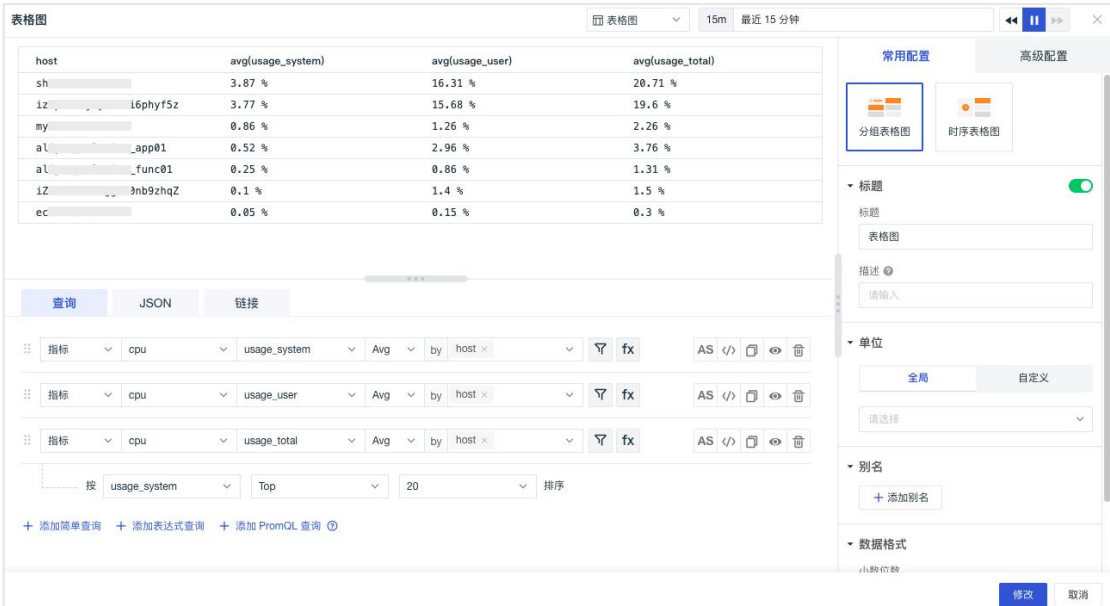

#### )时序表格图

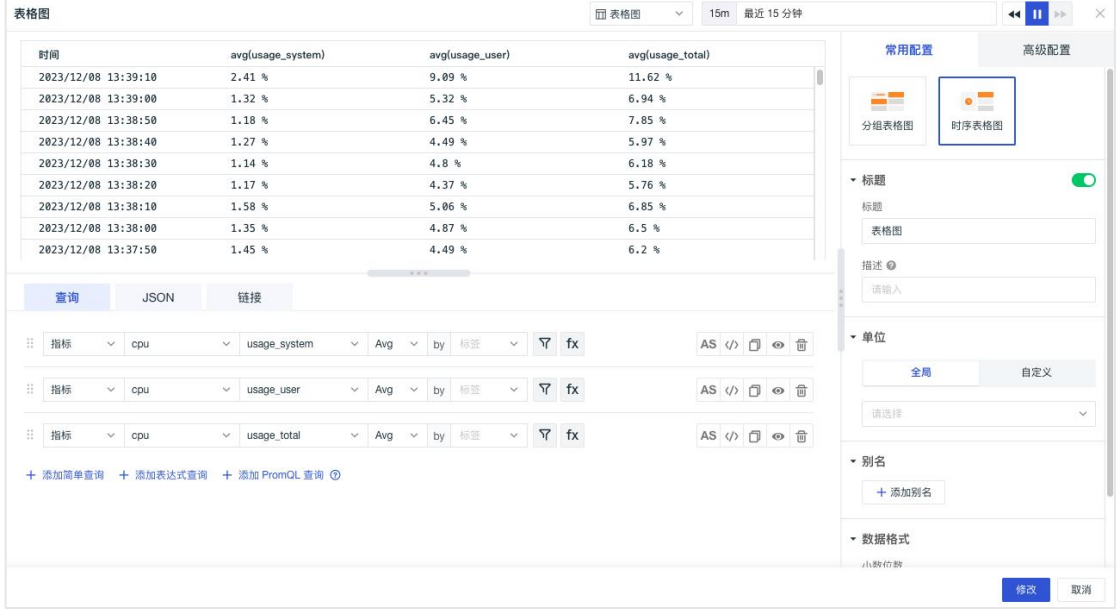

### <span id="page-34-0"></span>矩形树图

矩形树图 15m 最近 15 分钟  $\left\Vert \frac{1}{\mathbf{u}}\right\Vert _{L^{2}}\rightarrow\left\Vert \frac{1}{\mathbf{u}}\right\Vert _{L^{2}}$ 19 矩形树图  $\sim$ 高级配置 常用配置 <mark>hare</mark><br>ทาวาราช izbp19ł<br>19.13. %  $\bullet$ - 标题  $i = 00$ 矩形树图 描述 @ 请输2  $1.45$  ° • 单位 全局 自定义 查询 JSON 链接 请选择 三 指标  $\vee$  cou  $\vee$  usage\_total  $\begin{array}{ccccc} \hbox{$\vee$} & \hbox{Avg} & \hbox{$\vee$} & \hbox{by} & \hbox{host $\times$} \end{array}$  $\begin{array}{ccc} \mathbf{v} & \mathbf{v} & \mathbf{f}\mathbf{x} \end{array}$ AS <> ① @ □ • 颜色  $\sim$  20 按 load5s  $~\vee$  值匹配区块, 并返回 Top v 结果 + 添加颜色 + 添加简单查询 + 添加表达式查询 + 添加 PromQL 查询 ⑦ - 图例 ■标签 百百分比 ■値 • 数据格式 小数位数 2位小説 修改 取消

矩形树图用于展示不同分组下指标数据的占比分布可视化。

#### <span id="page-34-1"></span>漏斗图

漏斗图一般适用于具有规范性、周期长、环节多的流程分析,通过漏斗图比较各 环节的数据, 能够直观地对比问题。另外漏斗图还适用于网站业务流程分析, 展 示用户从进入网站到实现购买的最终转化率,及每个步骤的转化率。

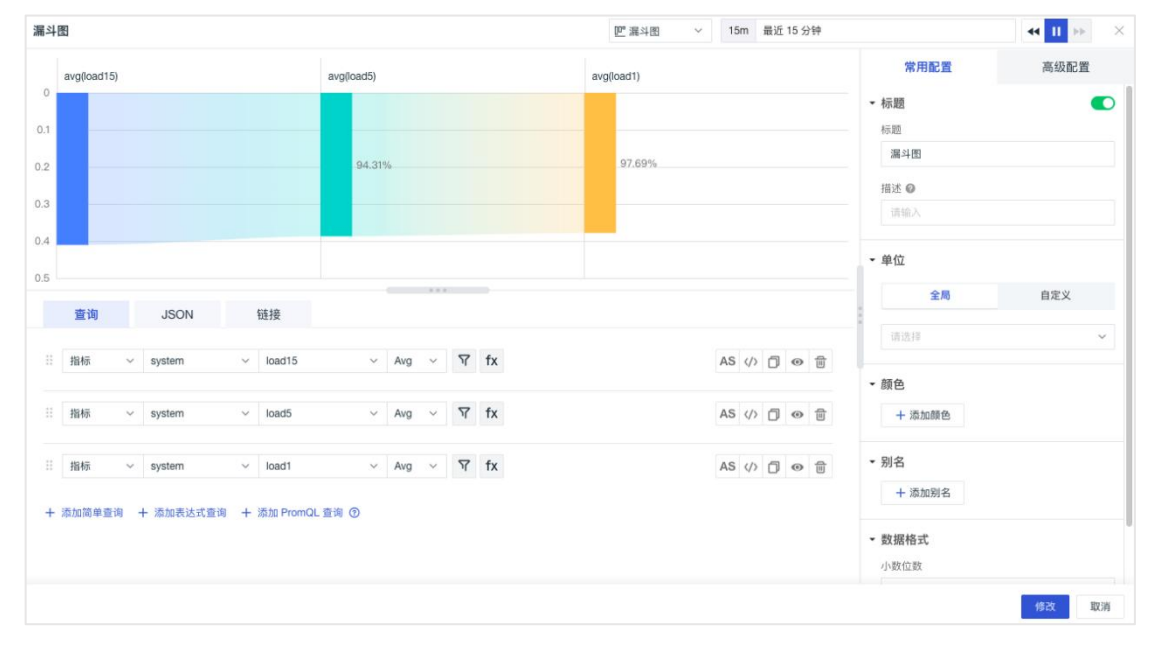

### <span id="page-35-0"></span>中国地图

观测云支持以中国地图的图表形式进行展示。用户可自定义显示的色块等级、范 围和颜色。

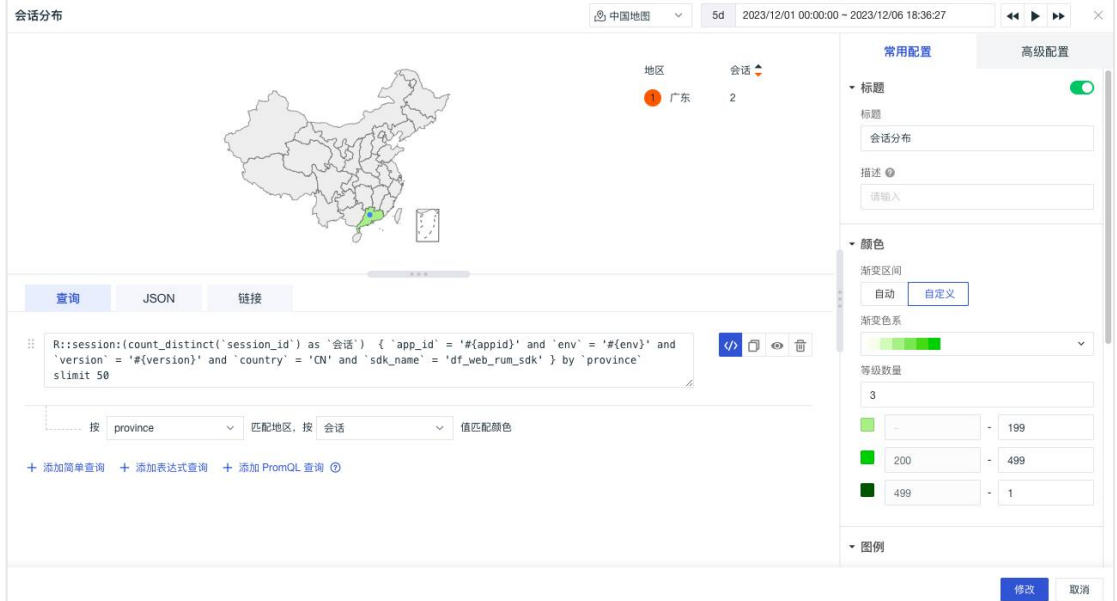

### <span id="page-35-1"></span>世界地图

观测云支持以世界地图的图表形式进行展示。用户可自定义显示的色块等级、范 围和颜色。

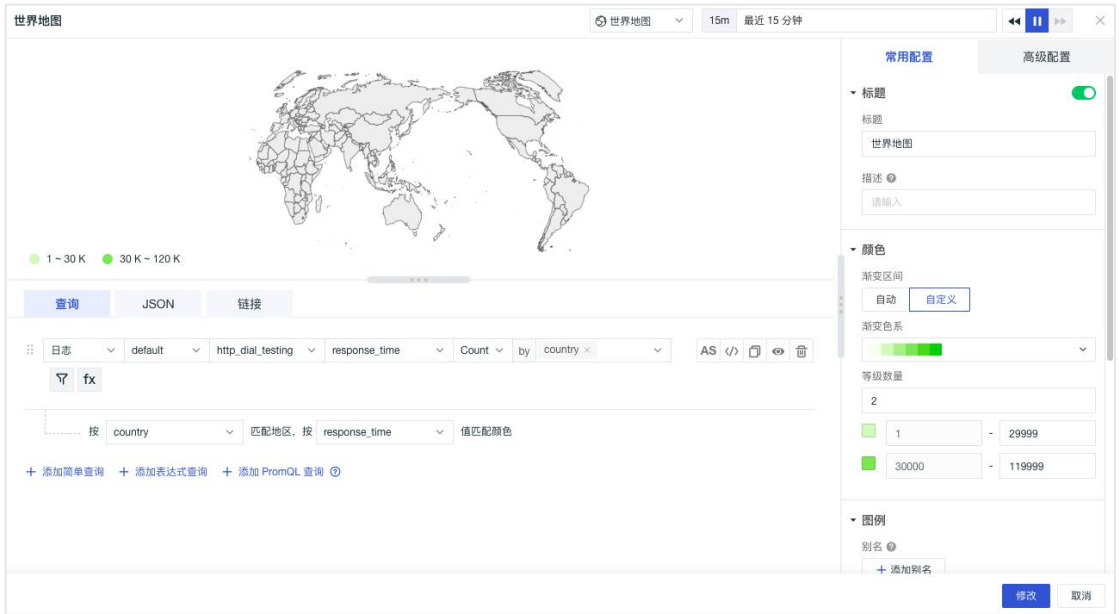
蜂窝图

蜂窝图展示不同分组下的的数据情况,可用于对资产、基础设施的监控。

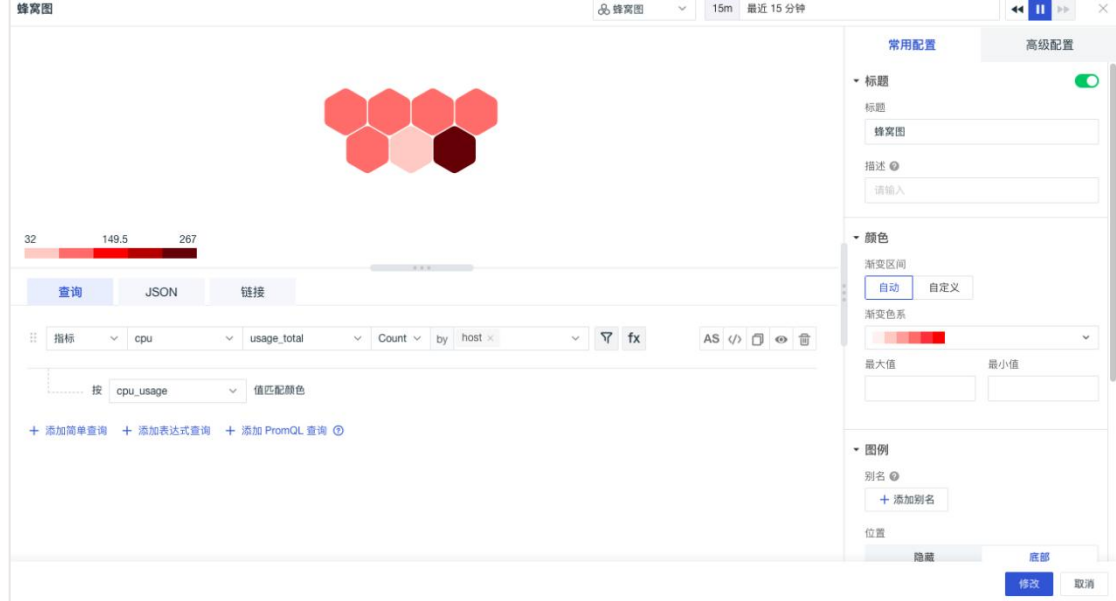

# 日志流图

观测云支持向视图中添加日志流,可展示采集的日志数据,可通过标签筛选和关 键字搜索对数据过滤后再进行展示。

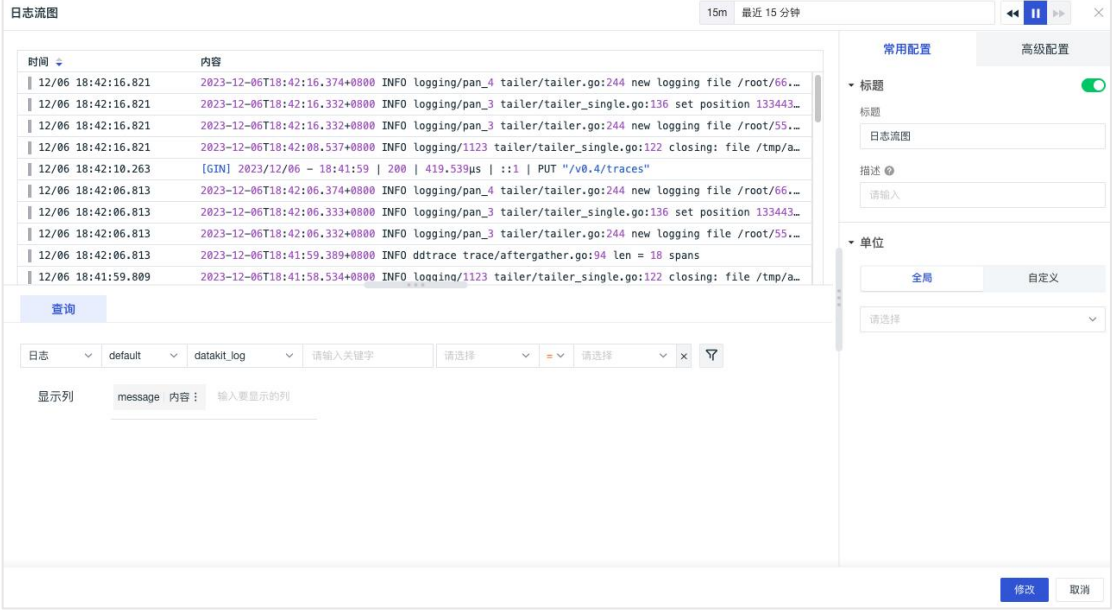

# 对象列表图

观测云支持向视图中添加对象列表,可对数据进行筛选过滤,以查看相应对象分 类下的数据。

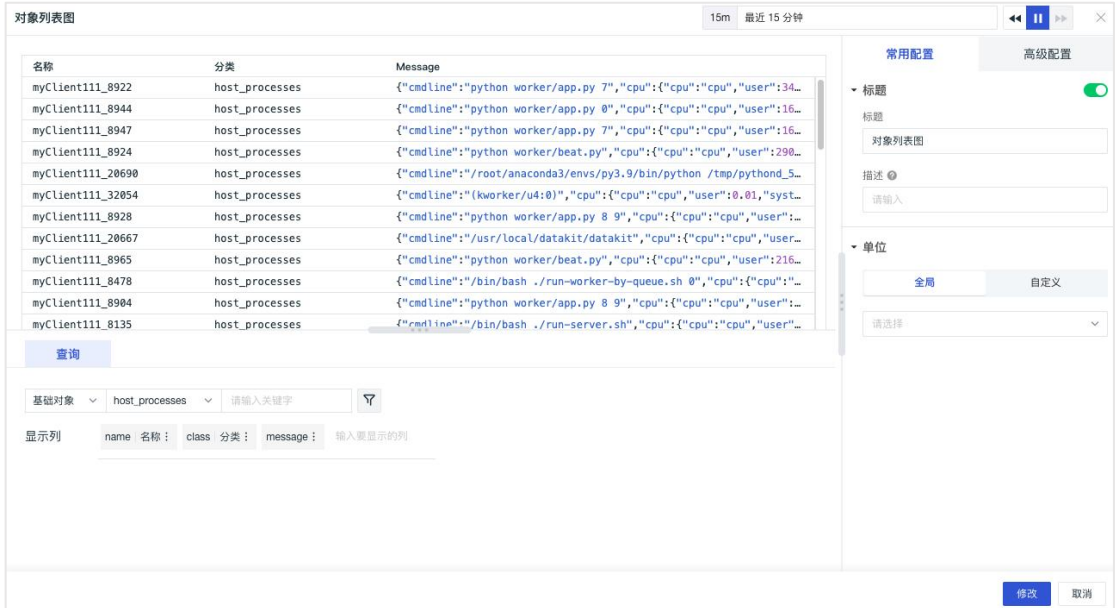

# 告警统计图

支持向视图中添加异常检测的告警事件,可通过标签筛选和关键字搜索对数据进 行筛选过滤。告警统计图共分为两个部分,分别为统计图和告警列表。

1) 统计图:将事件按等级分组并统计每个等级的事件数量,支持点击统计图跳 转查询事件的详情;

2) 告警列表:显示所选时间范围内未恢复的告警事件。

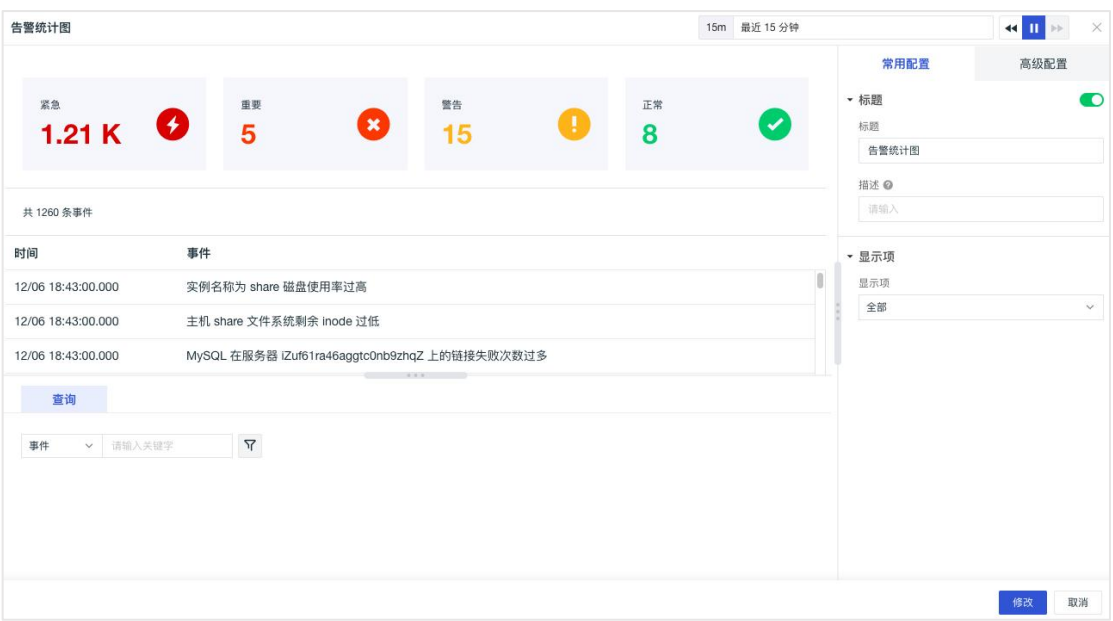

## **文本 マンス かんしゃ かんしゃ かいしゃ かいしゃ かいしゃ**

文本一般用于提示、说明,您可以在文本中添加文字、图像、超链接等。

此处的文本为 markdown 格式

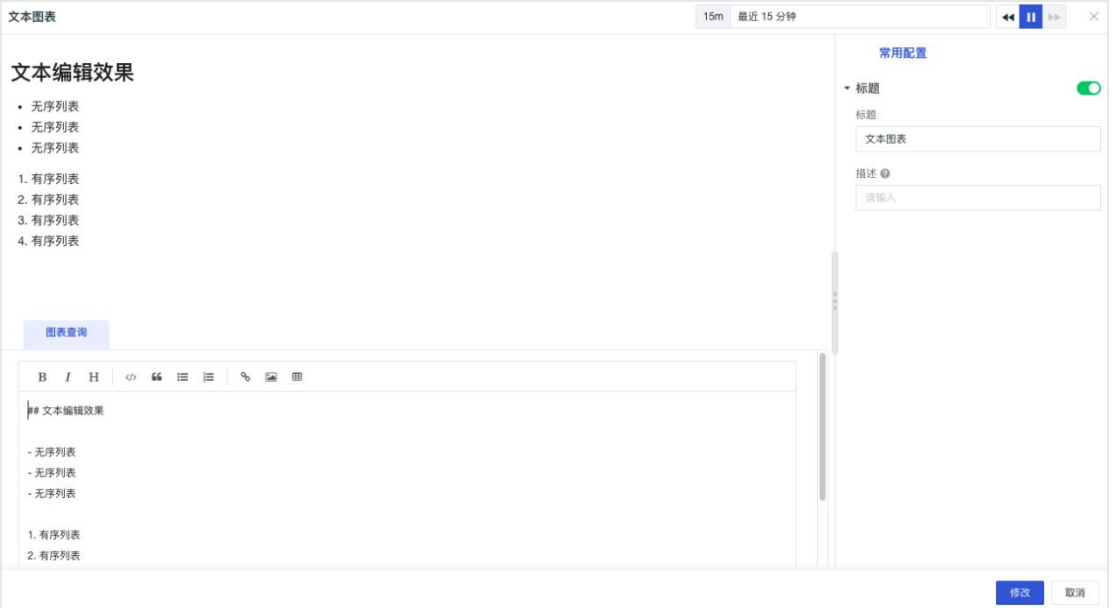

视频 アンドライバ しゅうしょう しんしょう しんしゃく

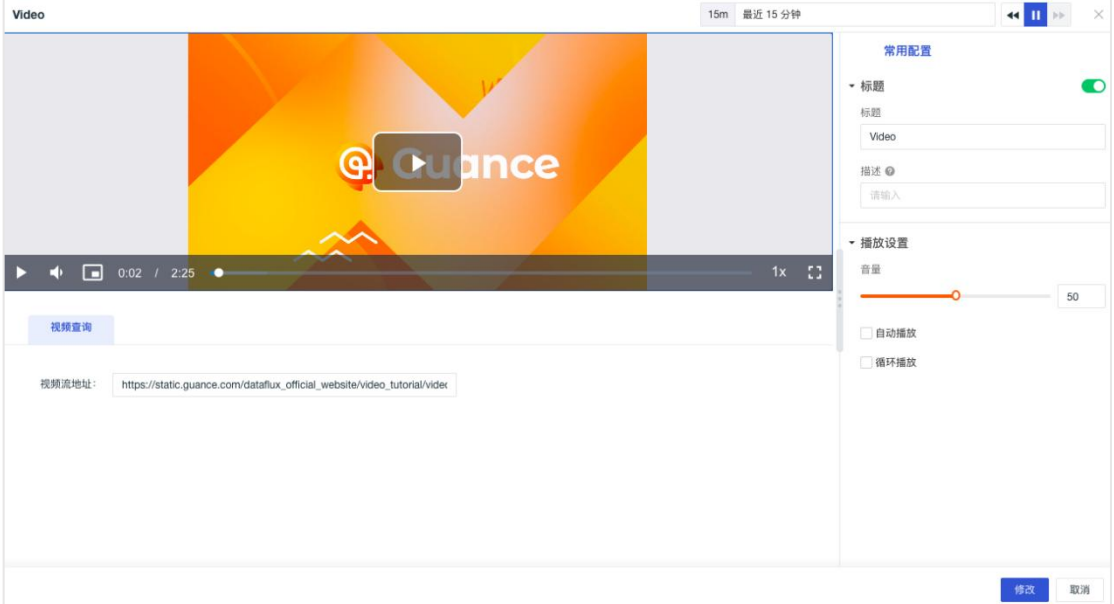

视频一般可用于教程、说明等等。操作简单,只需要填入视频地址即可。

# 图片 医心包 医心包 医心包 医心包 医心包 医心包 医心包的

图片一般用于展示图片,可以在图片中添加图片地址即可显示对应图片。

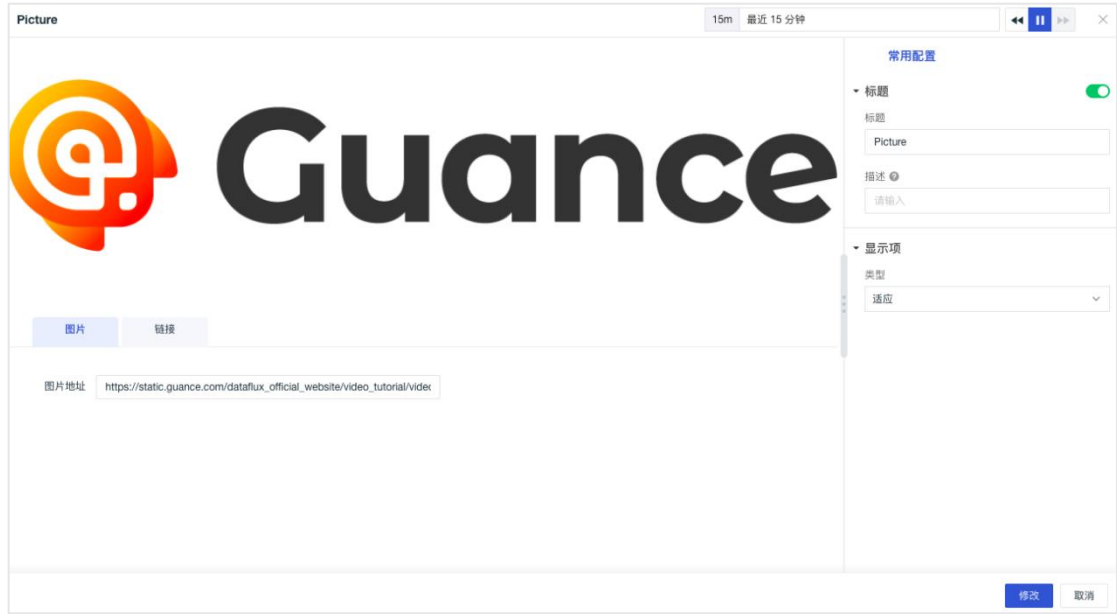

命令面板

命令面板由命令按钮组成,支持点击跳转到指定场景、视图、打开指定链接和执 行指定命令,实现在视图中的交互动作。用户可通过拖拽按钮来调整位置进行排 版。

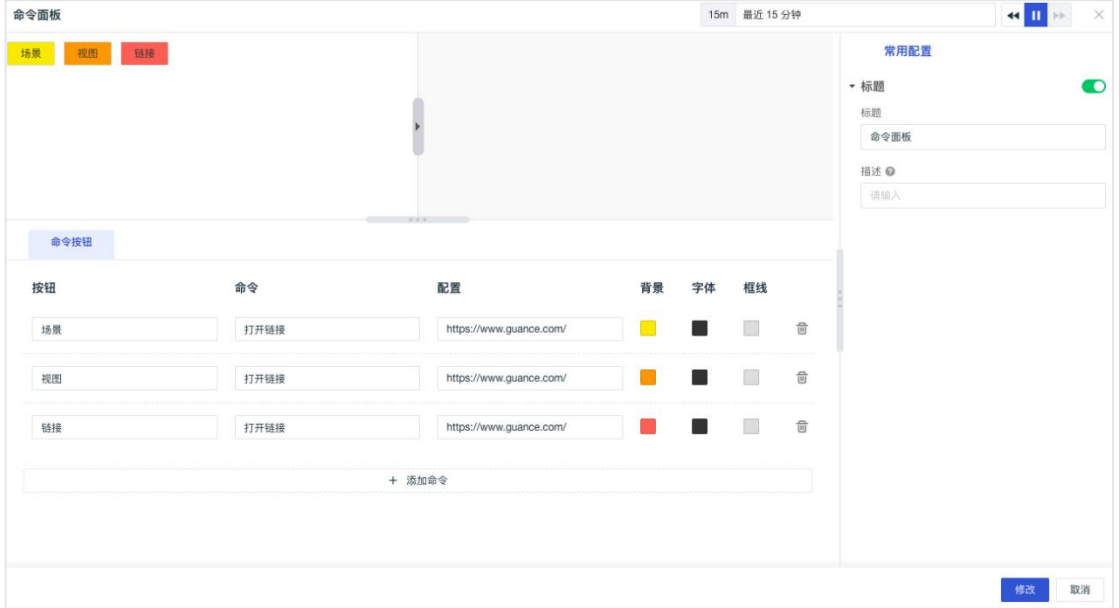

### **IFrame**

IFrame 支持配置 https 或者 http 链接地址,支持通过变量形式,实现 URL 地 址参数调整。

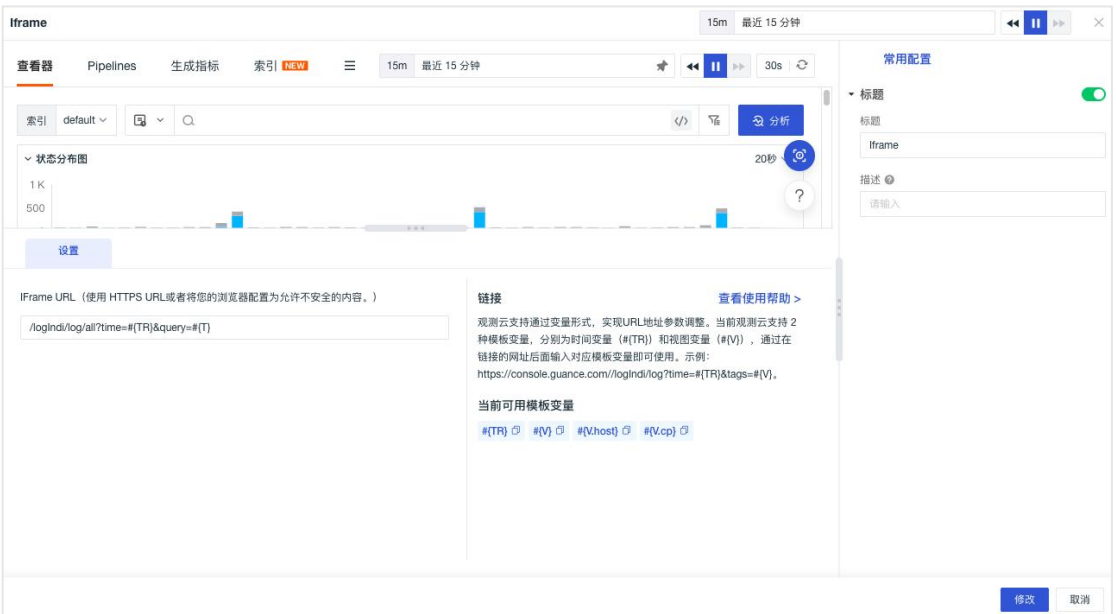

## 组合图

组合图一般用于组合一个指标不同结果值的多个图表,帮助用户了解指标的对比 结果,同时可以随意组合不同类型的图表。

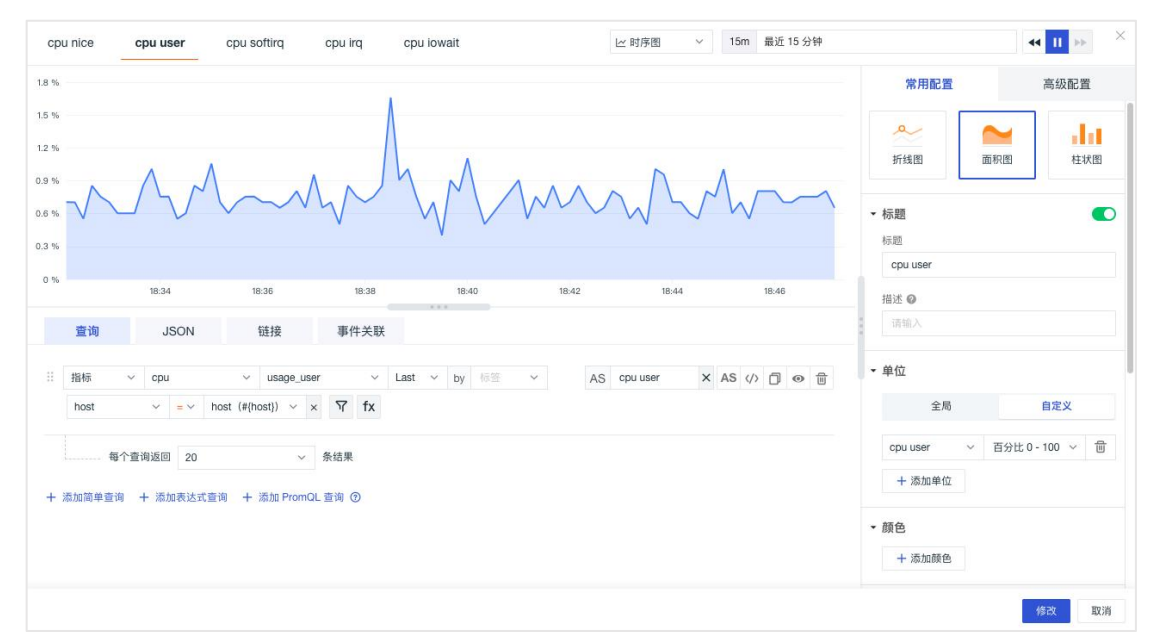

#### 事件 しょうしょう しゅうしょう しょうしょく

观测云支持一站式查看和审计全部事件数据。包括由监控器触发的告警事件、智 能监控触发的告警事件、SLO 事件、系统审计事件以及用户自定义上报的事件。

### 未恢复事件

在未恢复事件列表,可以查看到空间内持续被触发的全部未恢复事件,及不同告 警级别下未恢复事件的数据量统计、告警信息详情等。支持通过搜索关键字, 筛 选等方式查询事件数据,支持保存和查看历史快照,支持基于事件创建 Issue。

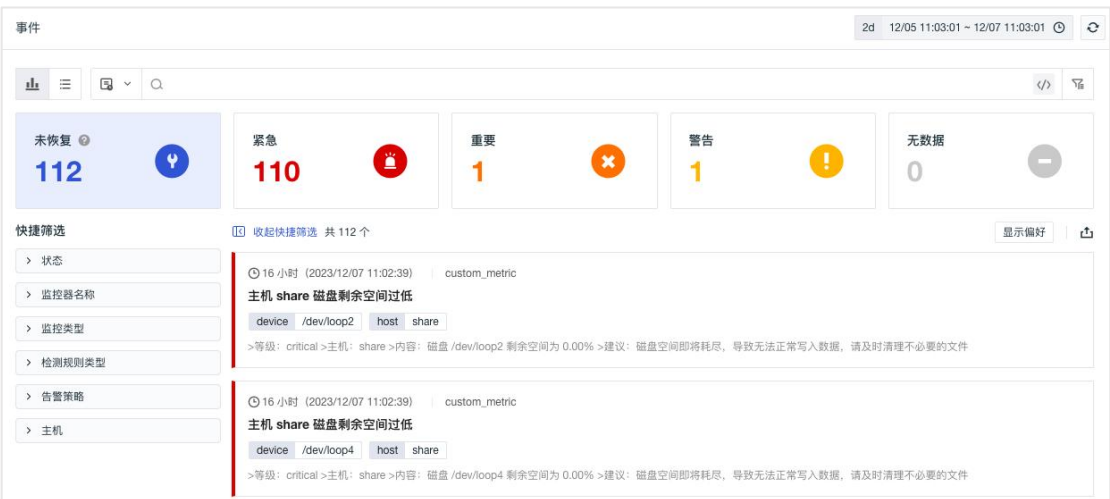

# 所有事件

在所有事件列表,用户可进行搜索、多标签筛选、按监控器分组聚合统计以及快 捷筛选,支持数据导出,支持保存和查看历史快照。

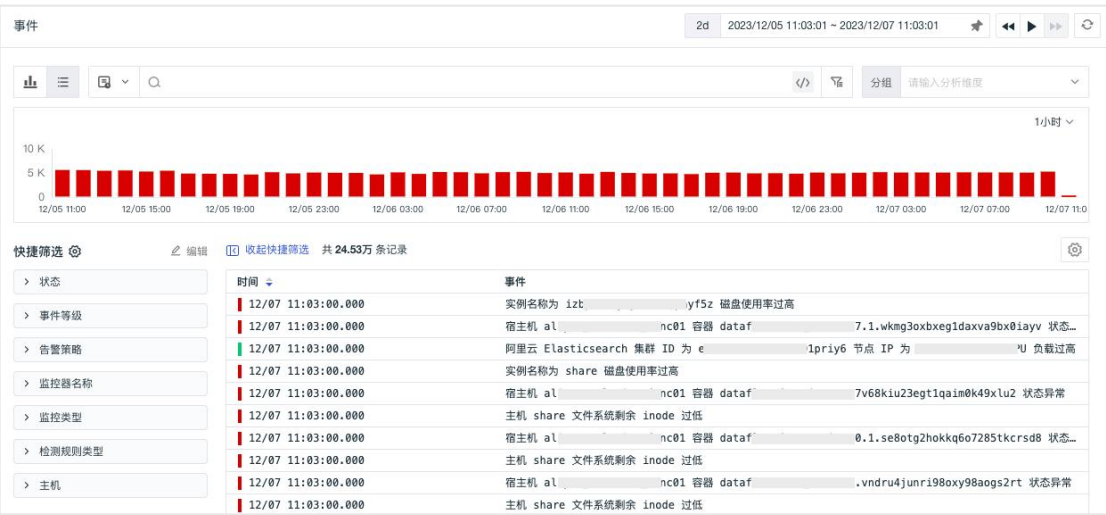

## 事件聚合

在所有事件列表分析栏,支持基于标签字段进行多维度分析,以反映不同分析维 度下的聚合事件统计。

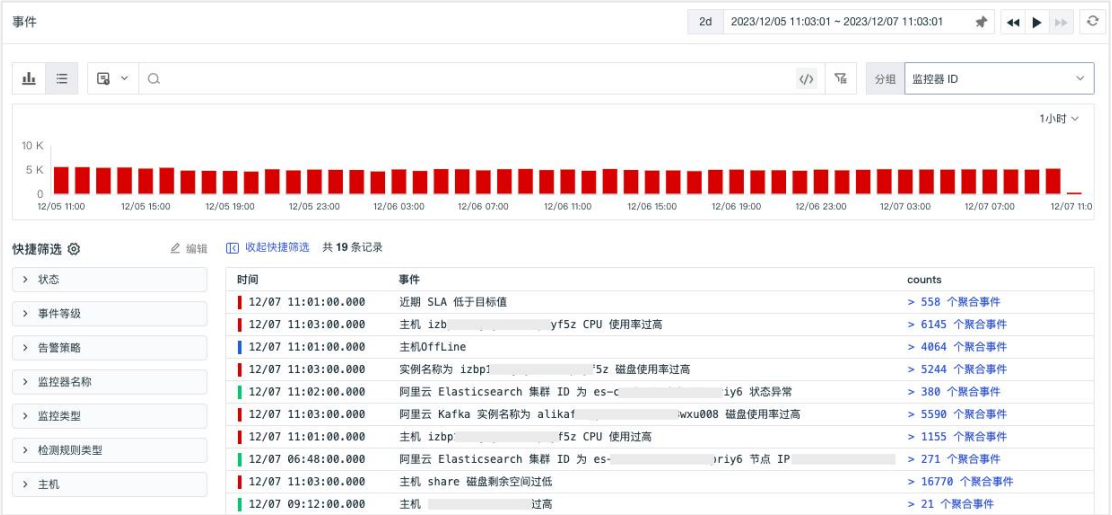

# 事件详情

点击事件或者聚合事件,即可在事件详情页,查看对应事件的基础属性、状态& 趋势、扩展字段、历史记录、关联事件等,支持导出和跳转到监控器配置。

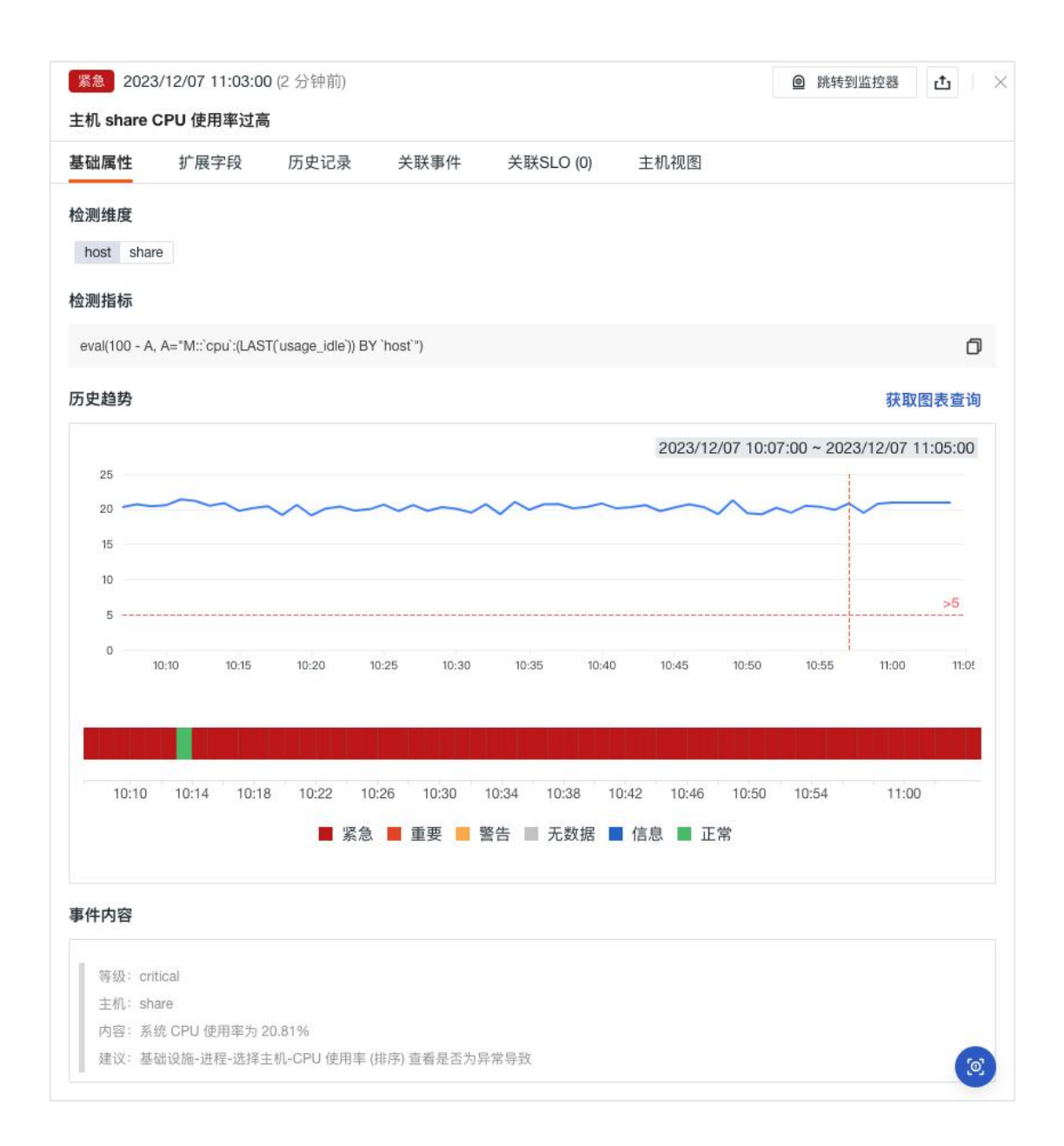

# 智能监控

在智能监控查看器,支持查看当前工作空间内智能监控产生的全部事件列表。

- 通过柱状图堆叠的方式,统计当前事件查看器内,不同时间点发生的不同规则的事件数 量;
- 基于标签、字段、文本对事件进行关键词搜索、标签筛选、字段筛选、关联搜索等;
- 基于选择字段分组进行聚合事件分析。

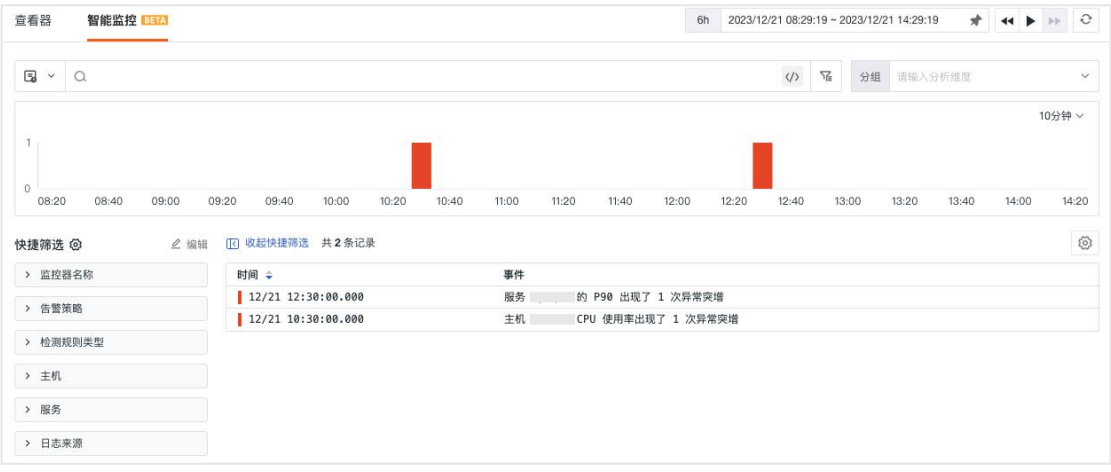

#### 智能监控事件详情

在智能监控事件查看器,点击任意事件,即可侧滑打开查看事件详情,包括分析 报告、告警通知、历史记录、关联事件等信息。在事件详情页,支持跳转到当前 事件关联的监控器和导出事件。

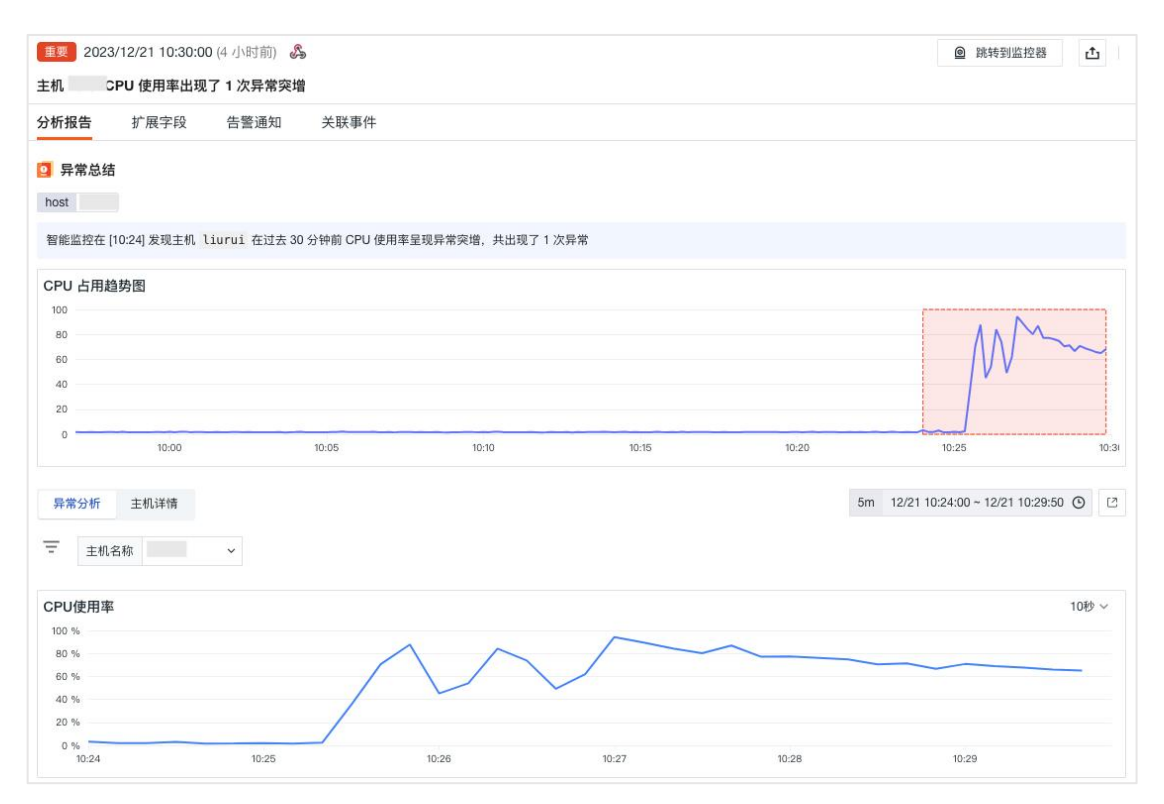

### 异常追踪

观测云支持工作空间中的任何成员将观测到的异常现象定义为 Issue,并通过异 常追踪的「频道」管理当前工作空间内产生的所有 Issue。通过手动创建、成员 协同的方式及时定位正在发生的异常问题并有效解决。

### 创建 **Issue**

Issue 包括标题、异常来源、等级、描述、附件等信息,观测云工作空间的任何 成员可以将观测到的异常现象创建成 Issue,并通知相关成员来追踪处理。

Issue 创建支持两种方式:手动创建、自动创建。

1)手动创建

在「异常追踪」, 选择「频道」, 点击「新建 Issue」, 即可创建。同时观测云 支持在仪表板、查看器、事件等功能模块手动创建 Issue。

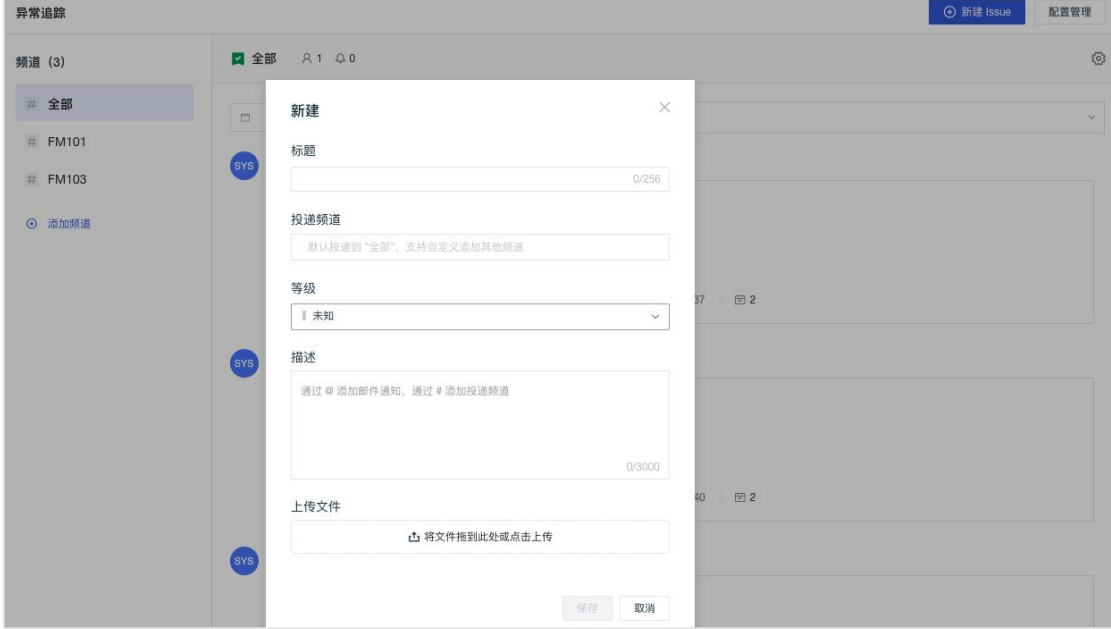

#### 2) 自动创建

在「监控」,选择配置「监控器」,在事件通知的事件内容配置通知成员,在频 道配置 Issue 关联的频道,当监控器产生异常事件告警,则会自动创建 Issue。

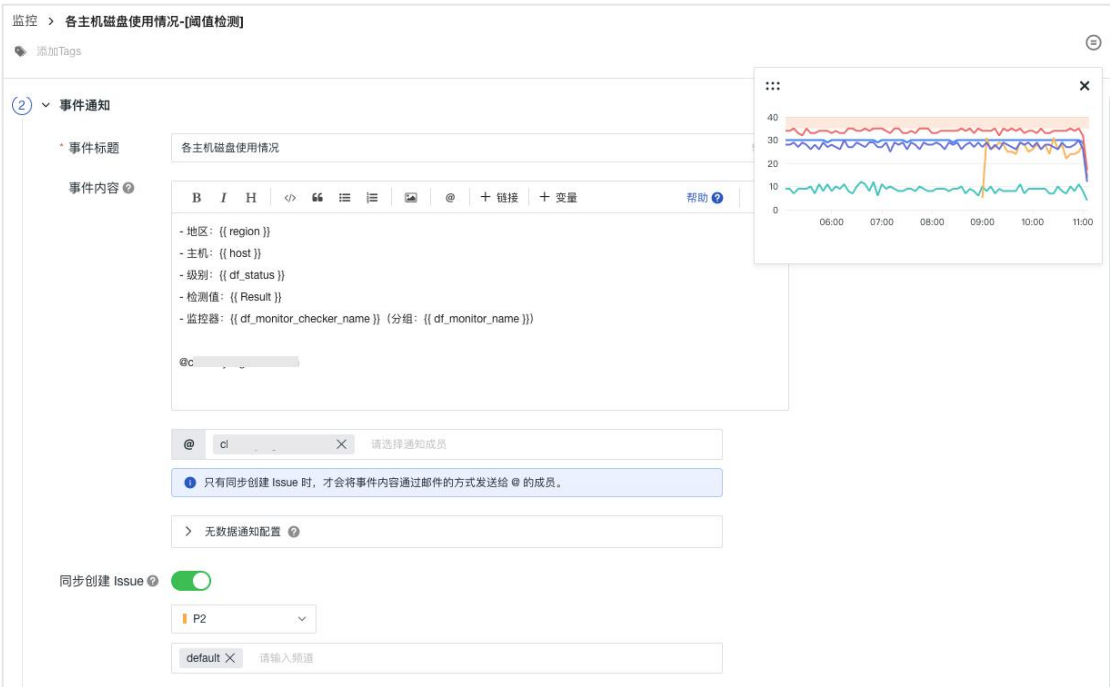

## 管理 **Issue**

观测云通过异常追踪的「频道」管理当前工作空间内产生的所有 Issue。基于频 道,可以自定义订阅所需关注的 Issue 范围、查看订阅成员或通知对象、使用时 间控件或回复 Issue 等多种方式实现成员协同。

在「异常追踪」,在当前页面左侧的频道列表下方,点击「添加频道」,输入频 道名称,即可以创建一个新的频道。

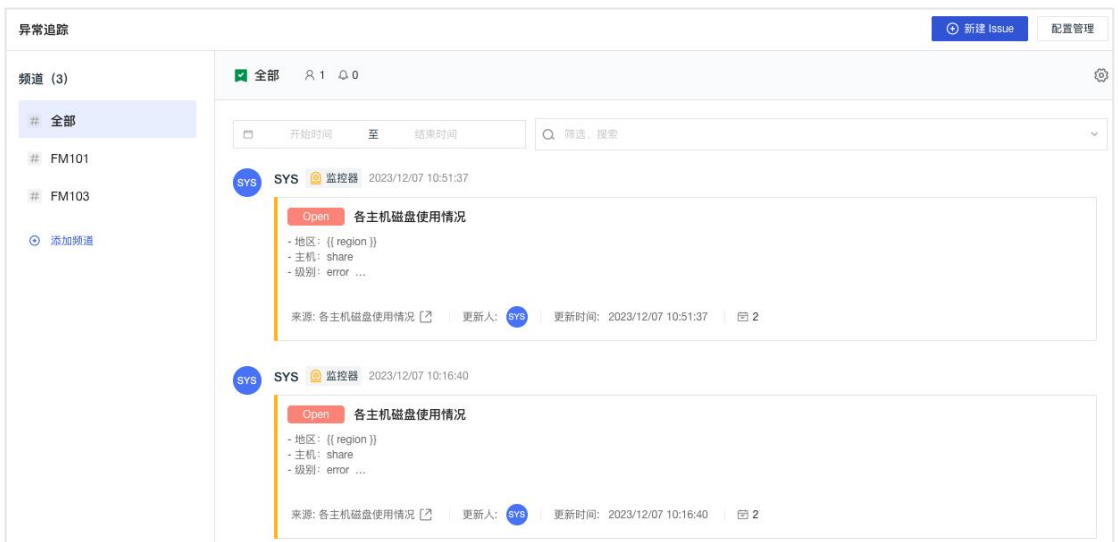

### 基础设施

观测云支持查看工作空间内所有采集的基础设施数据,包括主机、容器、进程、 网络、自定义对象等。

### 主机 アンファイル しんしょう しんしょう しんしょう

观测云支持采集主机数据,在「基础设施」的主机列表,支持对主机进行搜索、 多标签筛选、多维度分析统计和快捷筛选,支持数据导出,支持增加显示列,支 持保存和查看历史快照。

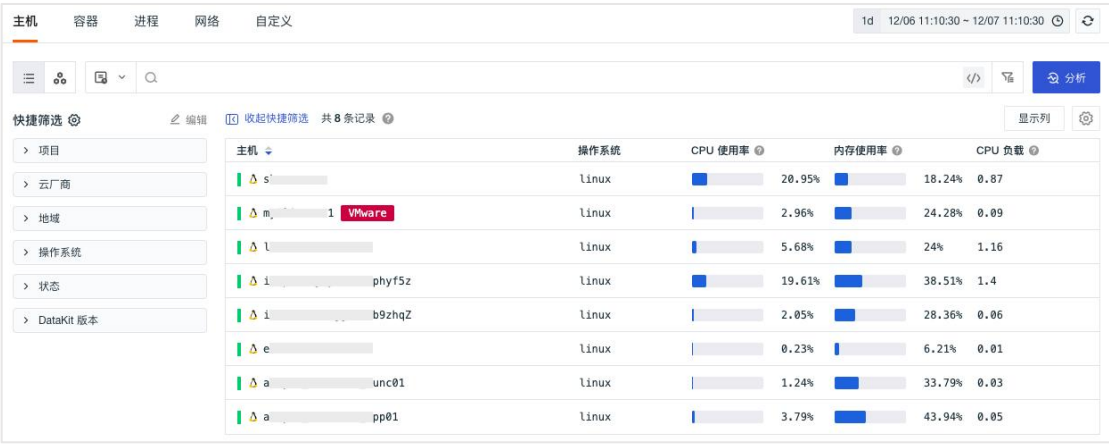

支持切换到主机拓扑图以可视化的方式显示主机列表。

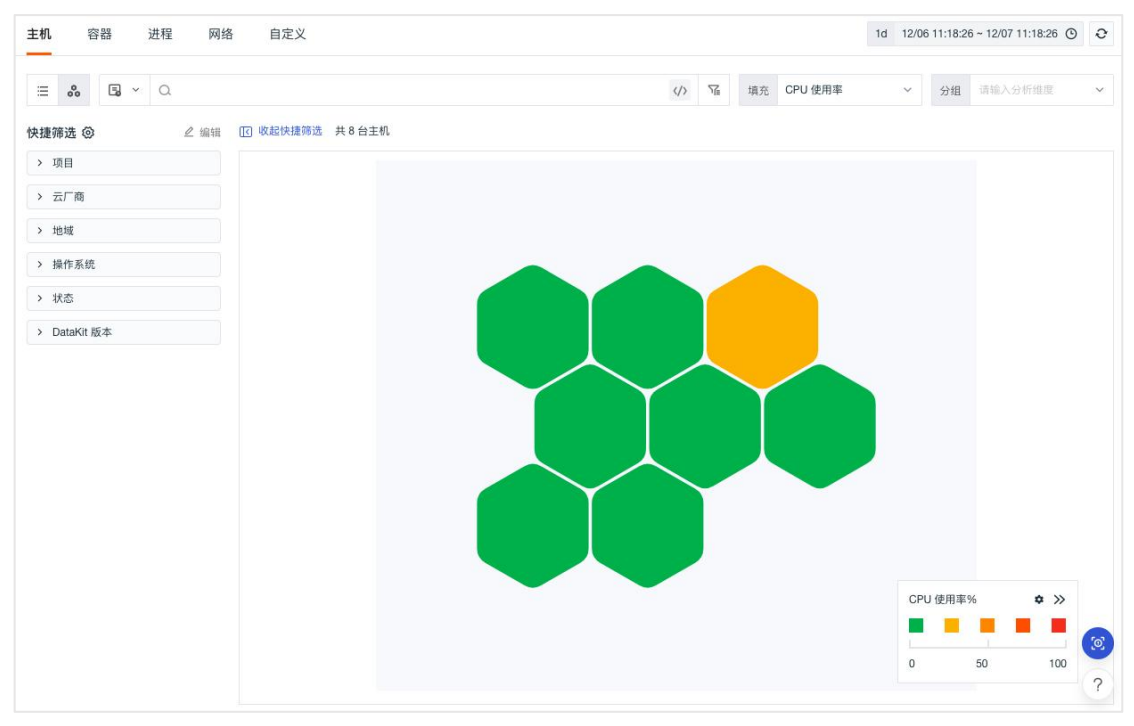

点击主机可侧滑查看主机详情,包括主机状态、主机名称、基础属性、关联的日 志、进程、事件、容器、网络、安全巡检、指标以及绑定的内置视图,基础属性 包括标签属性、集成运行情况、系统信息、云厂商信息等;通过点击集成运行情 况下的采集器,可查看对应的视图及报错信息。

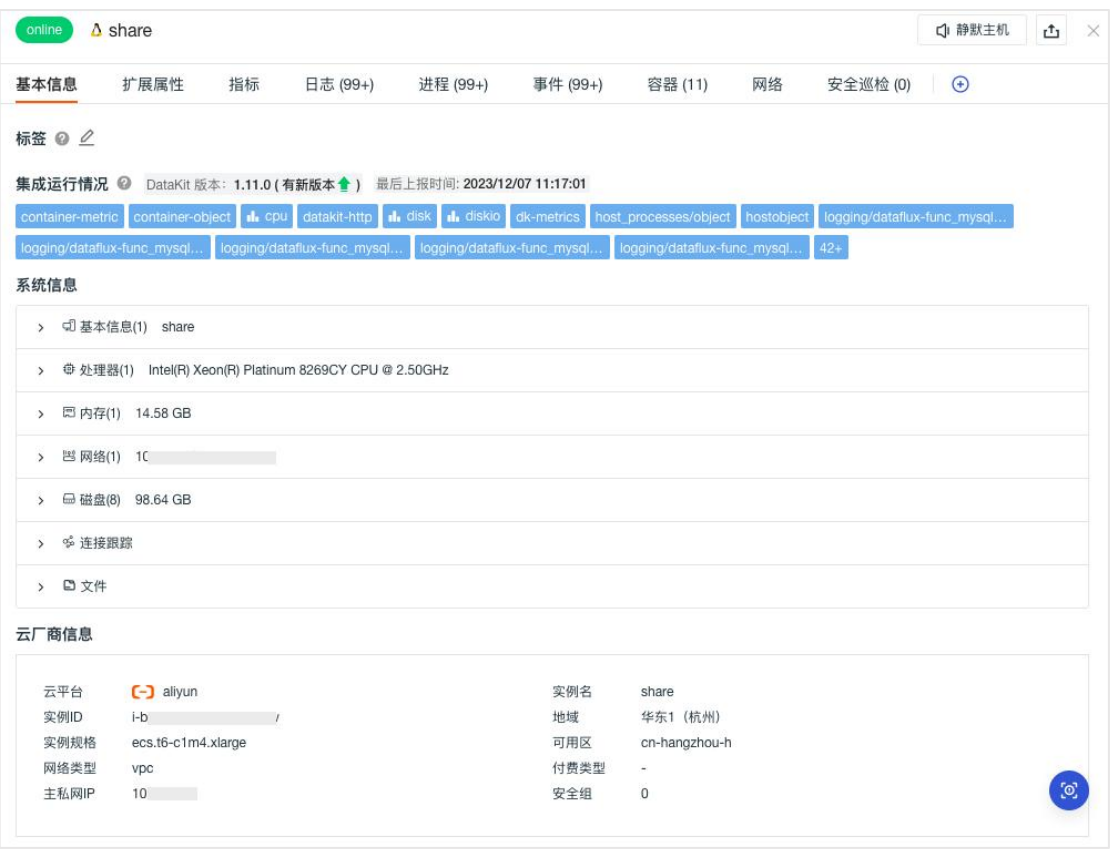

## うちゃく こうしょう おおや おおや なんじょう かいしん あいしん あいしん あいしん あいしん あいしん しゅうしょく

### 查看器

观测云支持采集容器数据。在「基础设施」-「容器」-「查看器」,支持以列表 模式查看当前工作空间最近十分钟内采集的 Containers、Pods、Services、 Deployments、Clusters、Nodes、Replica Sets、Jobs、Cron Jobs、Daemonset 数据, 并对数据进行搜索、多标签筛选、多维度分析统计和快捷筛选,支持添加显示列, 支持保存和查看历史快照,点击容器可侧滑查看容器详情。

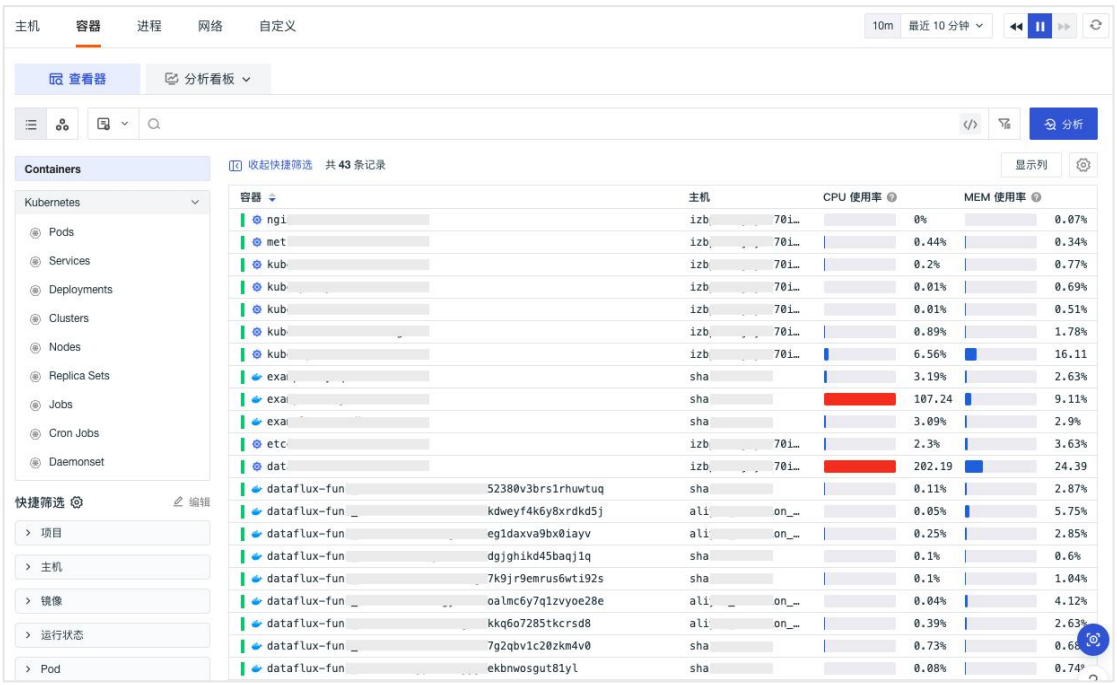

在「Containers」/「Pods」列表页面,支持切换到拓扑图,对工作空间的 Containers 和 Pods 数据以拓扑图形式进行查看,并基于填充数据的大小,快速识别 Containers / pods 的性能状态。

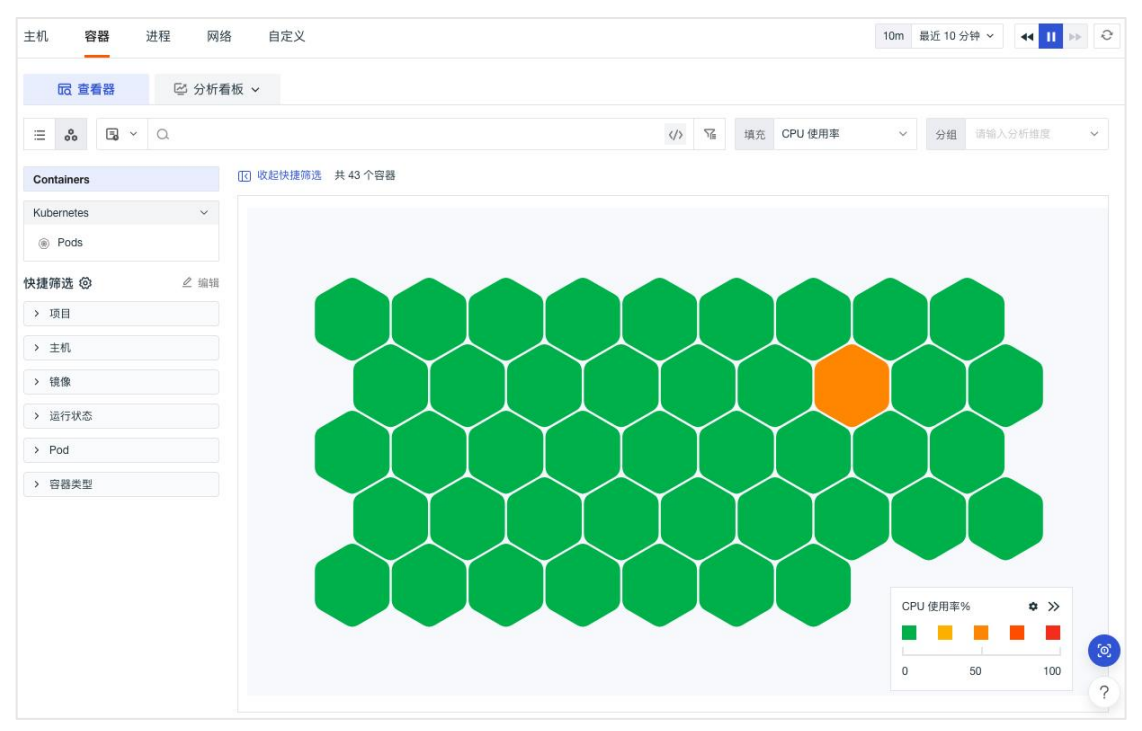

### 分析看板

在「基础设施」-「容器」-「分析看板」,支持通过构建多维度数据洞察场景, 来全面监控 Kubernetes 的数据指标。

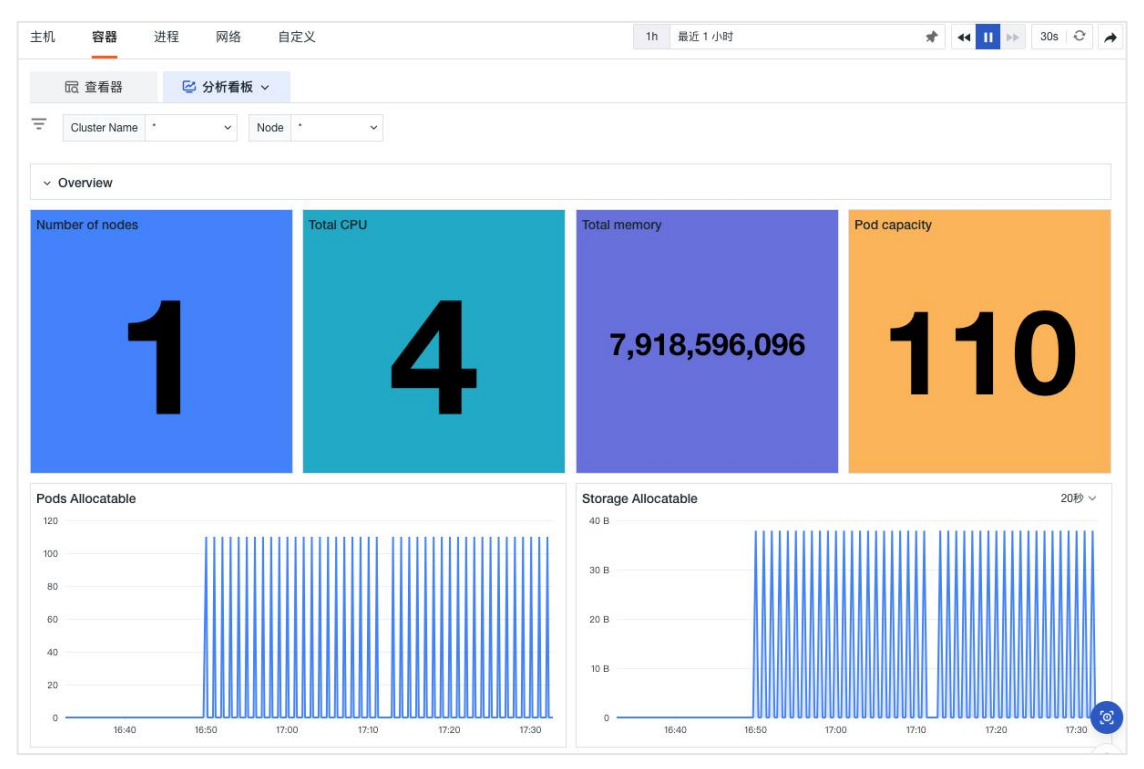

### 进程

观测云支持采集对象进程数据。在「基础设施」的进程列表,支持对进程进行搜 索、多标签筛选、多维度分析统计和快捷筛选,支持数据导出,支持增加显示列, 支持保存和查看历史快照,点击进程可侧滑查看进程详情。

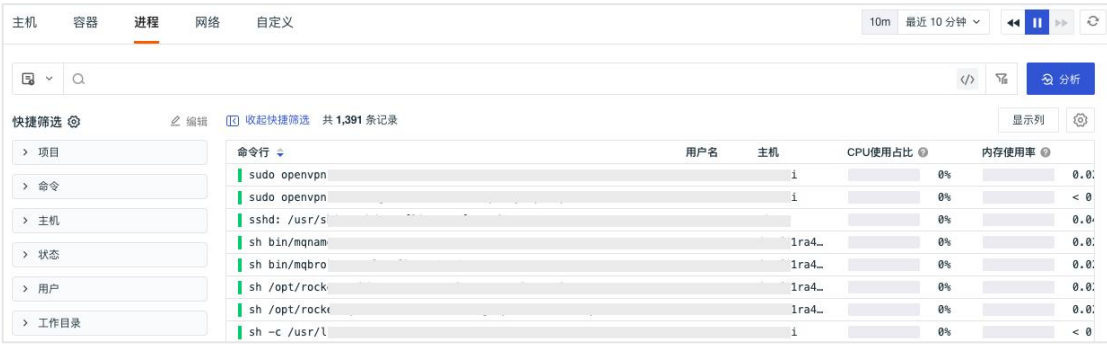

## 网络 医心包 医心包 医心包 医心包的 医心包

网络支持查看主机、Pod、Deployment 和 Service 之间的网络流量。支持基于 IP/ 端口查看源 IP 到目标 IP 之间的网络流量和数据连接情况,支持点击节点查看 上下游的数据连接情况。通过可视化的方式进行实时展示,帮助企业实时了解业 务系统的网络运行状态,快速分析、追踪和定位问题故障,预防或避免因网络性 能下降或中断而导致的业务问题。

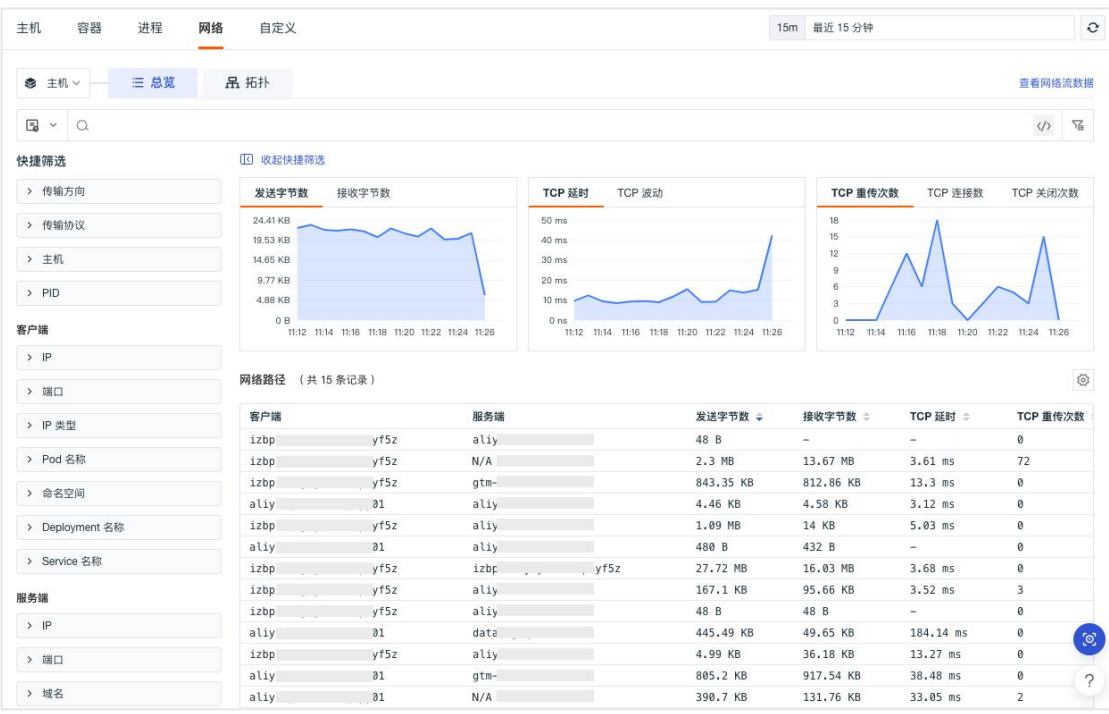

支持查看主机、Pod、Deployment 和 Service 的网络流量和数据连接情况。

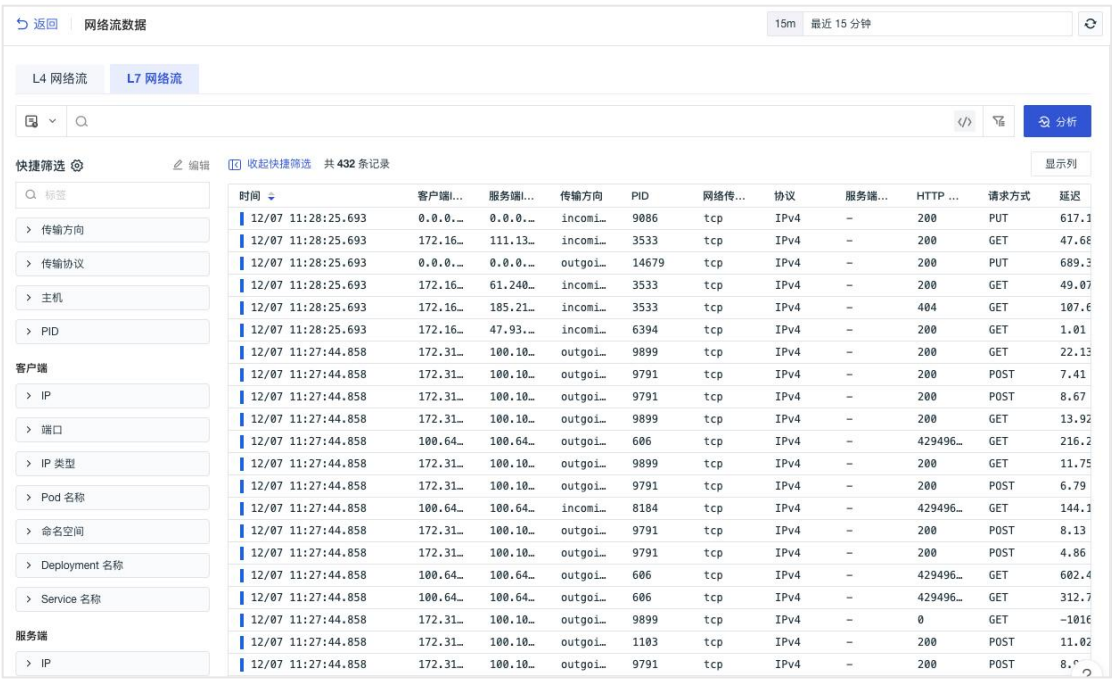

### 支持切换到拓扑,查看网络上下游分布情况。

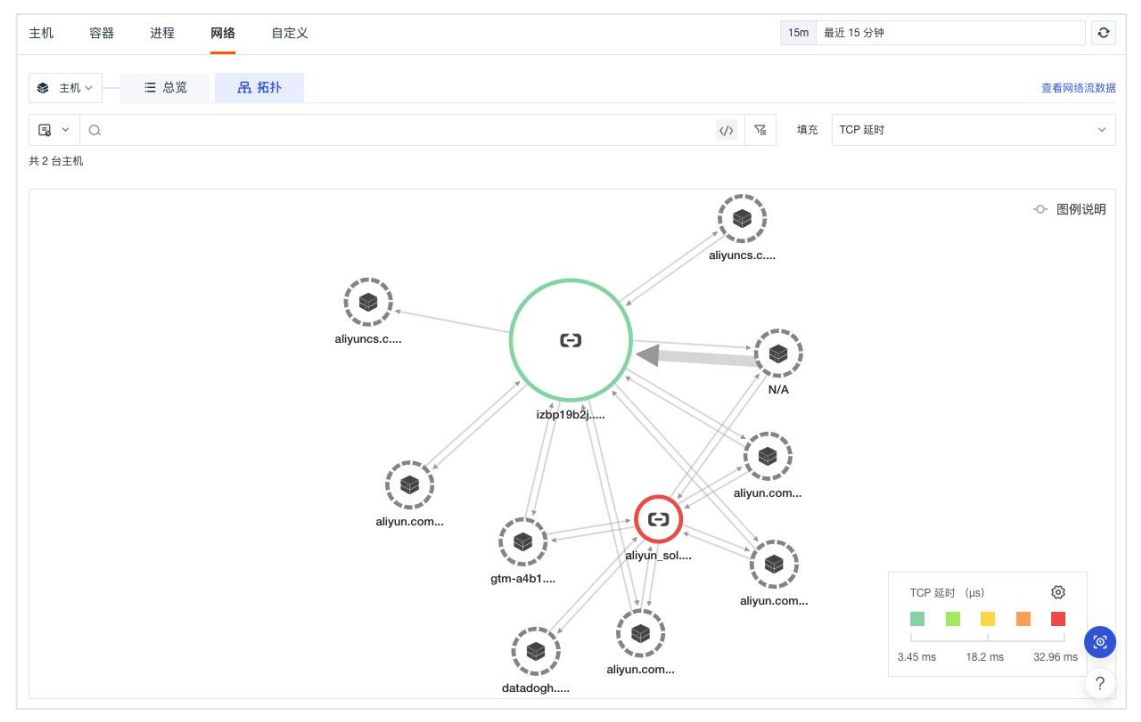

点击主机、Pod、Deployment 和 Service,可测滑查看网络详情。

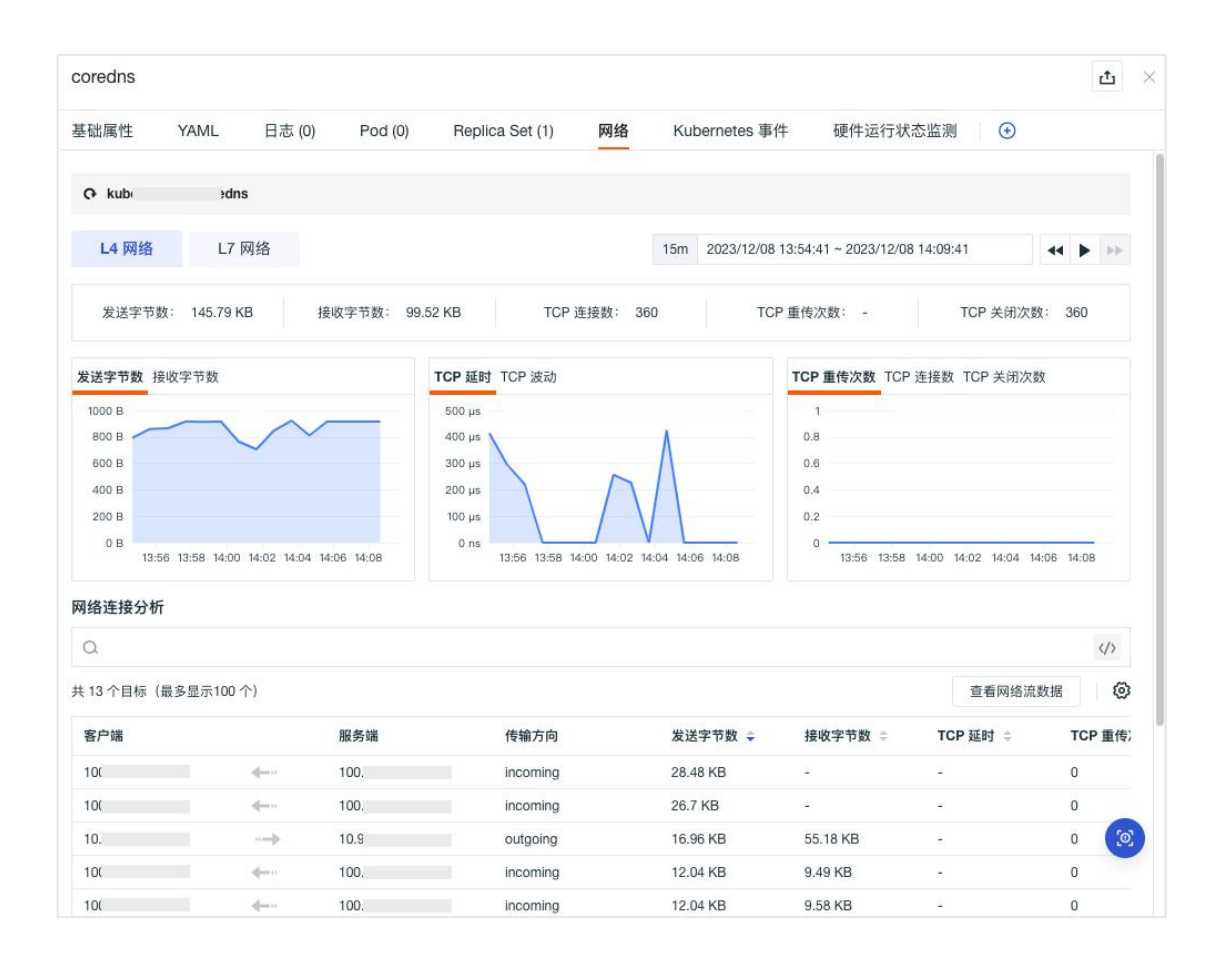

## 自定义

观测云支持自定义采集除了主机、容器、进程以外的其他对象数据,如阿里云 ECS 等。在「基础设施」的自定义列表,通过添加对象分类,可以创建新的对象 分类,并自定义对象分类名称和对象字段。添加完自定义对象分类以后,可通过 API 的方式进行自定义数据上报。支持对上报的数据进行搜索、多标签筛选和多 维度分析统计,支持数据导出,支持增加显示列,点击可侧滑查看详情。

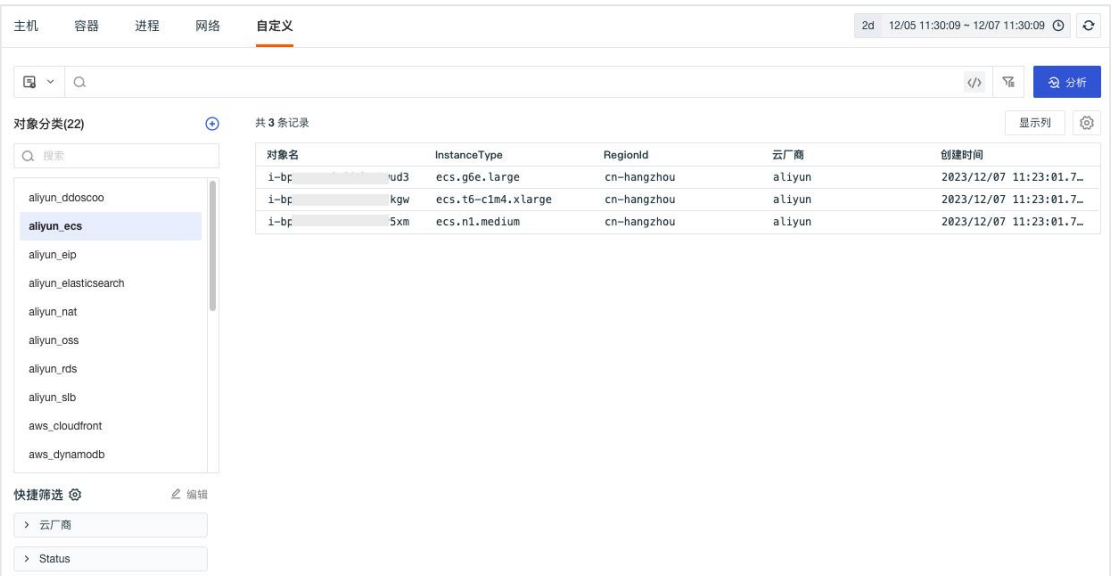

### 指标

观测云支持在「指标」查看当前工作空间所有采集的数据指标集、指标和标签, 支持对指标、日志、基础对象、自定义对象、事件、应用性能、用户访问、安全 巡检、网络、Profile 等数据进行查询和分析。

## 指标分析

进入「指标」-「指标分析」页面,支持用户基于「简单查询」、「表达式查询」、 「DQL 查询」、「PromQL 查询」等方式,对不同的数据进行可视化查询,支持 添加查询结果作为作战室的关键指标,支持切换折线图、面积图、柱状图、表格 图多种查看模式,支持导出表格图查看模式下的数据,表格图支持以时序模式、 分组模式和查询工具进行查询分析。

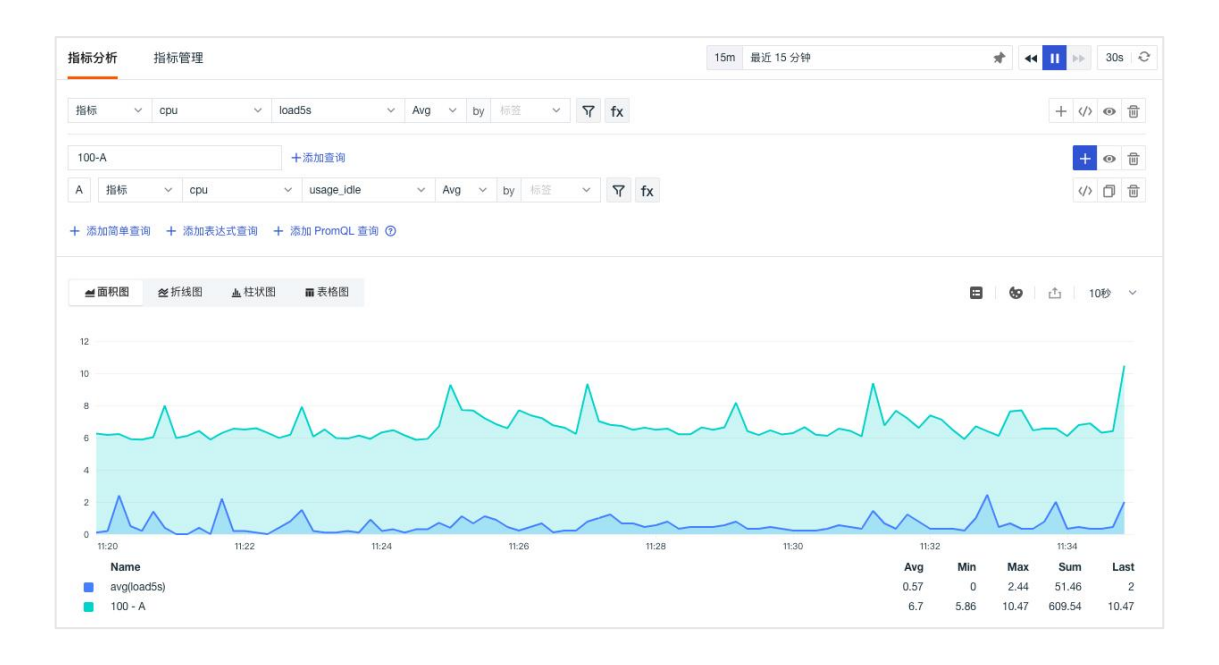

### 指标管理

指标数据采集后,可以在观测云工作空间的「指标管理」查看所有采集的指标集 及其指标和标签、时间线数量、数据存储策略,支持工作空间所有者设置指标的 数据存储策略。

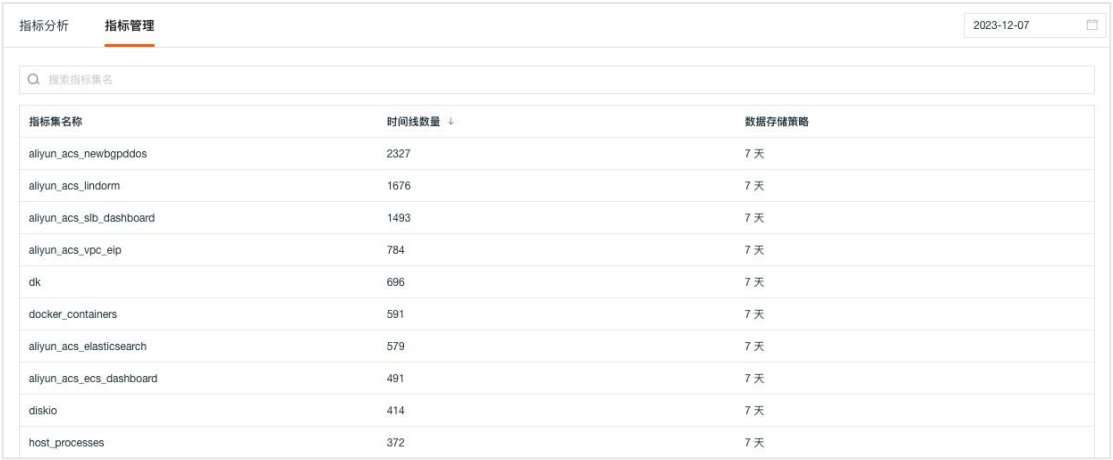

支持在详情页查看该指标集下所有可用的指标和标签,支持模糊搜索,支持指标 页面自定义指标的单位和描述,支持在标签页面查看标签描述。

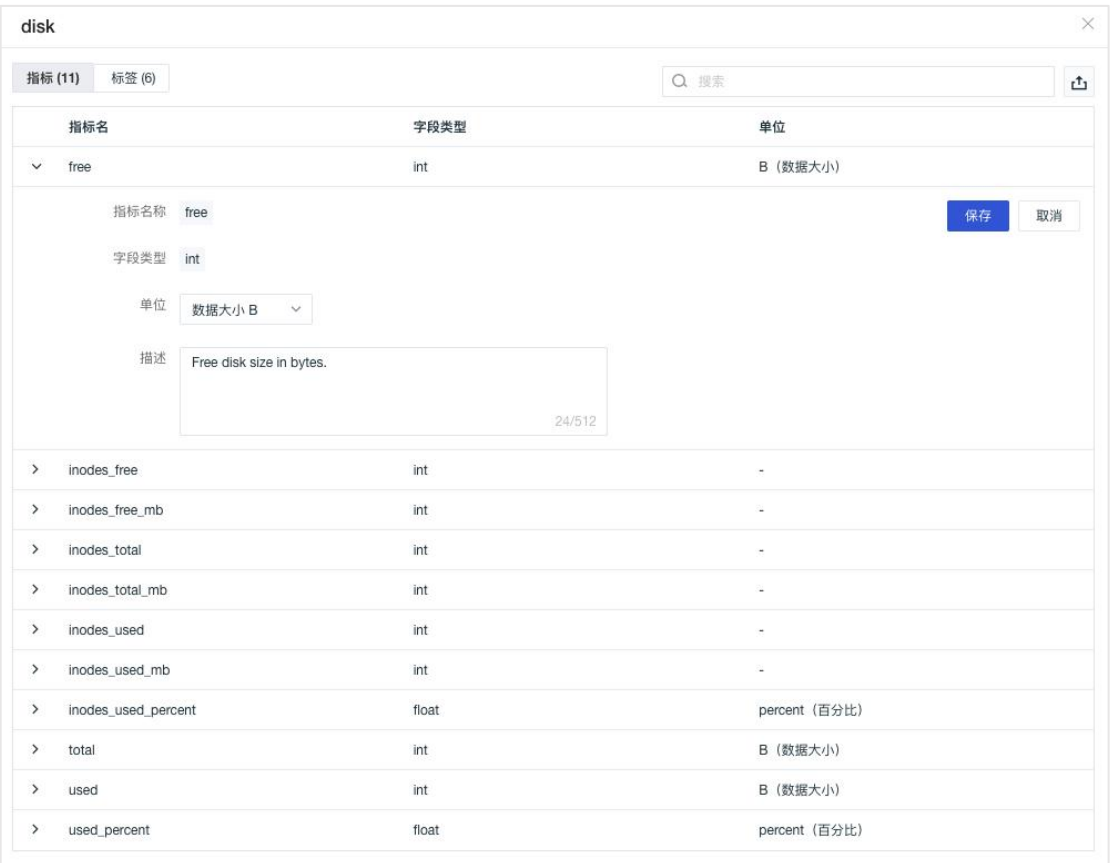

指标单位和描述、标签的描述可在场景图表查询、监控器指标检测、DQL 查询 的简单模式下查看和应用。

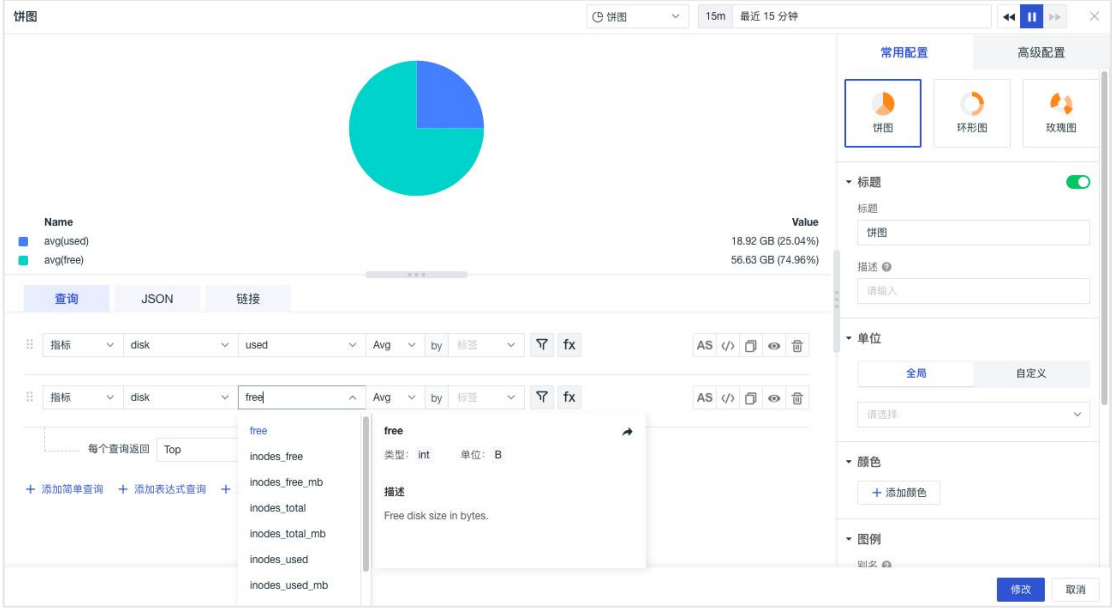

# 日志

日志数据在以下几个方面具有非常重要的作用:

- 数据查找: 通过检索日志信息, 定位相应的问题, 找出解决方案;
- 服务诊断: 通过对日志信息进行统计、分析, 了解服务器的负荷和服务运行状态;
- 数据分析:支持做进一步的数据分析。

观测云提供全面的日志采集能力,通过配置日志采集把日志数据统一上报到观测 云工作空间,您可以对所采集的日志数据进行统一存储、审计、监控、告警、分 析、导出等。

### 日志查看器

在「日志查看器」支持选择索引查看不同索引的日志数据,支持对日志进行搜索、 多标签筛选、多维度分析统计和快捷筛选,支持查看筛选历史并应用于其他查看 器进行筛选;支持数据导出,支持增加显示列,支持通过格式化配置隐藏敏感日 志数据内容或者突出需要查看的日志数据内容,支持将当前的展示内容、时间范 围、筛选条件保存到快照以及查看历史快照。

日志查看器支持三种查看模式:所有日志、聚类分析和多维度图表分析。

#### 1)所有日志

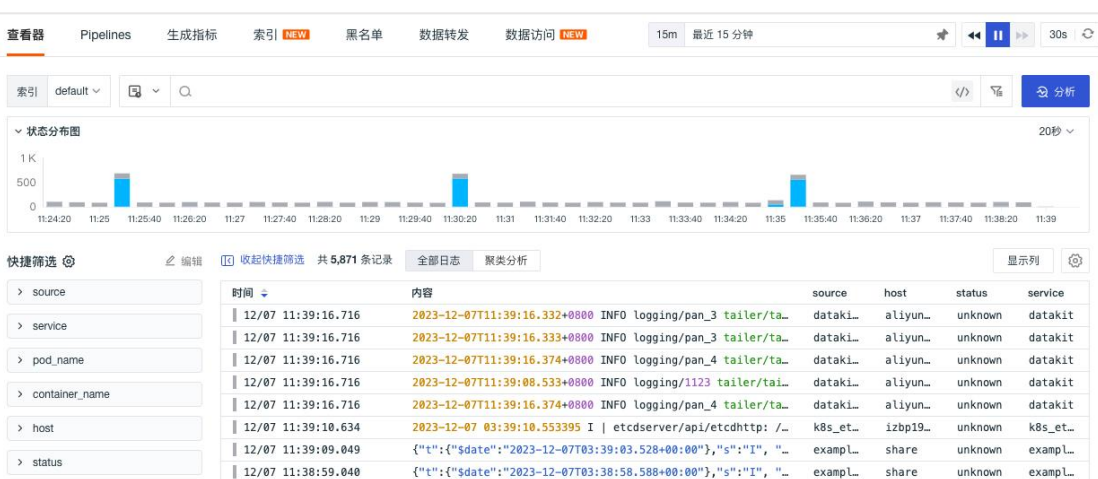

 $\widehat{c}$ 

支持基于采集的原始日志数据进行查看和分析。

#### 2)聚类分析

支持根据右上方选择的时间范围固定当前时间段,并获取该时间段内 10000 条数 据进行聚类分析,将近似度高的日志进行聚合,并提取共同的 pattern 聚类,有 利于发现异常日志和快速定位问题。

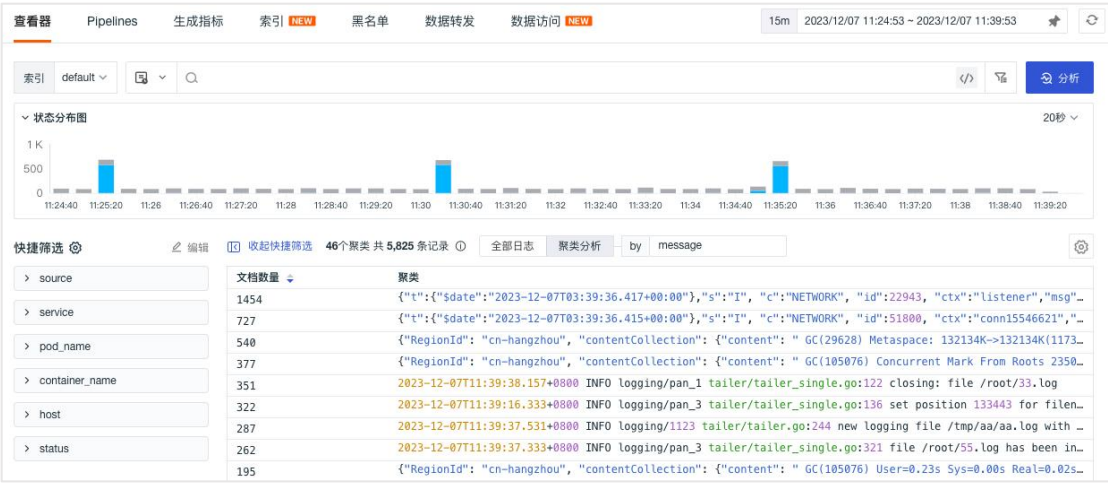

#### 3)多维度图表分析

支持对原始日志数据基于 1-3 个标签进行分组统计,以反映出日志数据在不同的 分组下,不同时间的分布特征与趋势。

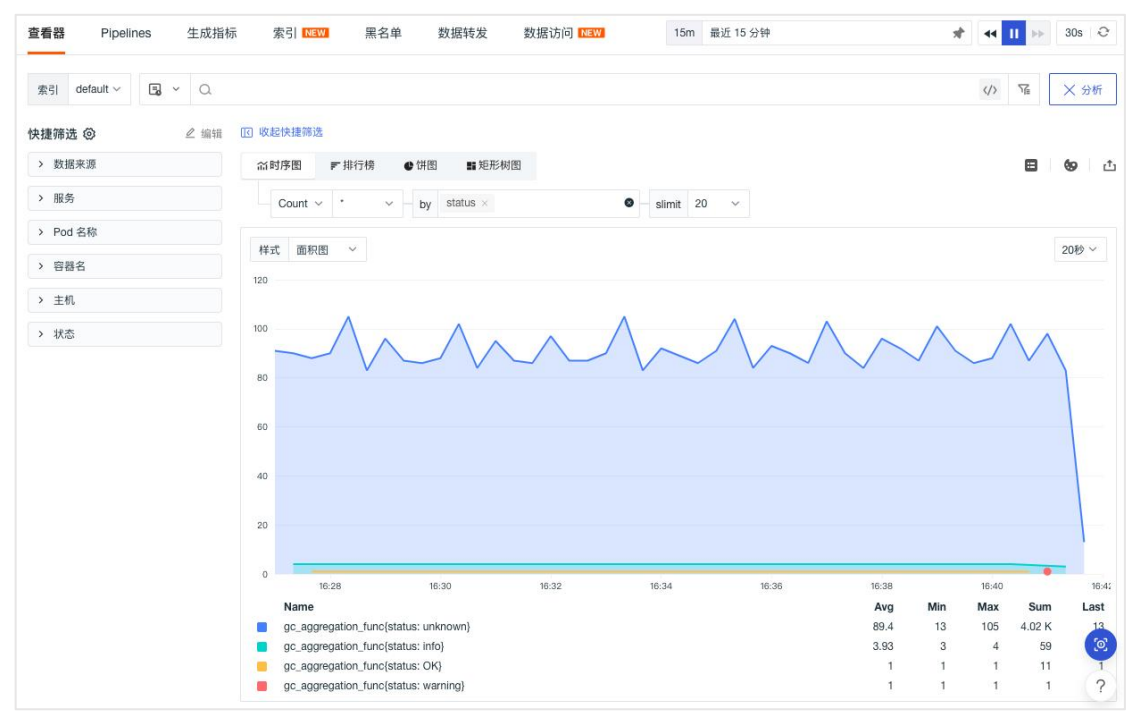

## 日志详情

点击想要查看的日志,即可查看对应的日志详情,包括日志关联的所有属性、日 志内容、扩展字段等,同时支持查看关联的主机、容器、Pod、链路、指标等。

注意:在日志详情页中查看关联的主机、容器、Pod、链路、指标等,需要匹配 相关的字段"host"、 "container\_name"、 "pod\_name"、 "trace\_id"、 "service"、"project"、"source",否则无法在日志详情查看到相关的页面。

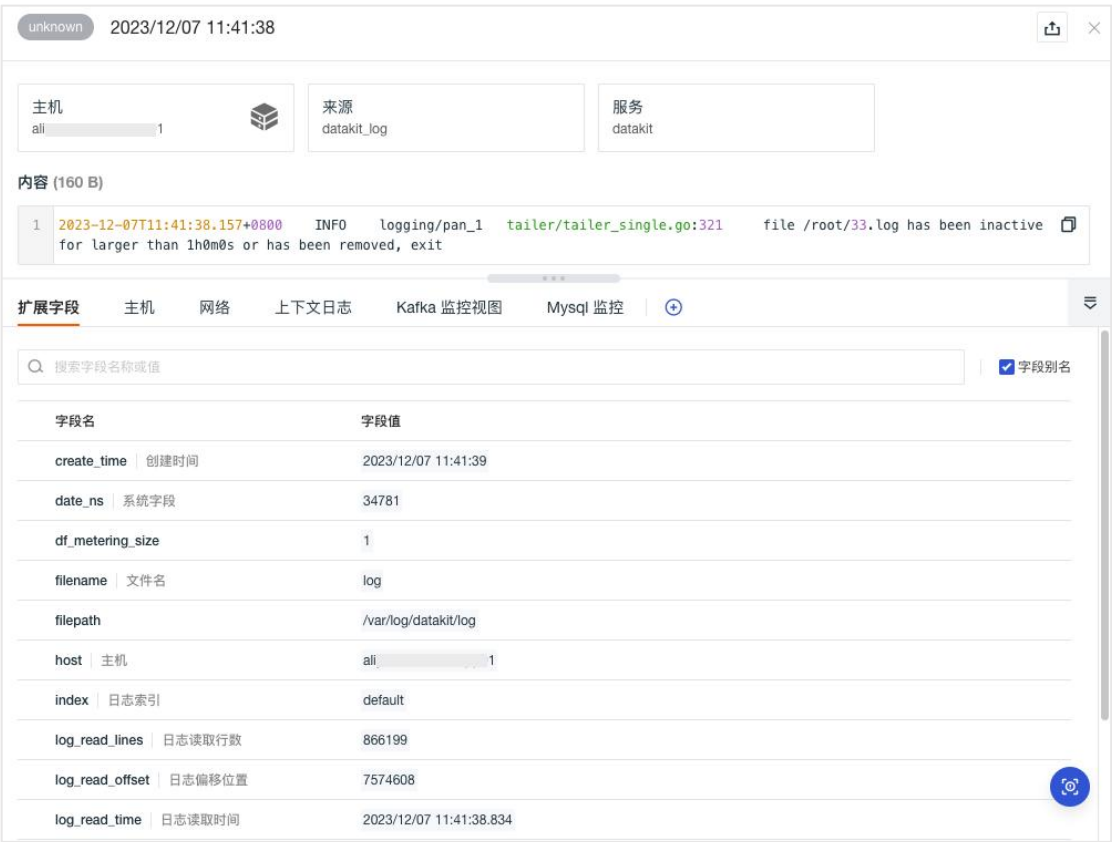

### **Pipelines**

Pipeline 支持对不同格式的日志数据进行文本解析,通过编写 Pipeline 脚本,可 以自定义切割出符合要求的结构化日志,并把切割出来的字段作为属性使用。通 过属性字段,我们可以快速筛选相关日志、进行数据关联分析,帮助快速去定位 问题并解决问题。

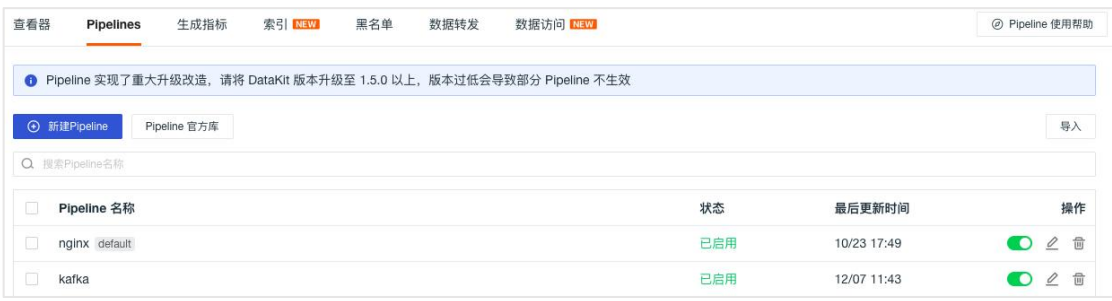

## 自定义 **Pipeline** 管理

观测云支持用户创建自定义 Pipeline 脚本,在观测云工作空间「日志」- 「Pipelines」,点击「新建 Pipeline」可创建一个新的 Pipeline 文件。支持多种 脚本函数,可通过观测云提供的脚本函数列表直接查看其语法格式,支持一键获 取样本进行解析规则测试,支持添加多个样本解析测试,支持设置默认 Pipeline 脚本。

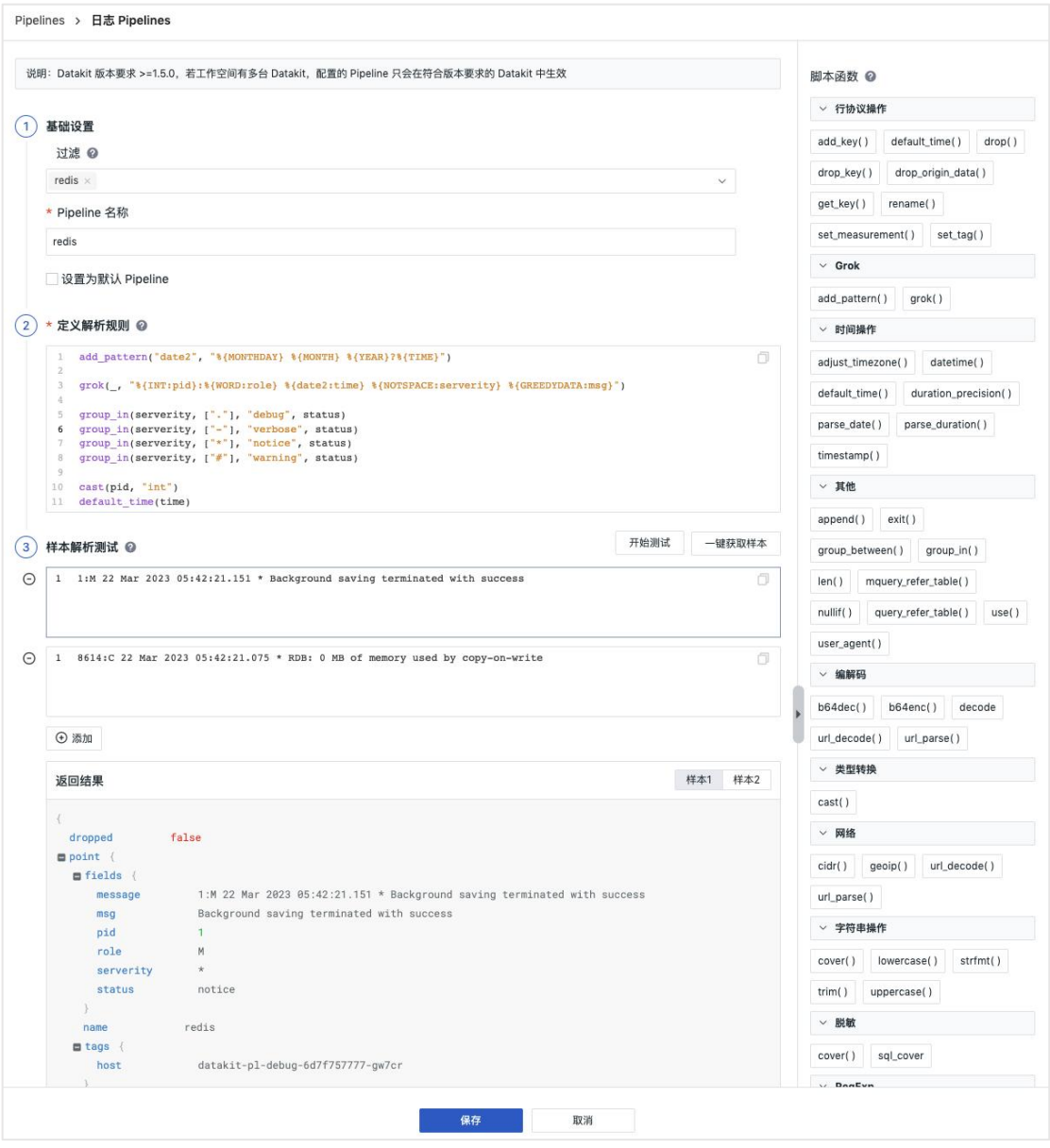

## **Pipeline** 官方库

观测云提供 Pipeline 官方脚本库,内置多种日志解析 Pipeline 。在观测云工作 空间「日志」-「Pipelines」,点击「Pipeline 官方库」即可查看内置标准的 pipeline 官网文件库,包括如 nginx、apache、redis、elasticsearch、mysql 等。选择打开 任意一个 pipeline 文件, 即可通过克隆创建一个新的 pipeline 文件, 支持通过 观测云提供的样本示例测试解析规则。

注意: pipeline 官方库文件不支持修改。

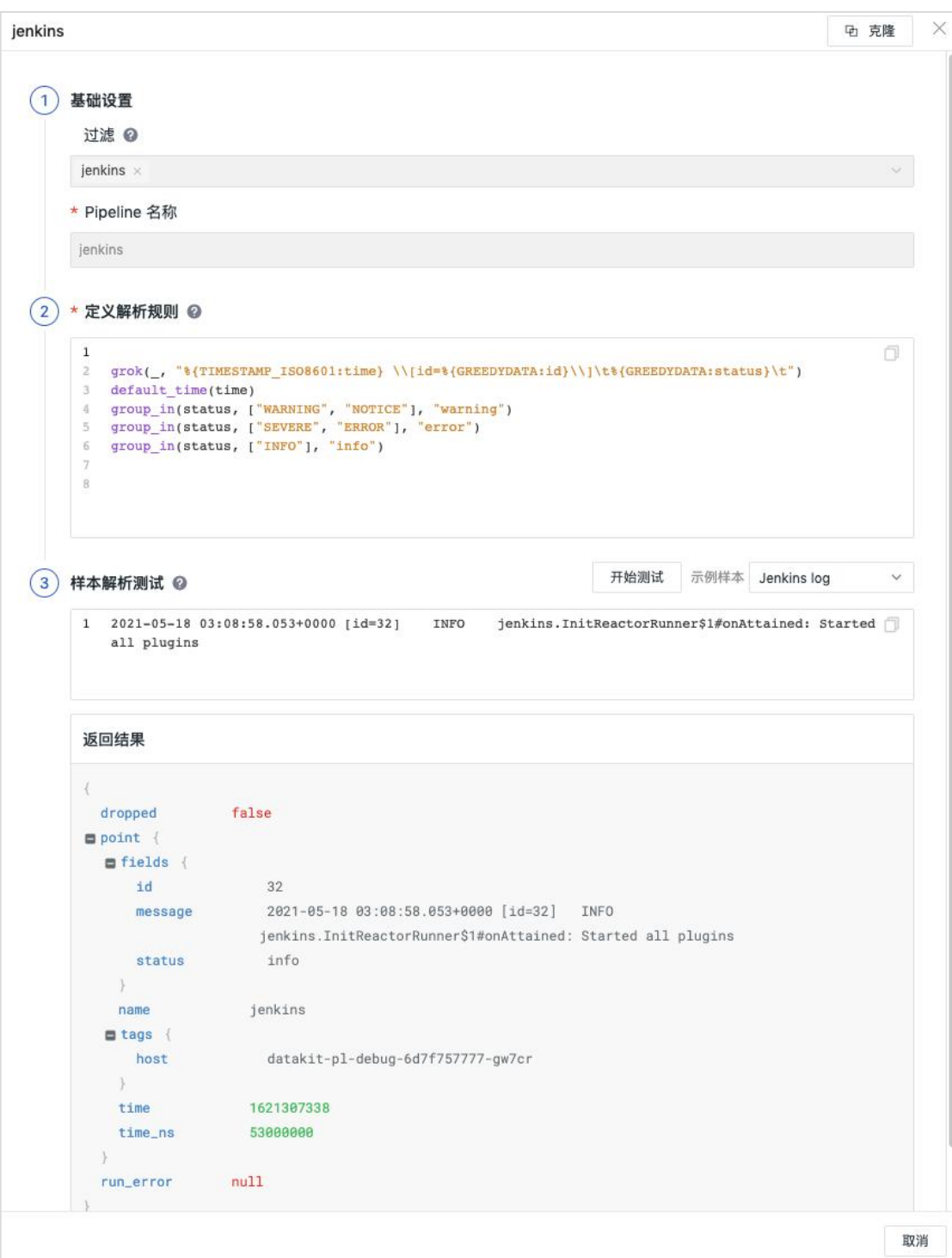

# 生成指标

观测云支持基于日志数据配置聚合规则产生新的指标数据,以便于进行更深入的 数据分析。

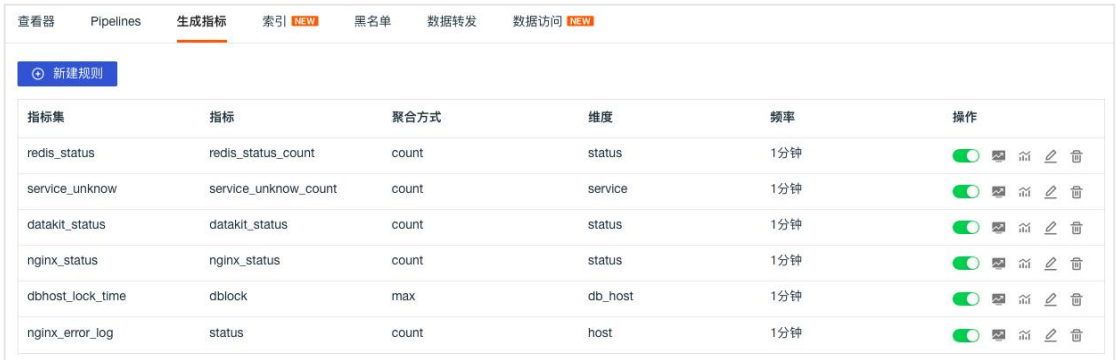

### 家引 しゅうしょう しゅうしょう しゅうしょく

观测云支持设置日志多索引,筛选符合条件的日志保存在不同的日志索引中,并 通过为日志索引选择不同的数据存储策略,帮助用户节约日志数据存储费用。

观测云支持绑定外部的索引数据,包括 SLS Logstore、Elasticsearch、OpenSearch、 日志易的索引数据,绑定成功后,您可以在观测云工作空间对外部索引数据进行 查询和分析。

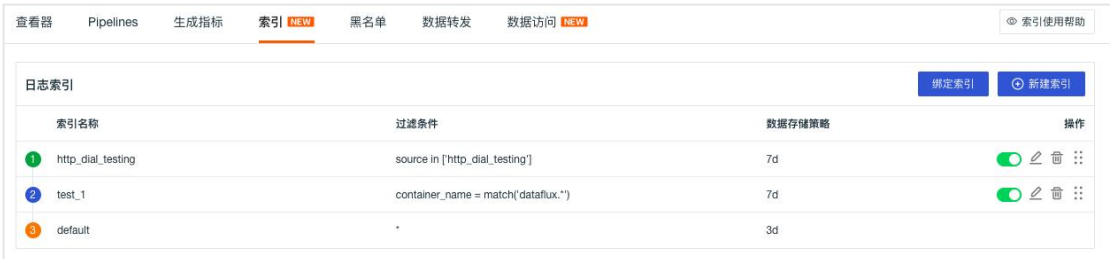

# 黑名单

观测云支持黑名单功能,通过添加日志过滤规则,减少不必要的日志数据上报。

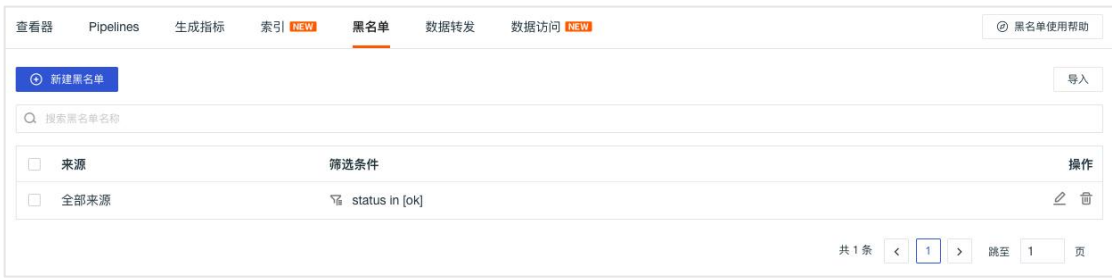

### 数据转发

观测云支持筛选符合条件的日志、链路、用户访问数据保存到观测云的对象存储 及转发到外部存储,包括阿里云 OSS、AWS S3、华为云 OBS、Kafka 消息队列等。

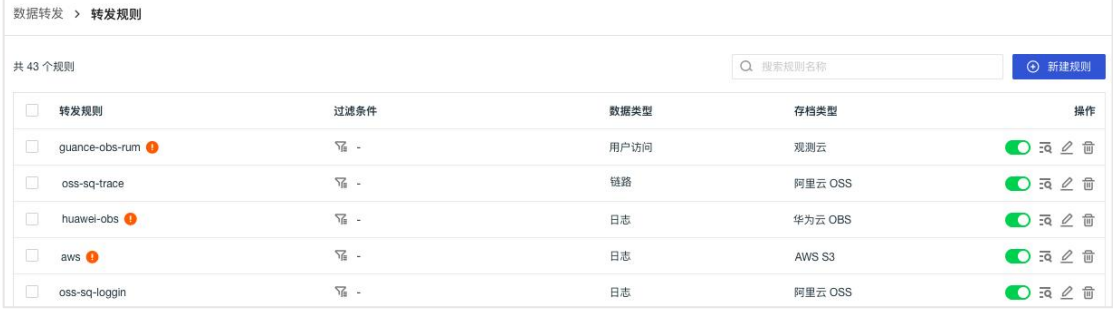

### 数据访问

观测云支持为当前工作空间内不同[成员角色](https://docs.guance.com/management/role-list/)配置对应的日志数据访问查询范围。 在「日志」-「数据访问」,点击「新建规则」。在弹出的新建页面中,选择索 引,设置筛选条件、脱敏字段、正则表达式及授权的角色对象即可。

注意: 若启用「仅显示跟我相关的规则」, 仅显示与当前账号角色关联的数据访 问规则,且在日志查看器查询的日志内容会同步受其影响。

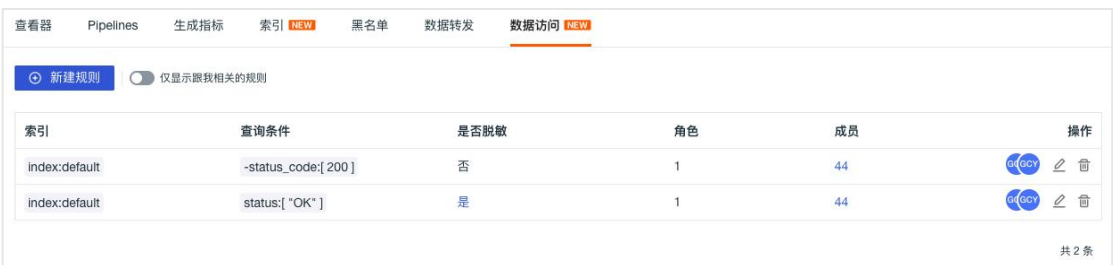

### 应用性能监测

观测云支持对链路数据进行分析和管理,追踪所有服务处理请求所花费的时间以 及请求状态,可用于对应用程序的性能监控。

- 支持通过采样的方式减少应用性能数据采集,节约存储空间。
- 支持查看服务的关键性能指标、服务的调用关系拓扑图以及不同服务的团队所有权,实 时查看服务性能指标及其依赖关系、关联数据,及时发现和解决服务瓶颈。
- 支持对采集上报的所有链路数据进行查询和分析,通过火焰图,直观的查看链路中每个 Span 的上下文情况及执行效率,支持关联用户访问监测、日志监测,通过不同数据的 关联分析,帮助快速定位性能问题。
- 支持查看链路中类似错误的产生历史趋势及其分布情况,帮助快速定位错误问题
- 支持通过采集 Profile 数据,获取链路相关 Span 的关联代码执行片段, 直观展示性能 瓶颈,帮助开发人员发现代码优化方向。
- 支持基于当前空间内的现有数据生成新的指标数据,便于依据需求设计并实现新的技术 指标。

### 服务 しゅうしょう しゅうしょう しんしょう しんしゅう

应用性能监测的「服务」展示工作空间内所有的链路服务列表,并可查看到所有 服务的追踪指标: "平均每秒请求数"、"平均响应时间"、"P75 响应时间"、 "P95 响应时间"和"错误数",默认按照"错误数"降序排序,支持点击关键 性能指标名称调整排序显示。支持搜索、多标签筛选和快捷筛选,支持绑定性能 视图仪表板展示当前服务性能指标。

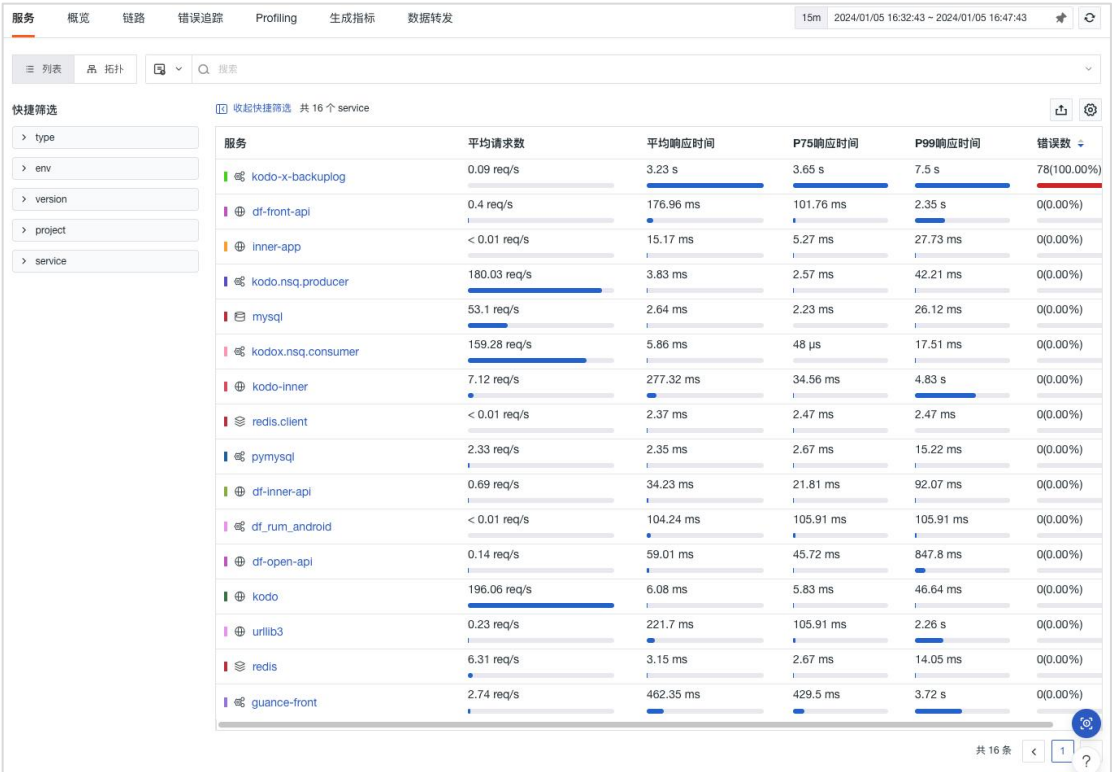

### 服务拓扑

链路服务支持切换列表至拓扑图模式查看各个服务之间的调用关系。将鼠标悬浮 在服务节点处时,你可以查看该服务的"请求数"、"P50 响应时间"、"P75 响应时间"、"P99 响应时间"和"错误数"。支持通过不同的性能指标进行筛 选显示,并可自定义链路服务性能指标颜色区间。支持通过高亮显示、节点尺寸、 填充项、缩略图等方式调整分布图。

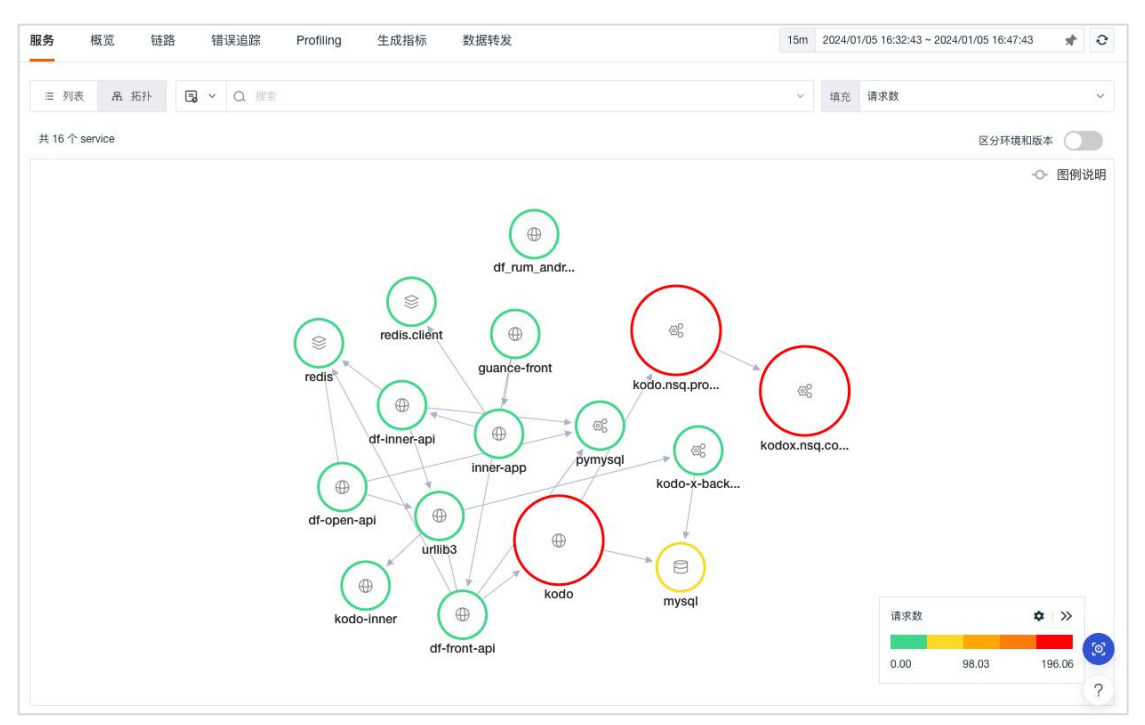

### 概览 あいしょう しゅうしょう しんしゃく しゅうしょく

在应用性能监测「概览」中,支持查看在线服务数量、P90 服务响应耗时、服务 最大影响耗时、服务错误数、服务错误率统计,同时还可以查看 P90 服务、资 源、操作的响应耗时 Top10 排行,以及服务错误率、资源 5xx 错误率、资源 4xx 错误率 Top10 排行。

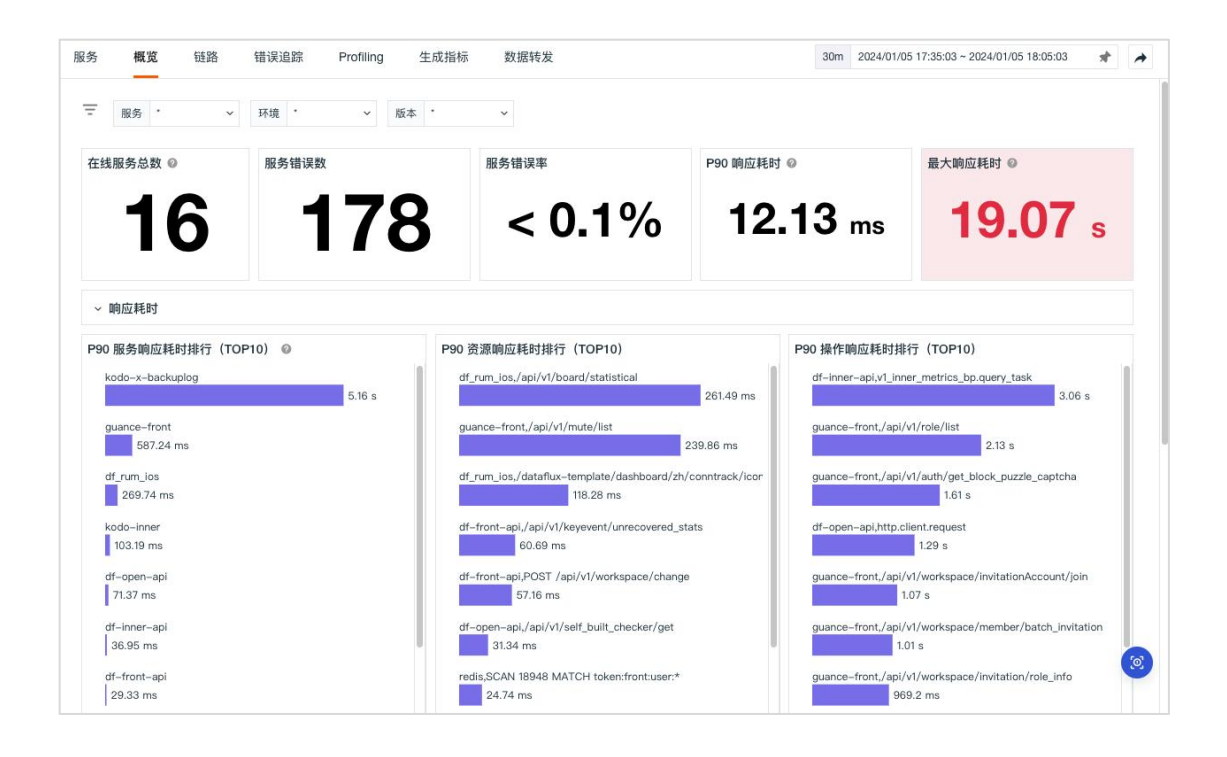

### 链路 しゅうしょう しゅうしょう しんしゅう しんしゃく

在应用性能监测的「链路」中,支持统计所选时间范围内链路的"Span 数量"、 "请求数"、"Error Span 数量"、"Error 请求数"、"响应时间",并展示 服务的所有链路列表。观测云提供三种链路筛选查看列表, 分别为"所有 Span"、"服务顶层 Span"和"所有 Trace"。支持对链路数据进行搜索、多标 签筛选、快捷筛选、数据导出、增加显示列等操作,支持将当前的展示内容、时 间范围、筛选条件保存到快照并查看历史快照。

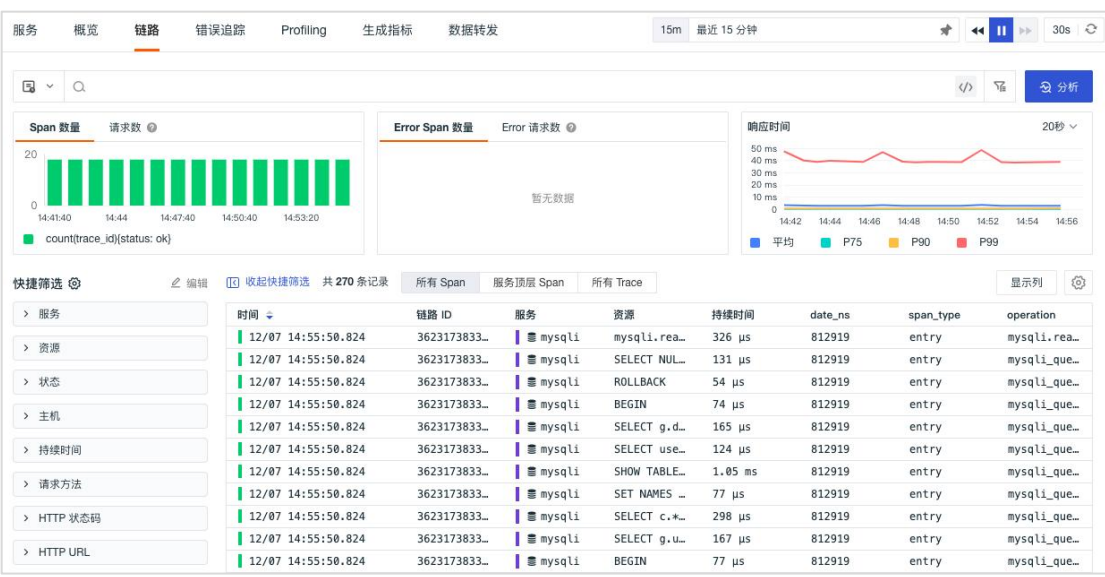

#### 链路详情

点击链路列表可查看所属的链路详情,包含链路所有相关的「属性标签」、「火 焰统计图」、「span 列表」、「服务调用关系」以及与该链路关联的主机、日 志、网络、代码热点等数据。支持在关联的日志进行关键字搜索和多标签筛选, 点击日志内容可直接跳转到日志详情页面,可结合日志详情可对链路性能进行关 联分析,支持绑定内置视图进行关联分析。

#### 1)火焰图

火焰图用于清晰展示整条链路中每个 span 的流转和执行时间。

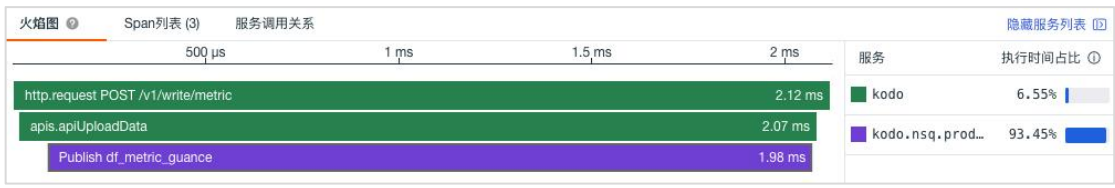

#### 2)Span 列表

Span 列表展示该条链路中所有的 Span,包括"服务名"、" Span 名" 、"Span 个数"、"持续时间"、"执行时间"以及"执行时间占比"。点击「span 名」 即可查看对应的 span 详情信息。

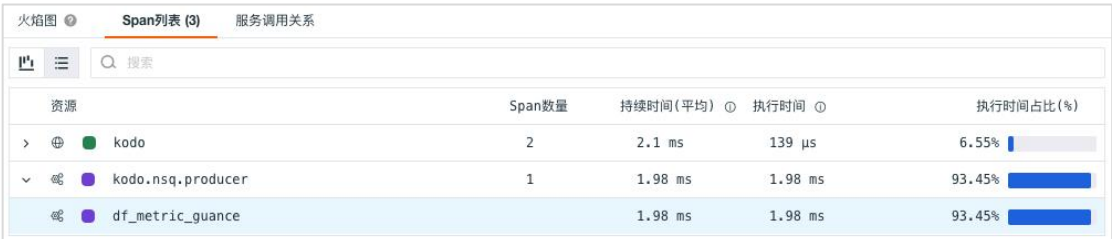

在 Span 列表,支持切换到瀑布图,可查看各个资源之间的父子关系,瀑布图按 照开始时间先后显示 Span 数据。

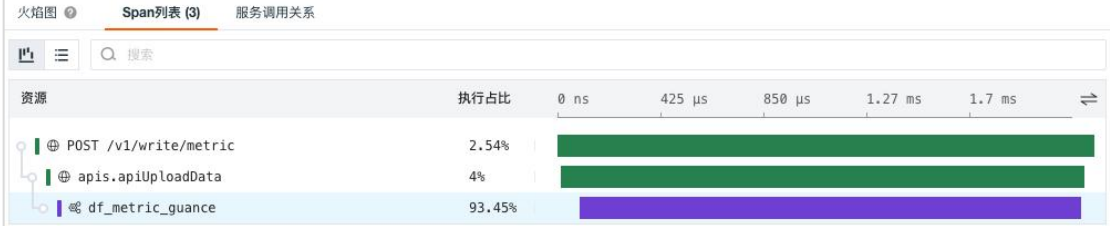

#### 3)服务调用关系图

用来查看各个服务之间的调用关系。

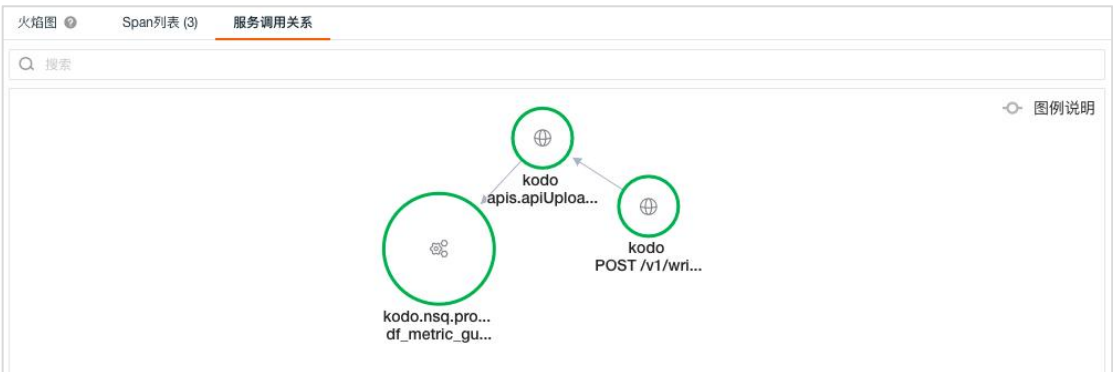

## 错误追踪

在应用性能监测的「错误追踪」,支持快速查看链路中的类似错误的产生历史趋 势及其分布情况,帮助快速定位性能问题。错误追踪查看器包括「所有错误」和 「聚类分析」两个列表:

- 所有错误: 用于需要整体查看所有在项目应用中发生的链路错误
- 聚类分析: 用于快速查看最频繁发生的需要被解决的链路错误

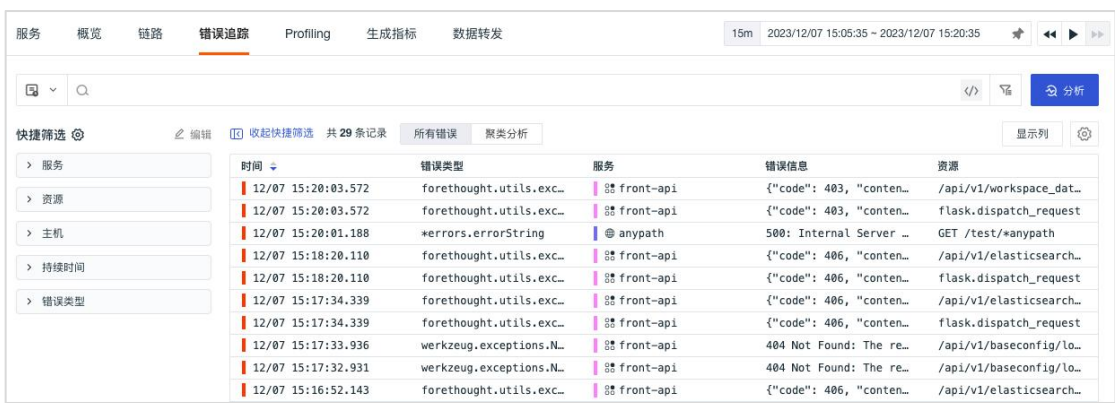

点击任意错误链路,可查看错误详情。

- 错误分布图: 基于错误信息 error\_message 和错误类型 error\_type 两个字段, 将近似 度高的错误链路进行聚合统计,并按照错误查看器选择的时间范围,自动选取相应的时 间间隔展示错误的分布趋势,帮助您直观的查看频繁发生错误的时间点或者时间范围, 快速定位链路问题。
- 查看链路: 您可以通过查看错误链路的火焰图上下游 Span 来定位链路问题

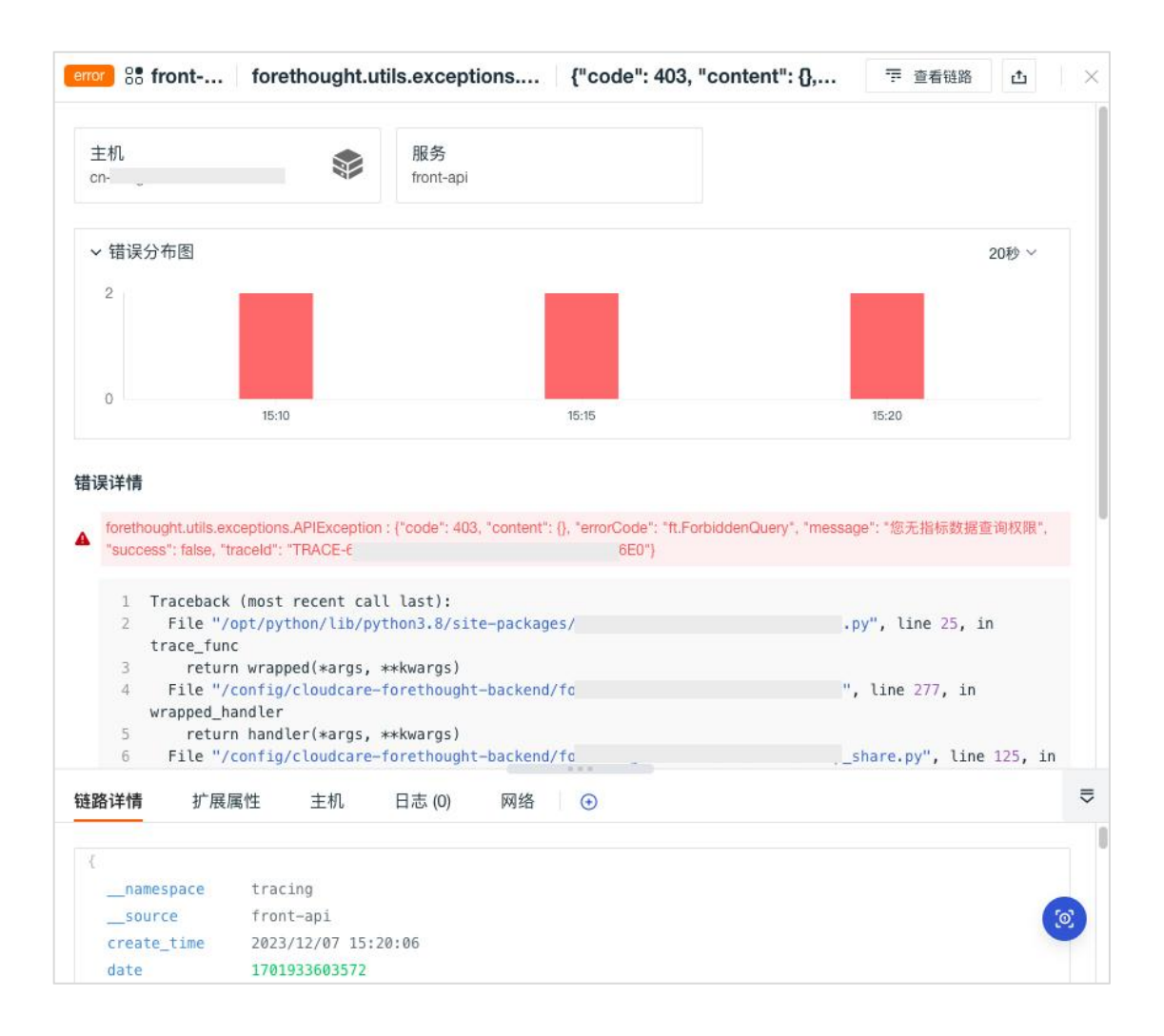

### **Profile**

Profile 支持采集使用 Java / Python 等不同语言环境下应用程序运行过程中的动 态性能数据,帮助用户查看 CPU、内存、IO 的性能问题。在 Profile 查看器, 支持对 Profile 数据进行搜索、多标签筛选、快捷筛选、数据导出、增加显示列 等操作,支持将当前的展示内容、时间范围、筛选条件保存到快照并查看历史快 照。
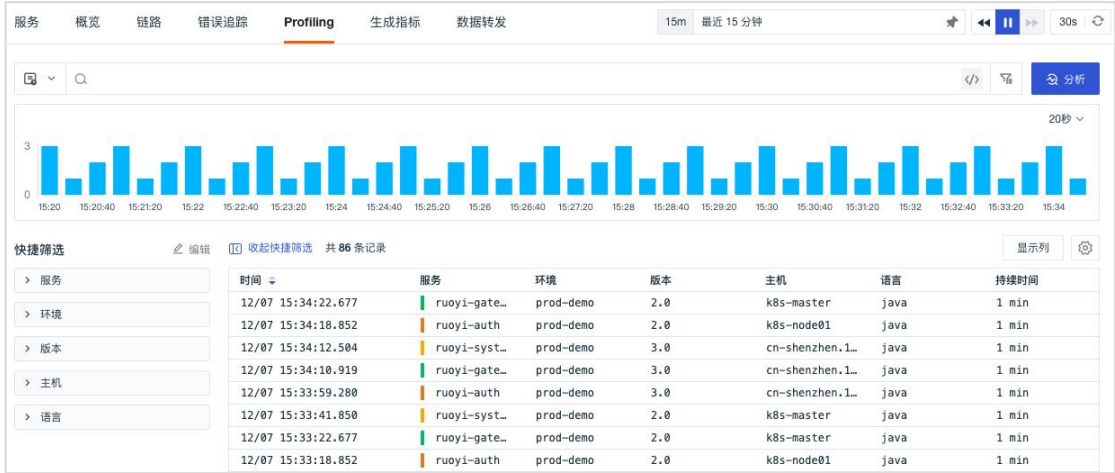

# Profile 详情

点击 Profile 列表可查看对应的性能详情,包含属性标签、性能火焰图以及运行 信息。通过性能火焰图可分析不同类型下代码方法级别的 CPU、内存或 IO 的 使用情况,直观的了解方法的执行性能和调用情况。同时 Profile 提供基于方法、 库、线程等维度情况下的执行数据分析查看,更直观的显示执行占比较大的一些 方法,更快的定位性能问题。

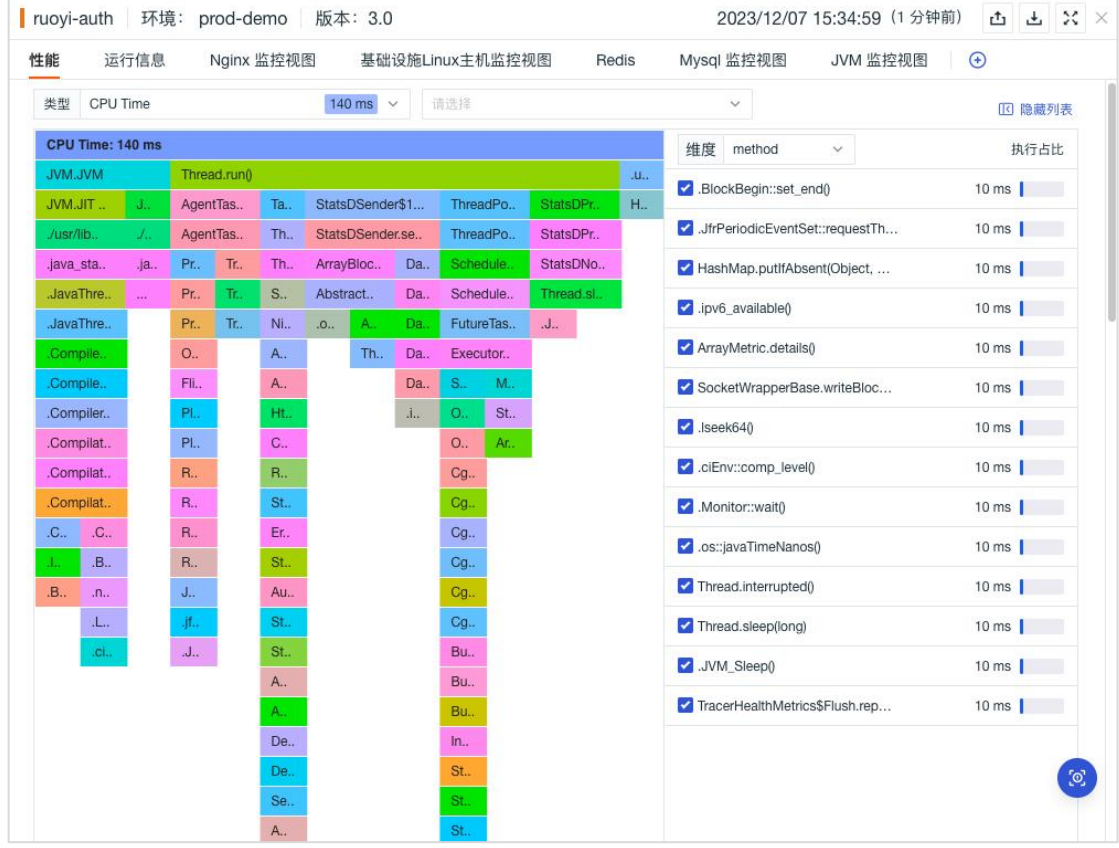

# 生成指标

观测云支持基于链路数据配置聚合规则产生新的指标数据,以便于进行更深入的 数据分析。

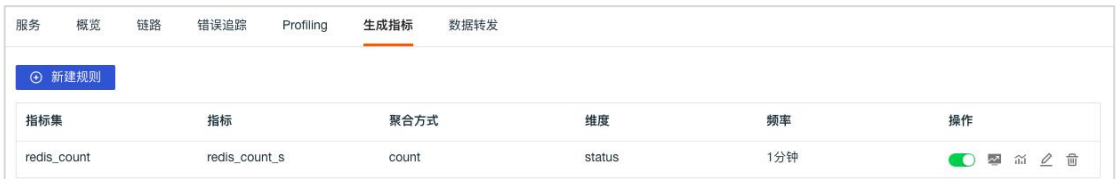

# 数据转发

观测云支持筛选符合条件的日志、链路、用户访问数据保存到观测云的对象存储 及转发到外部存储,包括阿里云 OSS、AWS S3、华为云 OBS、Kafka 消息队列等。

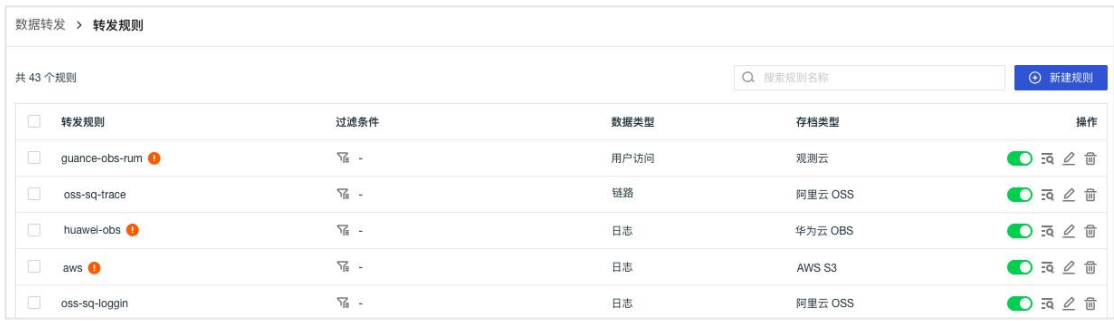

# 用户访问监测

观测云支持采集 Web、Android / iOS 和小程序用户访问数据,并提供了查看器、 概览、性能分析、资源分析、错误分析等场景分析,帮助你快速监测用户的使用 行为和遇到的问题。

- 支持通过采样的方式减少用户访问数据采集,节约存储空间。支持基于当前空间内的现 有数据生成新的指标数据,便于依据需求设计并实现新的技术指标。
- 支持创建应用时,自定义应用 ID 作为当前工作空间的唯一标识,不同工作空间可使用 相同的应用 ID,用于 SDK 采集数据上传匹配。
- 支持本地环境部署和使用公网 DataWay 两种方式接收用户访问监测数据。
- 支持接入会话重放,通过捕获单击、鼠标移动和页面滚动等内容,生成视频记录,深入 了解用户的操作体验,结合用户访问性能数据,帮助用户进行错误定位、重现和解决 问题。
- 支持通过"浏览器插件"的实现方式,使用浏览器记录用户访问行为,创建无代码的端 到端测试。

### 查看器

观测云用户访问查看器支持对应用中的用户访问数据进行搜索、多标签筛选、快 捷筛选、导出查看分析。支持自定义添加/删除显示列,点击会话或页面数据可 查看详情。支持将当前的展示内容、时间范围、筛选条件保存到快照并查看历史 快照。

观测云用户访问监测查看器包括 session(会话)、view(页面)、resource(资 源)、action(操作)、long\_task(长任务)、error(错误)。

# **session** 查看器

在左上角选择「session 查看器」即可查看对用户访问时的会话数据进行查询和 分析,包括用户访问时的会话时长(即用户从打开一个应用到关闭的时间)、会 话类型、页面访问数量、操作数量、错误数、用户最初访问页面和最后浏览页面 等。点击「播放」按钮即可查看改 session 的会话重放。

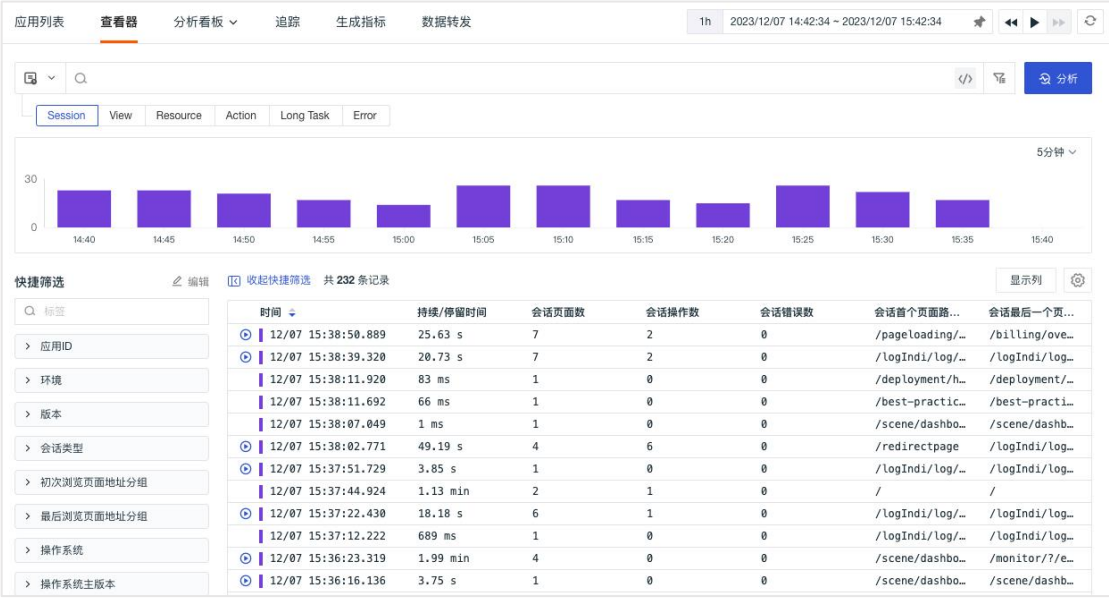

# **view** 查看器

在左上角选择「view 查看器」即可对用户访问时的页面性能数据进行查询和分 析,包括用户访问时的页面地址、页面加载类型、页面加载时间、用户停留时间 等。

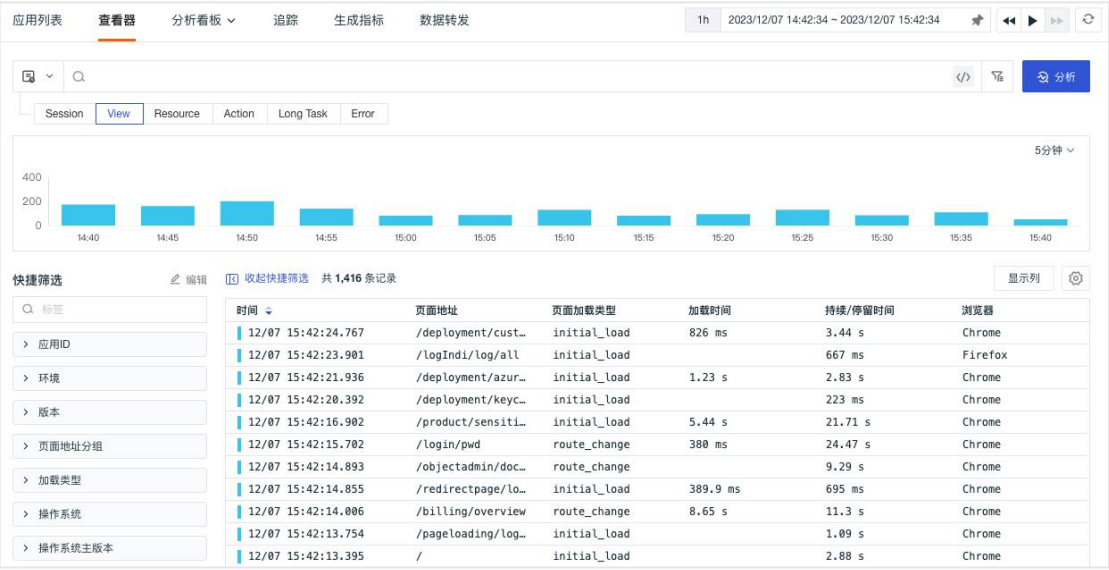

### **resource** 查看器

在左上角选择「resource 查看器」即可对用户访问时的资源加载性能进行查询和 分析,包括用户访问时的资源地址、状态码、请求方式、资源加载时间等。

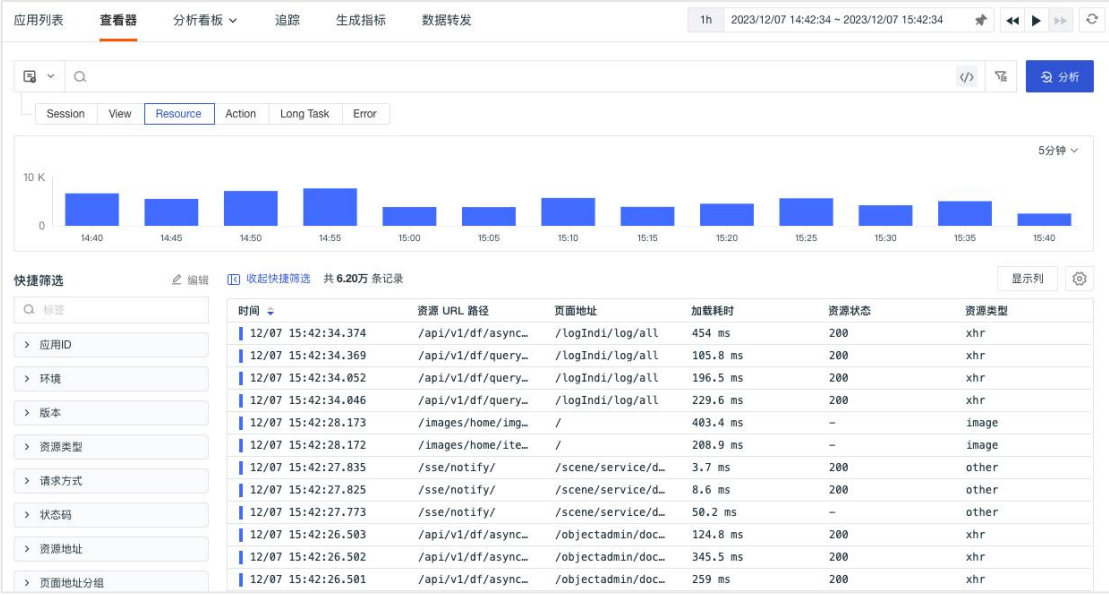

### **action** 查看器

在左上角选择「action 查看器」即可对用户访问时的操作行为进行查询和分析, 包括用户访问时的操作类型、操作内容、操作时间等。

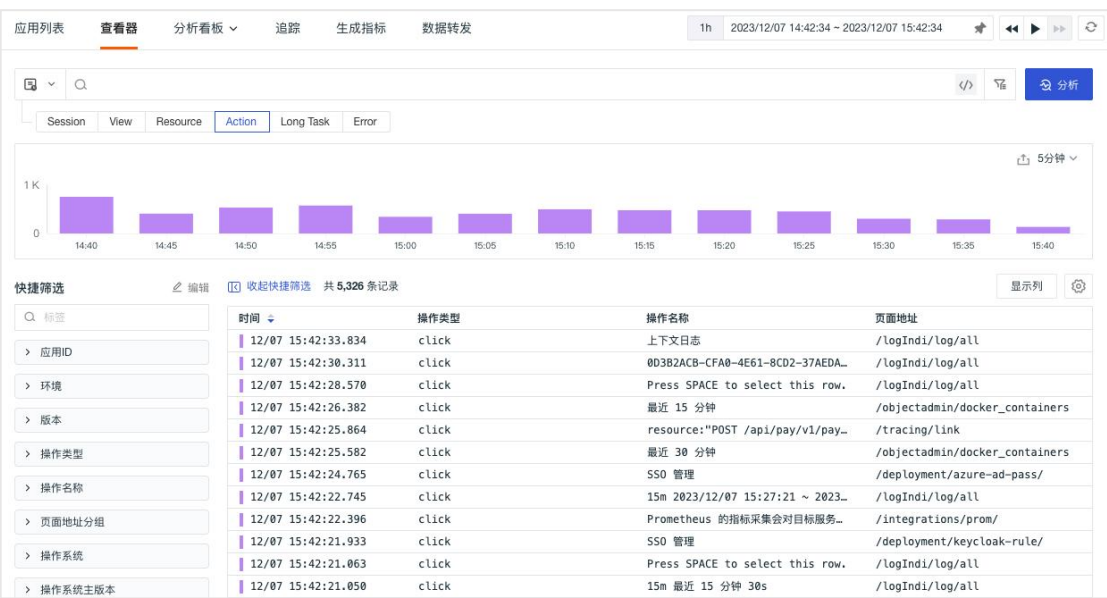

### **long\_task** 查看器

在左上角选择「long\_task 查看器」即可对用户访问时的资源加载性能进行查询 和分析,包括用户访问时的资源地址、状态码、请求方式资源加载时间等。

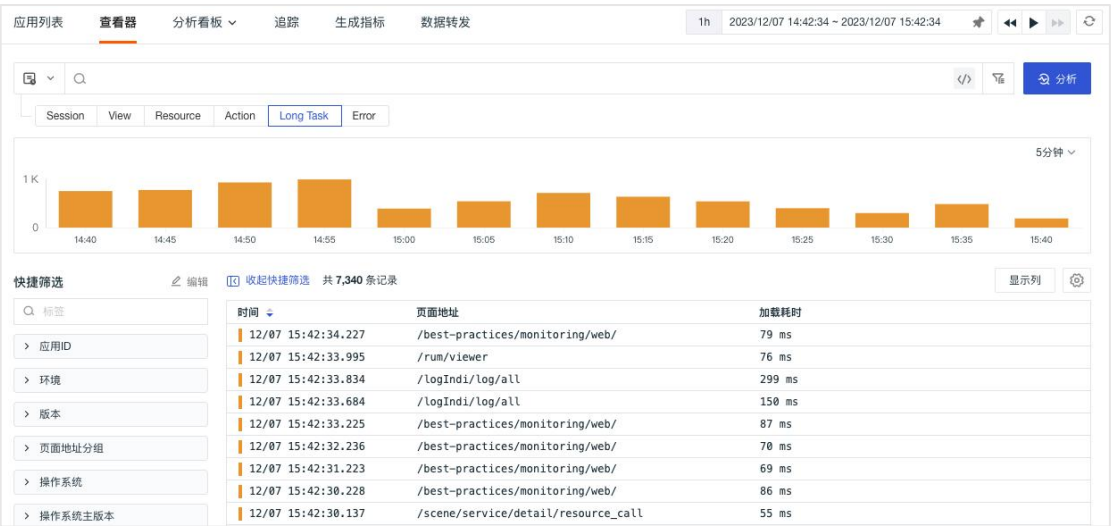

# **error** 查看器

#### 1) 所有错误

在左上角选择「error 查看器」即可对用户访问时的发生的代码错误进行查询和 分析,包括用户访问时的页面地址、代码错误类型、错误内容等。

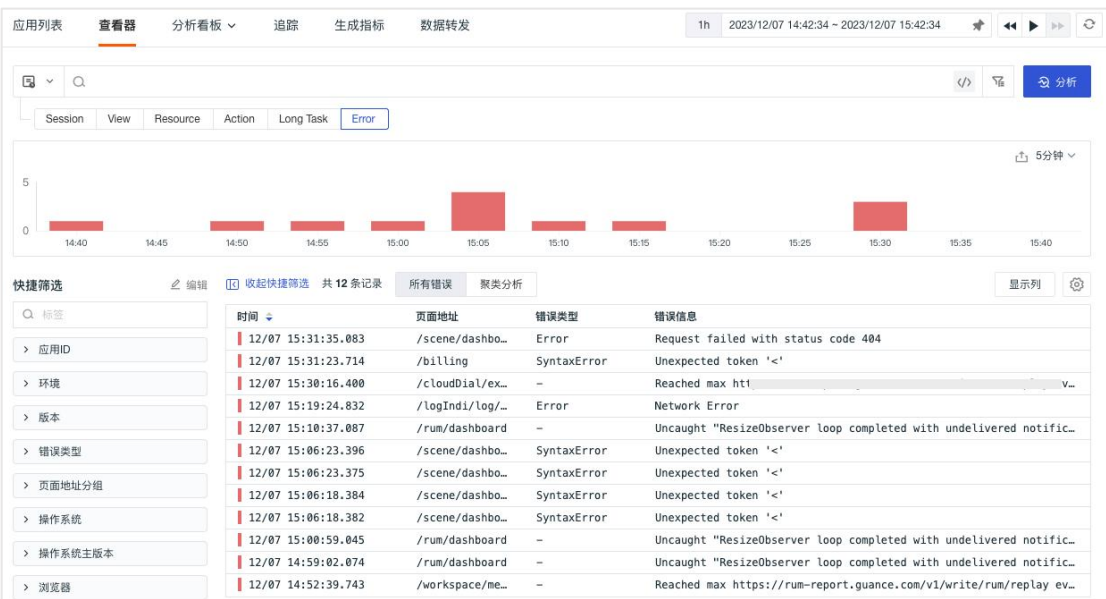

#### 2)聚类分析

支持根据右上方选择的时间范围固定当前时间段,获取该时间段内 10000 条数 据进行聚类分析,将近似度高的 Error 进行聚合,提取并统计共同的 Pattern 聚 类,帮助快速发现异常链路和定位问题。

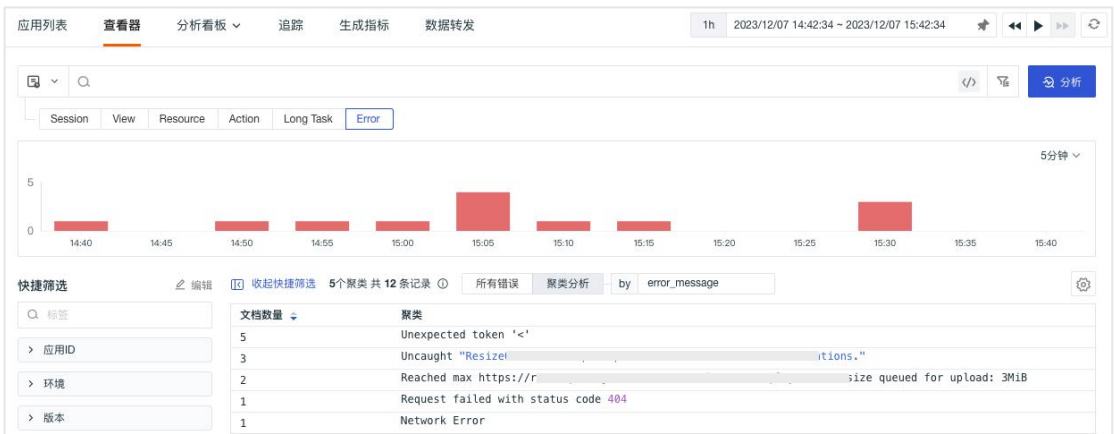

# 用户访问详情

在查看器中,点击数据列表即可查看该用户访问的详情,包括会话重放、性能、 扩展字段、Fetch/XHR、错误和日志等。

- 会话重放:查看用户整个会话的过程,包括访问的页面、操作记录、发生的错误数据, 点击即可播放用户的操作过程。
- 性能:查看到用户访问指定应用时前端的页面性能,包括页面加载时间、内容绘制时间、 交互时间、输入延时等。
- 扩展字段:支持选中扩展字段进行快速筛选查看,包括"筛选字段值"、"反向筛选字 段值"、"添加到显示列"和"复制"。
- Fetch/XHR:查看用户访问时向后端应用发出的每一个请求,包括发生时间、请求的链 路和持续时间。点击请求,可跳转至对应链路的详情页。
- 错误:查看出现在该次用户访问时的错误数据信息、错误类型和错误发生时间。点击错 误信息, 可跳转至对应错误的详情页。支持 Sourcemap 的功能来还原混淆的代码, 方 便错误排查时在源码中 debug, 定位代码问题。
- 日志:可以基于当前用户访问查看关联日志。支持对日志进行关键字搜索和多标签筛选。 点击日志,可跳转至对应日志页。

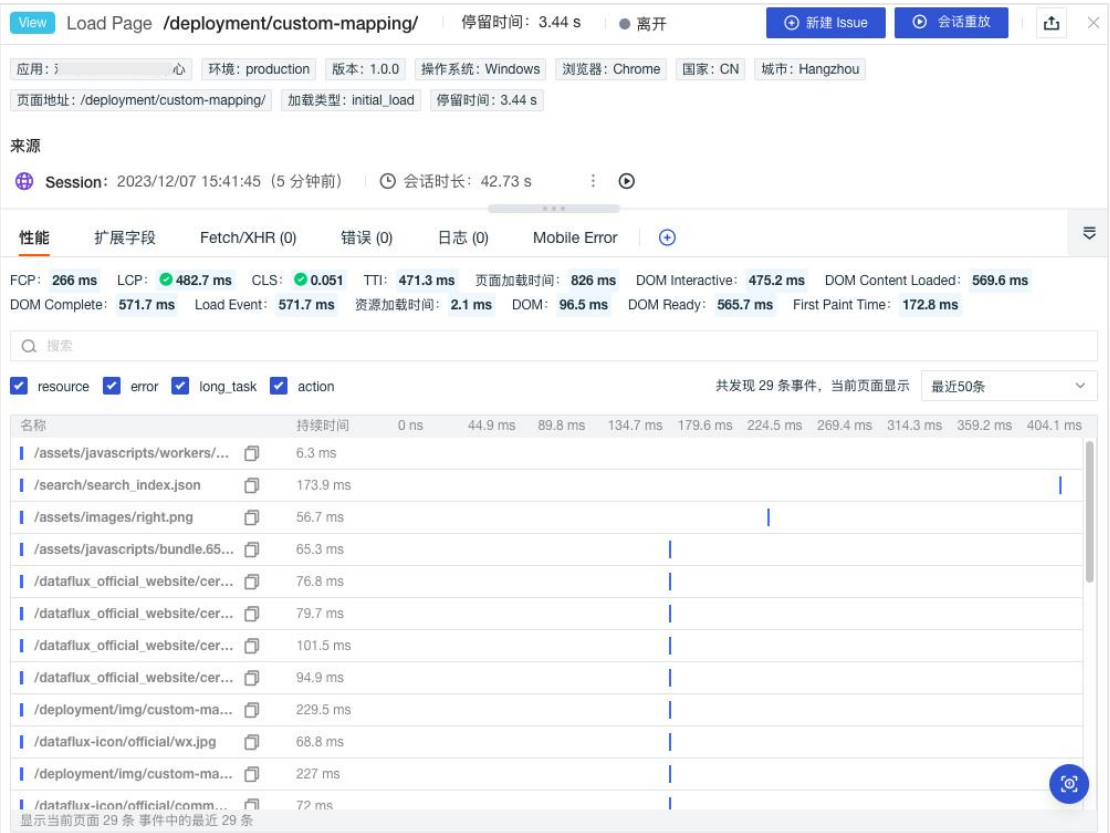

# 追踪 しゅうしょう しゅうしょう しんしゅう しんしゅう

观测云支持用户通过「用户访问监测」新建追踪任务,对自定义的链路追踪轨迹 进行实时监控。通过预先设定链路追踪轨迹,可以集中筛选链路数据,精准查询 用户访问体验,及时发现漏洞、异常和风险。

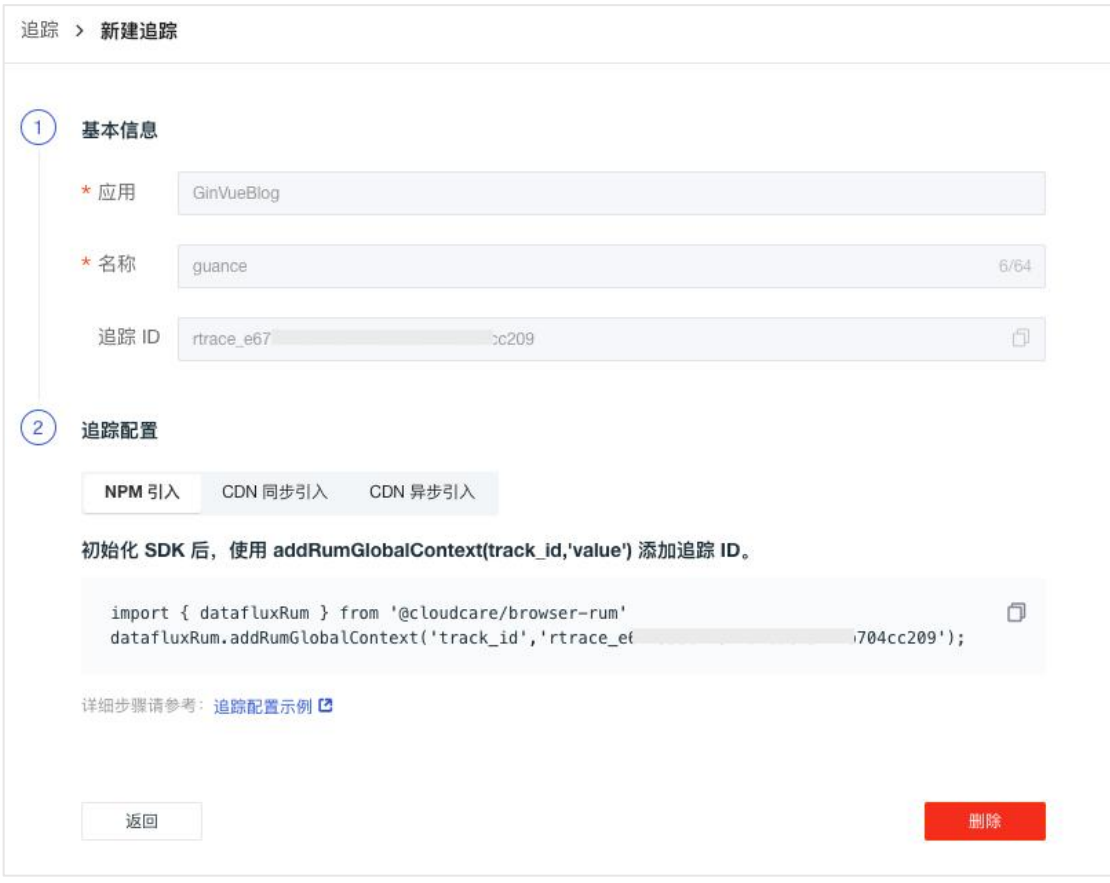

#### 自动化追踪

观测云支持通过"浏览器插件"的实现方式,使用浏览器记录用户访问行为,创 建无代码的端到端测试。

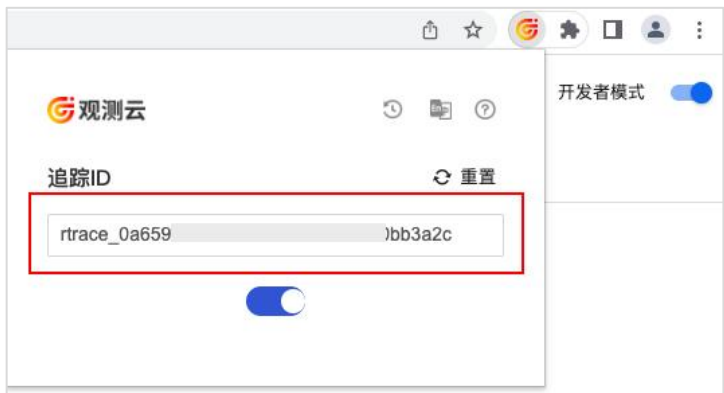

# 生成指标

观测云支持基于用户访问数据配置聚合规则产生新的指标数据,以便于进行更深 入的数据分析。

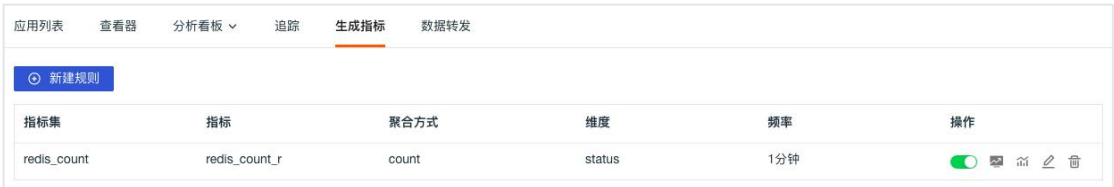

## 数据转发

观测云支持筛选符合条件的日志、链路、用户访问数据保存到观测云的对象存储 及转发到外部存储,包括阿里云 OSS、AWS S3、华为云 OBS、Kafka 消息队列等。

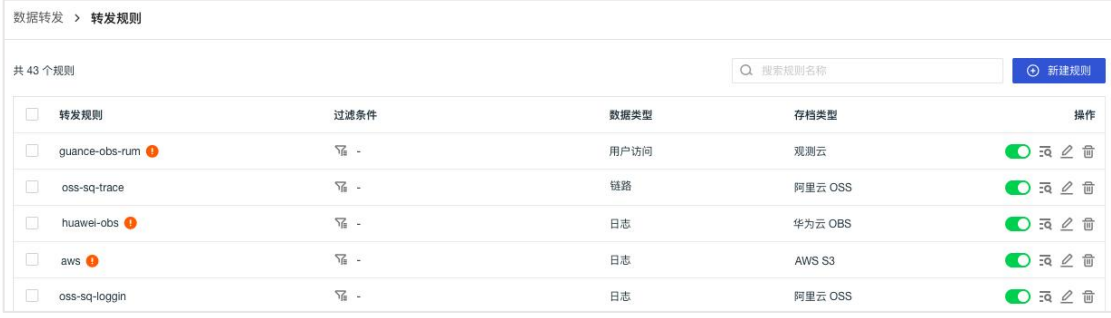

# 可用性监测

观测云提供开箱即用的可用性监测解决方案,利用覆盖全球的监控网络,通过创 建基于 HTTP、TCP、ICMP、WEBSOCKET 等不同协议的拨测任务,全面监测不 同地区、不同运营商到各个服务的网络性能、网络质量、网络数据传输稳定性等 状况。通过实时监测,统计拨测任务可用情况, 提供拨测任务日志和实时告警, 帮助您快速发现网络问题,提高网络访问质量。

# 可用性监测管理

在可用性监测,点击「新建」即可添加一条新的拨测任务。

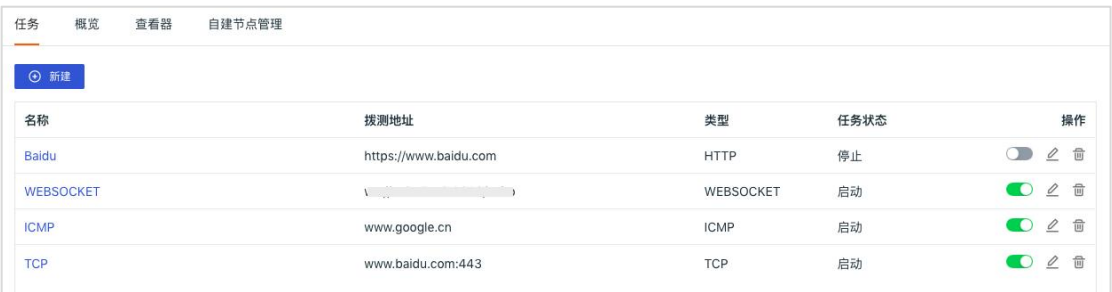

创建完成拨测任务后,可以在概览页面从地理和趋势两个维度分析当前拨测任务 的响应时间和可用率。

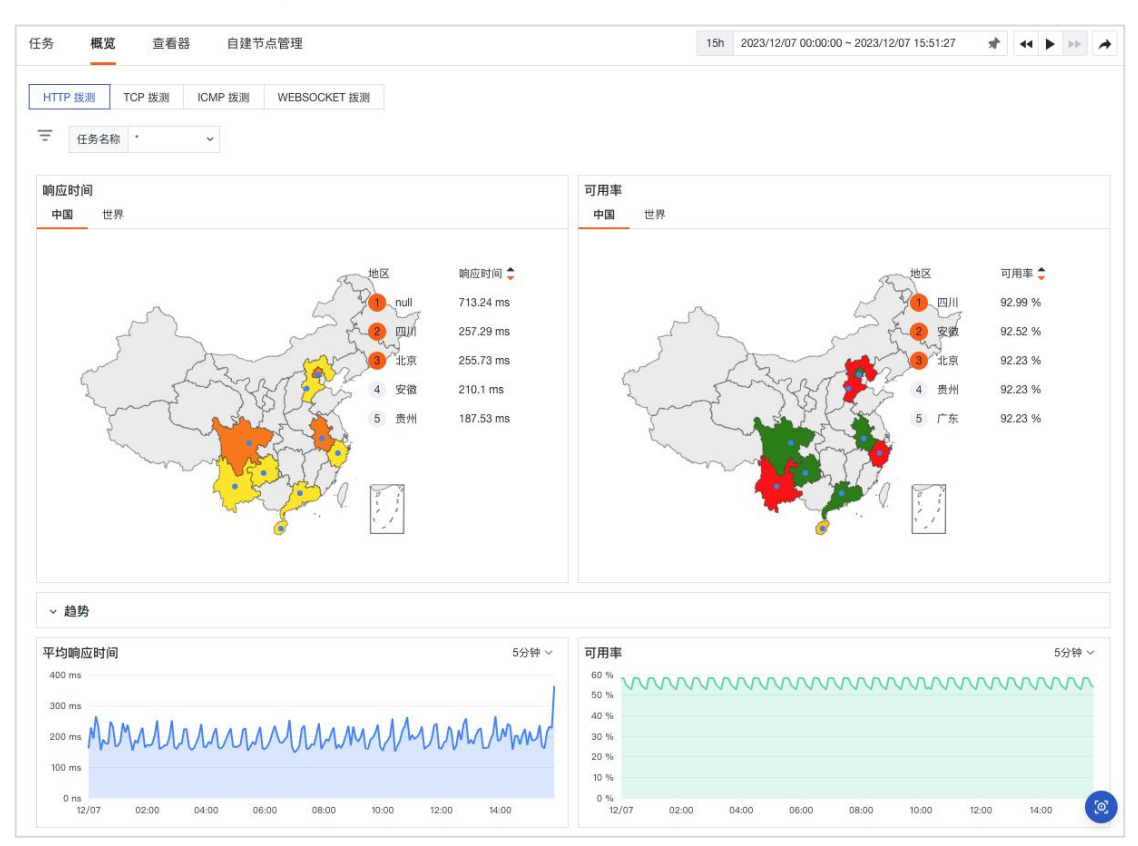

可用性监测查看器支持对拨测数据进行查看、搜索、多标签筛选、快捷筛选、数 据导出和添加显示列等操作。支持通过堆积柱状图对拨测数据按照选择的时间范 围进行统计,支持将当前的展示内容、时间范围、筛选条件保存到快照并查看历 史快照,点击列表数据即可查看拨测结果详情。

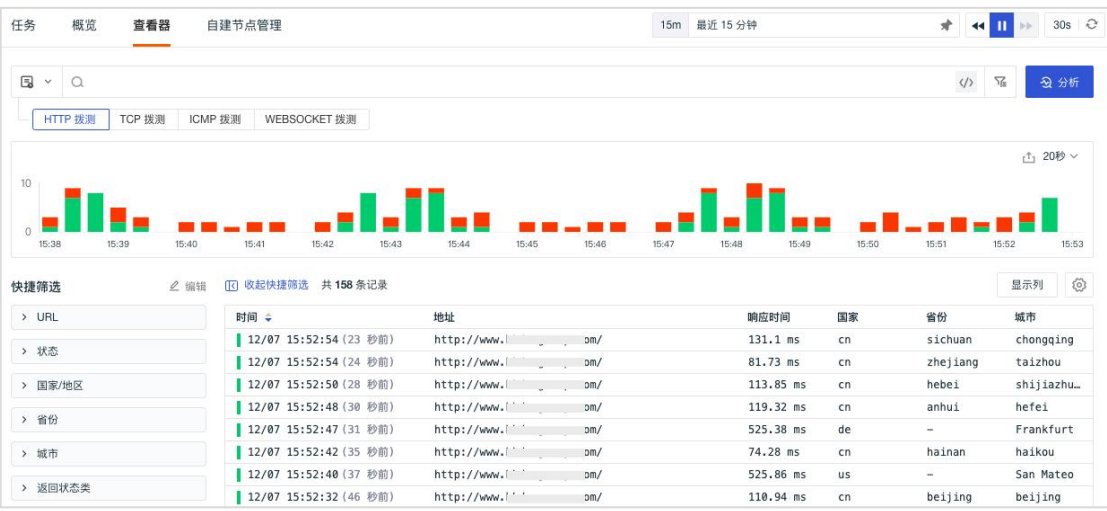

# 自建节点管理

观测云支持在全球范围内自建新的拨测节点,创建自建节点后,通过"获取配置" 获取指定节点的配置信息,并在 DataKit 中进行配置, 配置完成后即可在拨测中 选择使用。

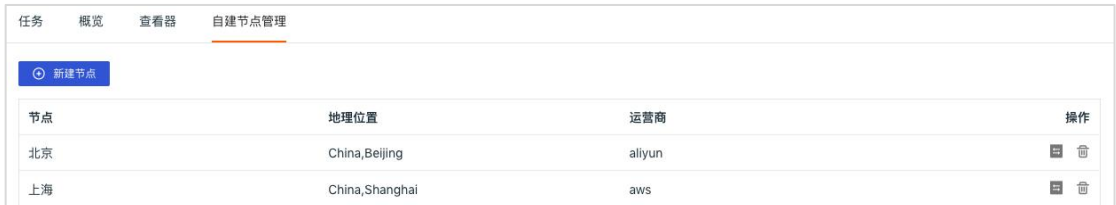

# 安全巡检

观测云支持通过「安全巡检」及时监控、查询和关联全部巡检事件。在及时发现 漏洞,异常和风险的同时,帮助提高巡检质量、问题分析和问题处理的能力。支 持基于当前空间内的现有数据生成新的指标数据,便于依据需求设计并实现新的 技术指标。

# 概览 あいしょう しゅうしょう しんしゃく しゅうしょく

在「安全巡检」-「概览」,支持通过筛选主机、安全巡检等级、安全巡检类别 来查看不同主机发生安全巡检事件的概览情况,包括不同等级安全巡检事件发生 的数量及可视化图表分析,不同类别和规则的安全巡检事件排行榜。

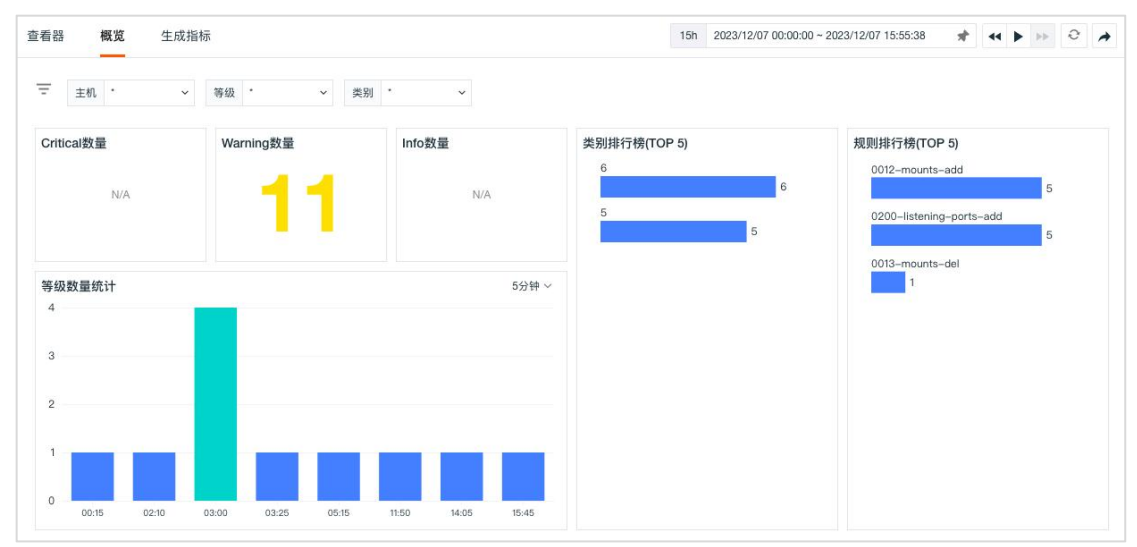

# 查看器

在「安全巡检」-「查看器」,支持对上报的安全巡检事件进行查看、搜索、多 标签筛选、快捷筛选、数据导出和添加显示列。支持通过堆积柱状图对安全巡检 数据按照选择的时间范围进行统计,支持将当前的展示内容、时间范围、筛选条 件保存到快照并查看历史快照,点击列表数据即可查看安全巡检的详情。

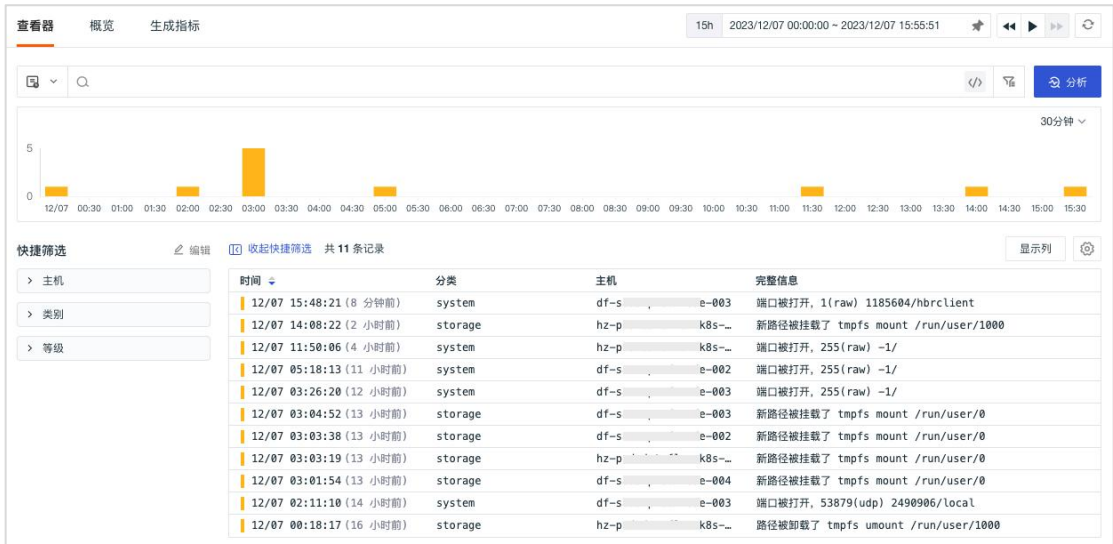

# 安全巡检详情

点击想要查看的巡检事件,在划出详情页中,可查看对本次安全巡检事件的处理 建议,包括安全巡检事件发生的理论基础、风险项、审计方法、补救措施等,同 时可查看关联的巡检事件以及主机等。

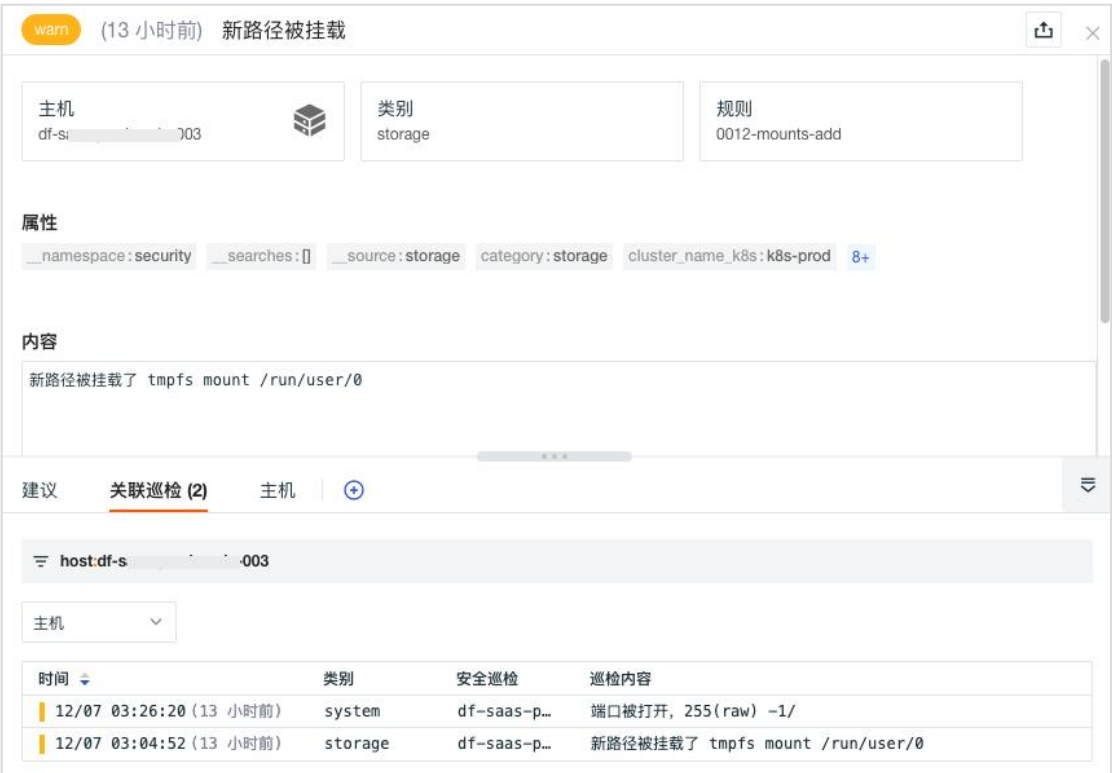

# 生成指标

观测云支持基于安全巡检数据配置聚合规则产生新的指标数据,以便于进行更深 入的数据分析。

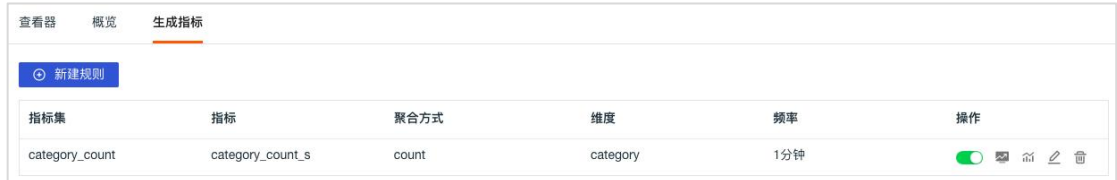

# **CI** 可视化

观测云支持为 Gitlab / Jenkins 内置的 CI 的过程和结果进行可视化, 您可以通 过观测云的 CI 可视化功能直接查看在 Gitlab / Jenkins 的 CI 结果。CI 的过程 是持续集成,开发人员在 push 代码的时候,若碰到问题,可以在观测云查看所 有 CI 的 pipeline 及其成功率、失败原因、具体失败环节,帮助您提供代码更 新保障。

概览 あいしょう しゅうしょう しんしゃく しゅうしょく

在「CI 可视化」-「概览」中,支持切换查看 Gitlab / Jenkins 的 Pipeline 和 Job 的概览视图,包括执行数、失败率、执行时间、执行失败的数量以及耗时排行榜。

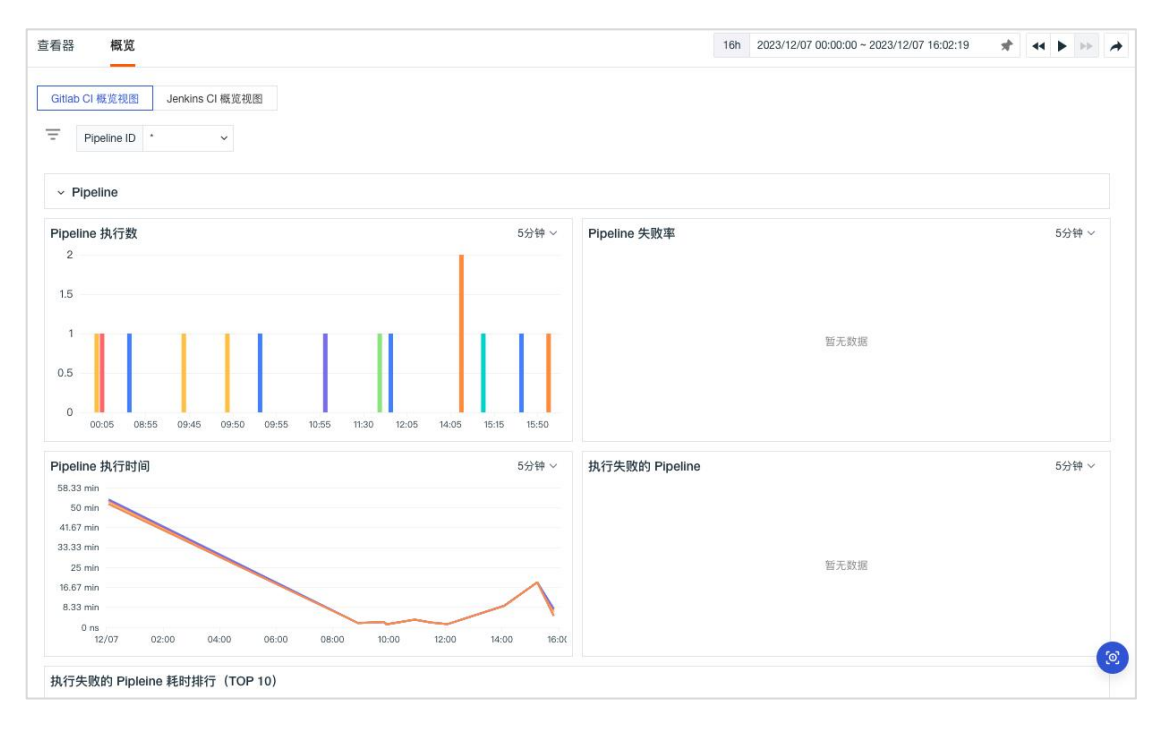

# 查看器

在「CI 可视化」-「查看器」,支持切换查看和分析 Gitlab / Jenkins 的 Pipeline 和 Job 的整个过程,支持搜索、多标签筛选、快捷筛选、数据导出和添加显示列。 支持通过堆积柱状图对 CI 过程按照选择的时间范围进行统计,支持将当前的展 示内容、时间范围、筛选条件保存到快照并查看历史快照。

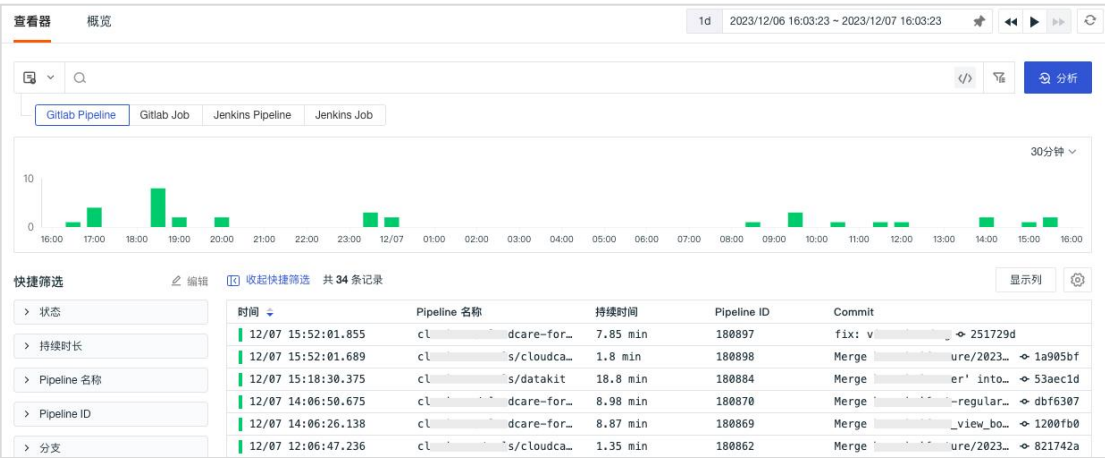

## **CI** 详情

点击想要查看的 CI 可视化过程, 在划出详情页中, 可通过火焰图和 Job 列表的 方式查看本次的 CI 过程和结果, 包括 Pipeline 的时长、所有的 Job 及其时长等。 同时可查看关联的日志、主机等。

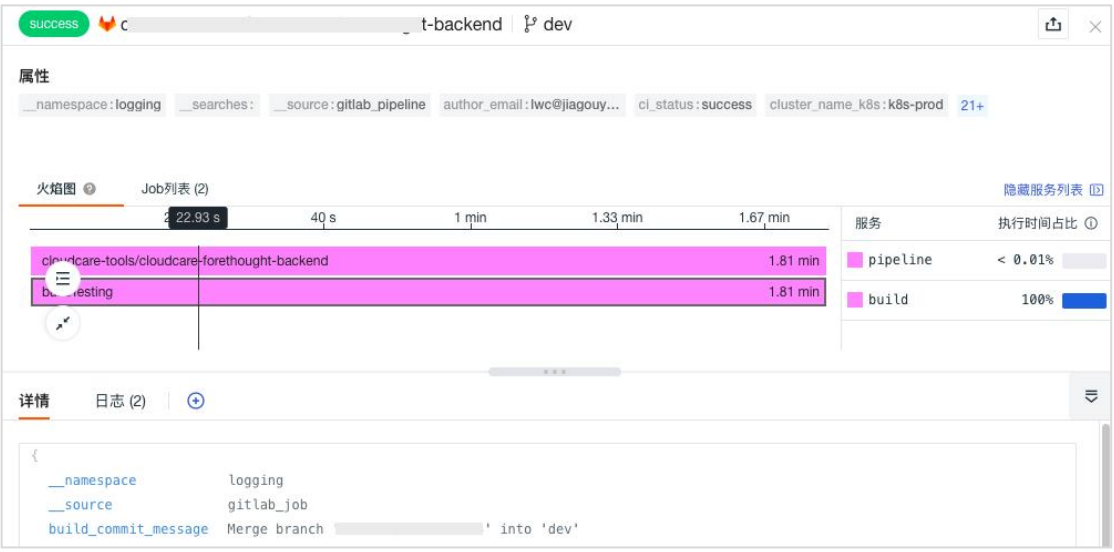

#### 监控 しょうしょう しゅうしょう しんしょう しんしょう

观测云拥有强大的异常监测能力,支持自定义监控器,提供超过 20 多种监控模 版, 包括 Docker、Elasticsearch、Host 等, 配合告警通知和关联事件, 能帮助用 户快速发现问题、定位问题、解决问题。同时,观测云提供基于智能算法的智能 巡检功能,帮助用户提前预见基础设施和应用程序的潜在问题。另外观测云支持 SLO (Service Level Objective) 监控, 精准把控服务水准和目标。

#### 监控器

在观测云「监控器」,支持新建自定义监控器、从模版新建监控器,支持查看和 恢复监控器的历史配置,支持对监控器进行管理,包括筛选告警策略、搜索、导 入/导出、启用/禁用、编辑、删除、手动触发监控器检测、查看相关事件、设置 告警策略等操作。

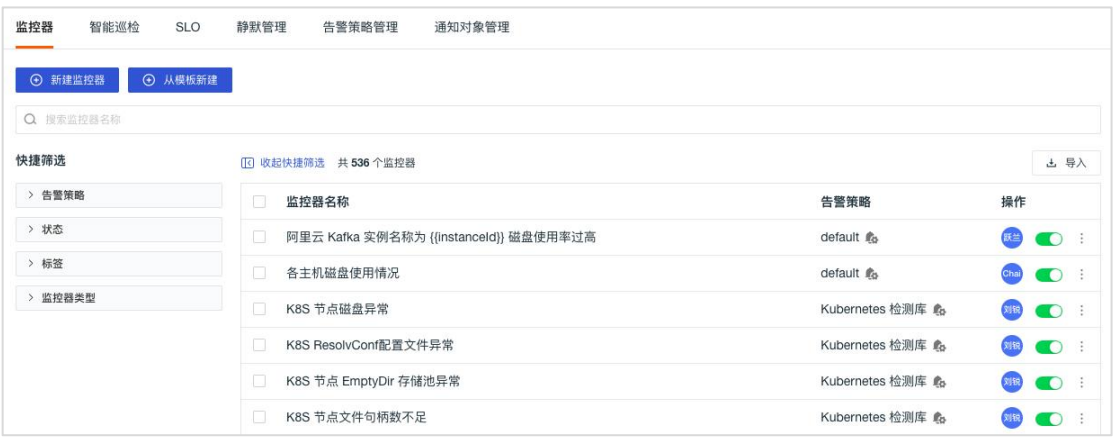

# 监控器模版

#### 官方模版库

观测云内置多种监控器模版,开箱即用,包括主机、Docker、Kubernetes、 Elasticsearch、Redis、Flink、阿里云、AWS、腾讯云等数十种检测模版。成功新 建模板后,即自动添加对应的监控器至当前工作空间。

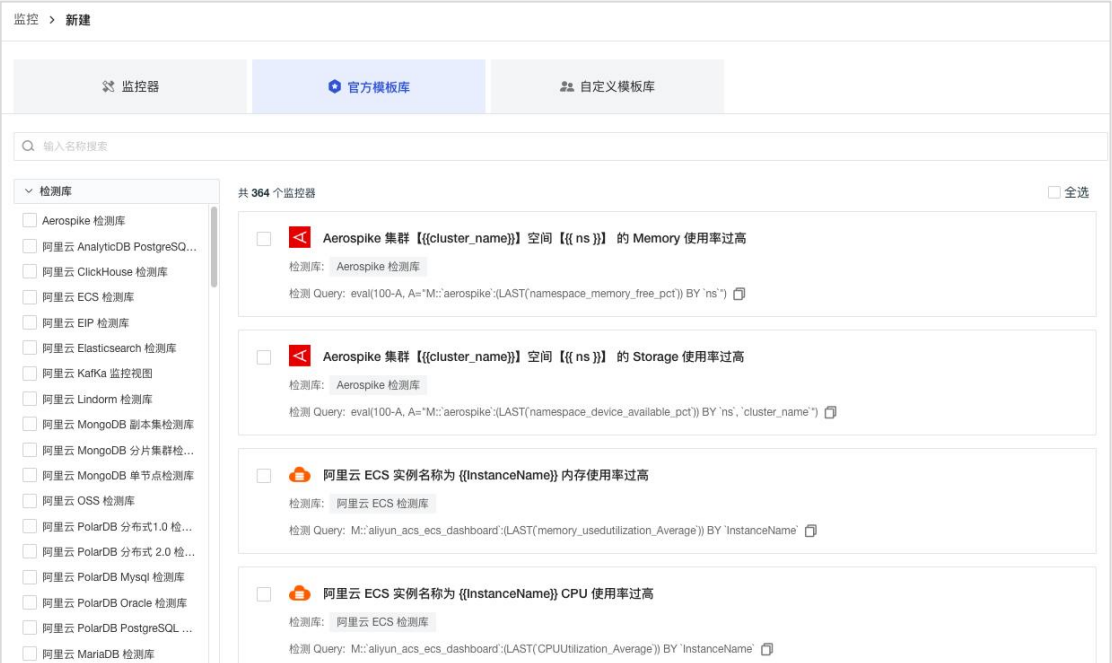

#### 自定义模版库

在监控器列表,您可以将已创建好的监控器保存为模版。根据这类模板,便于您 快速编辑监控器配置条件,快速创建同类型监控器监测。

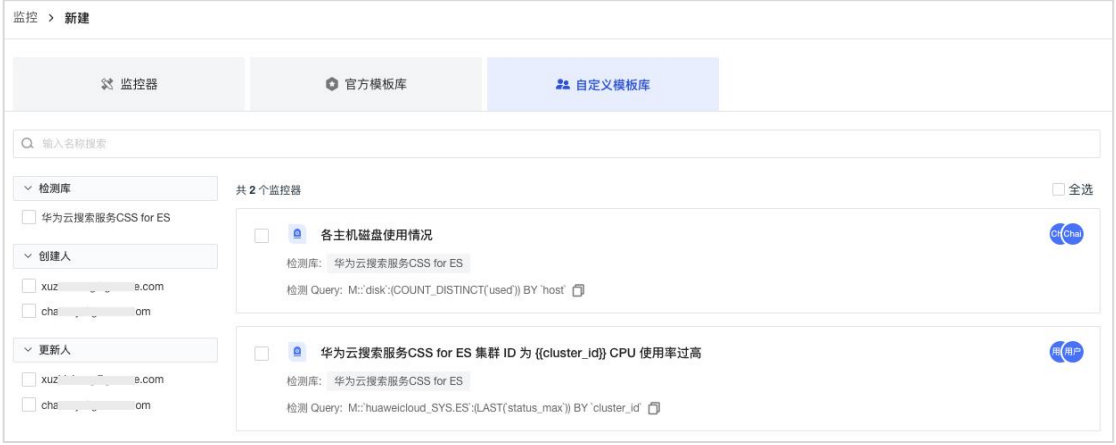

### 自定义监控器

观测云支持多种自定义监控器,允许用户自定义配置检测指标和触发条件,并通 过设置告警第一时间接收告警通知。在「监控器」,点击「新建监控器」即可自 定义添加一个新的监控器。

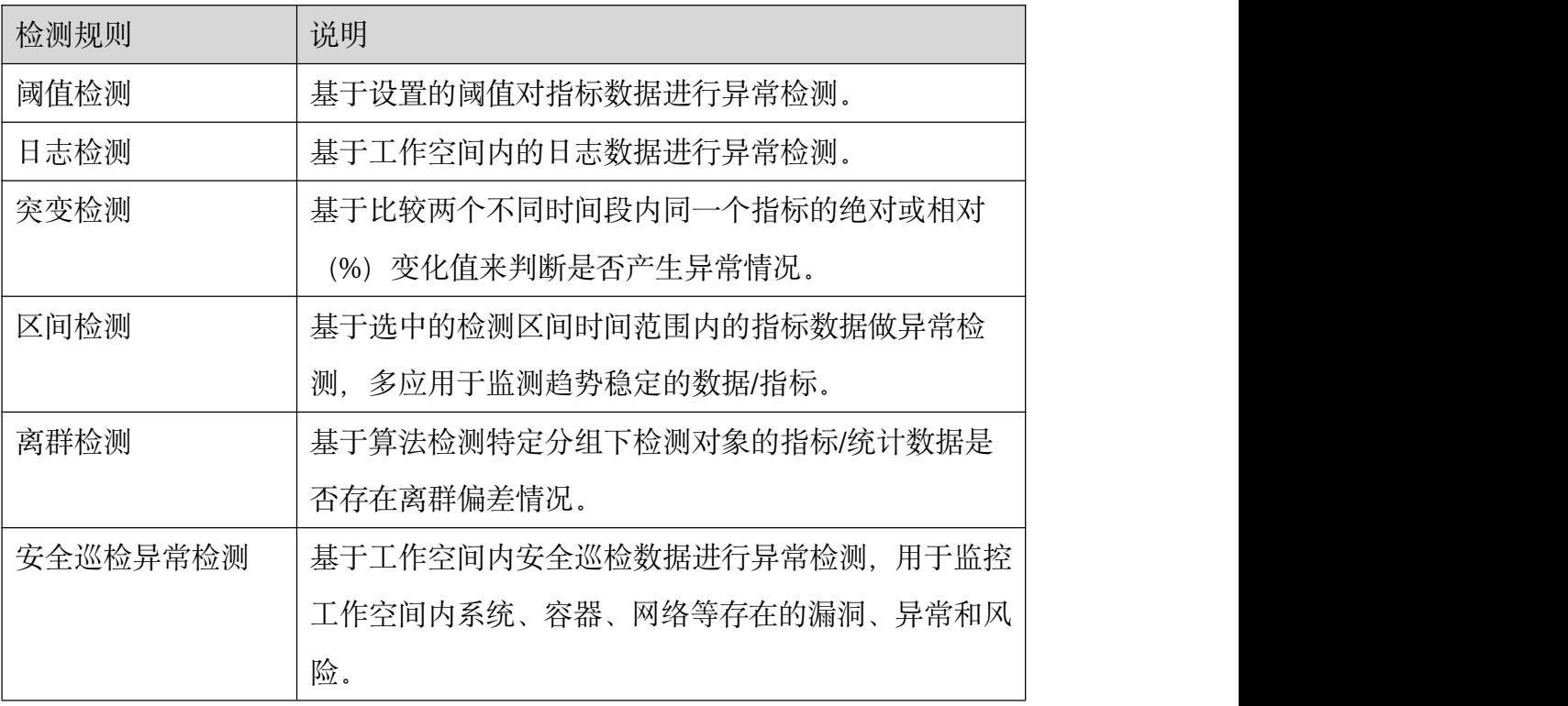

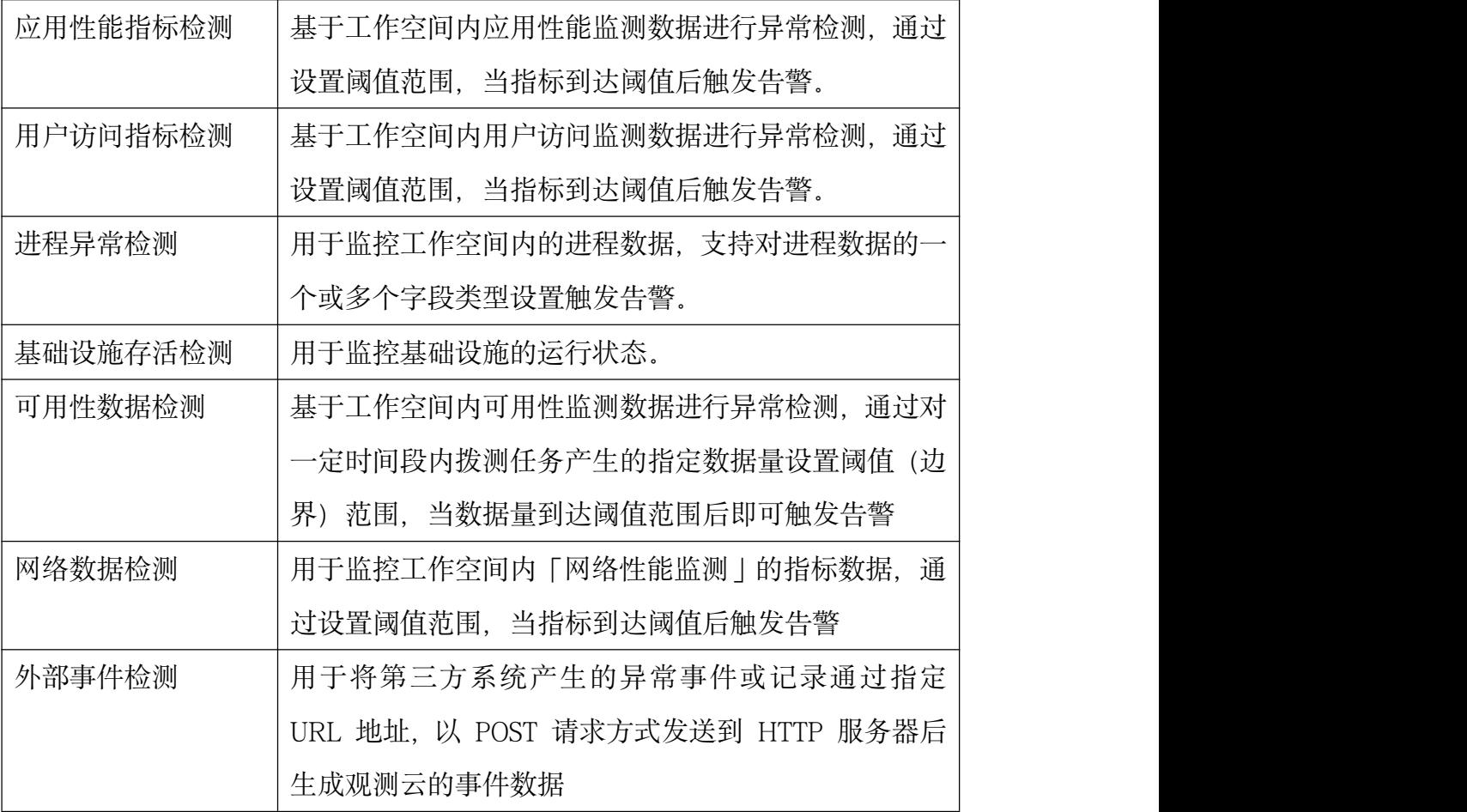

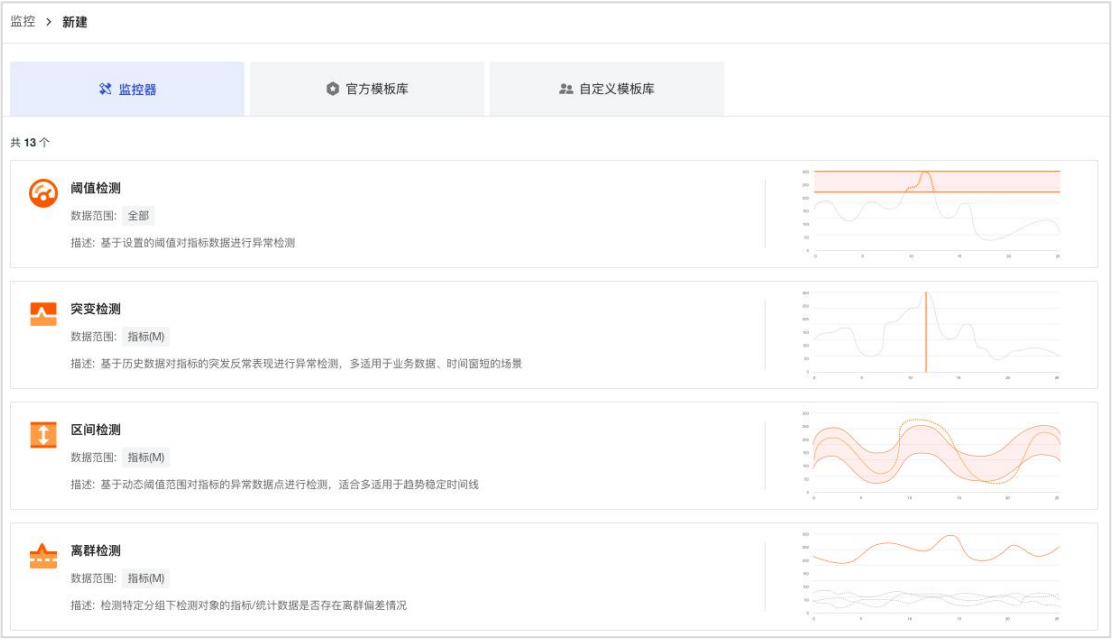

### 告警配置

观测云支持对监控器设置告警通知,支持包括「空间成员」、「邮件组」、「钉 钉机器人」、「企业微信机器人」、「飞书机器人」、「Webhook 自定义」和「短 信」等多种通知方式。点击监控器的告警设置小图标,即可设置告警通知。

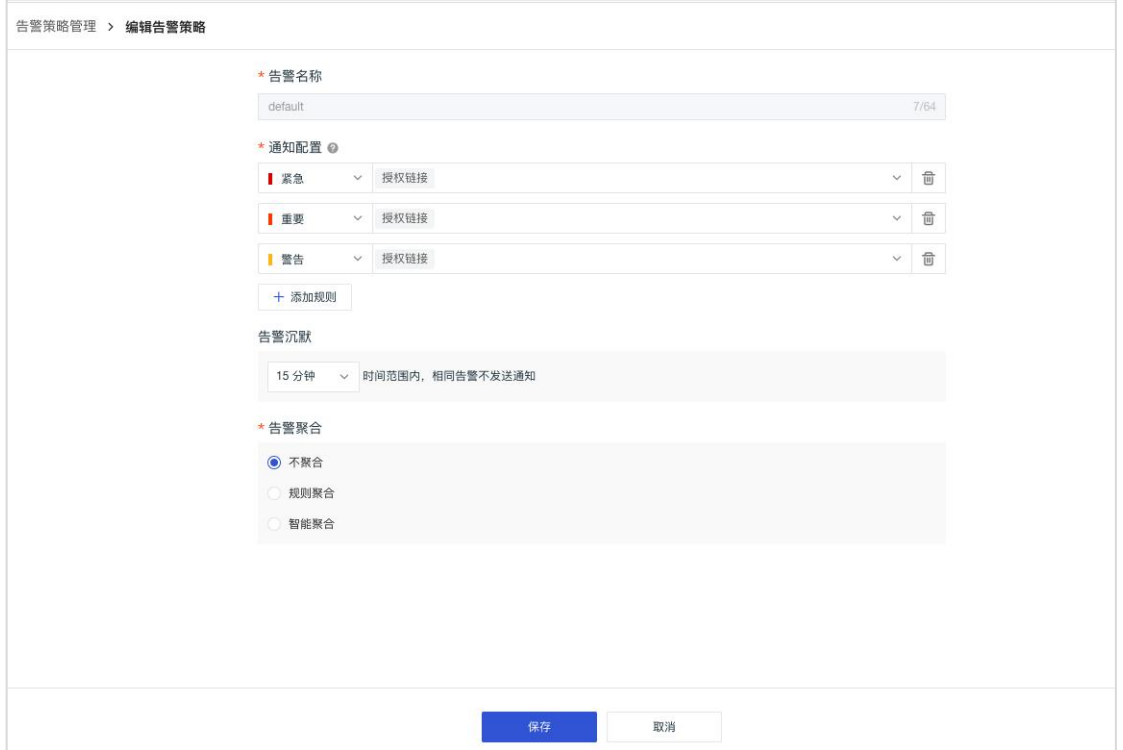

### 关联事件

观测云支持用户基于监控器查看相关事件,点击监控器的"查看相关事件",即 可查看关联事件。

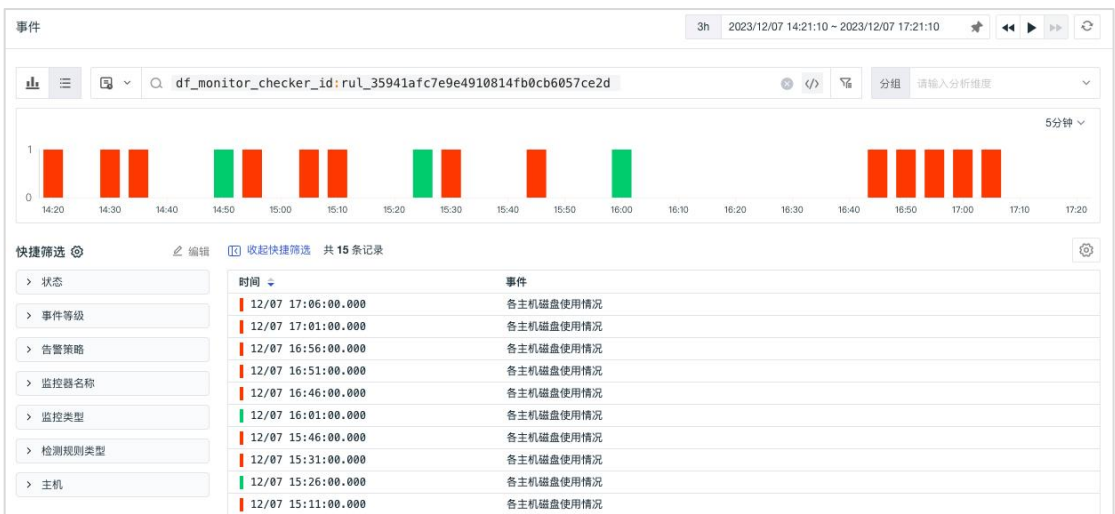

# 智能监控

智能监控对于业务分析、用户行为的分析、以及出现故障的根因分析能力,提供 了一套快速定位异常节点的机制。适用于业务类指标、波动性比较强的指标。通 过分析场景构建对多维指标做关键维度的定位,在定位到业务的维度范围后,围 绕着微服务中服务的调用,服务的资源依赖,快速定位分析异常。

支持主机智能检测、日志智能检测、应用智能检测、用户访问智能检测等智能监 控。通过设置检测范围和通知人,基于智能检测算法,识别异常数据并预测未来 走势。

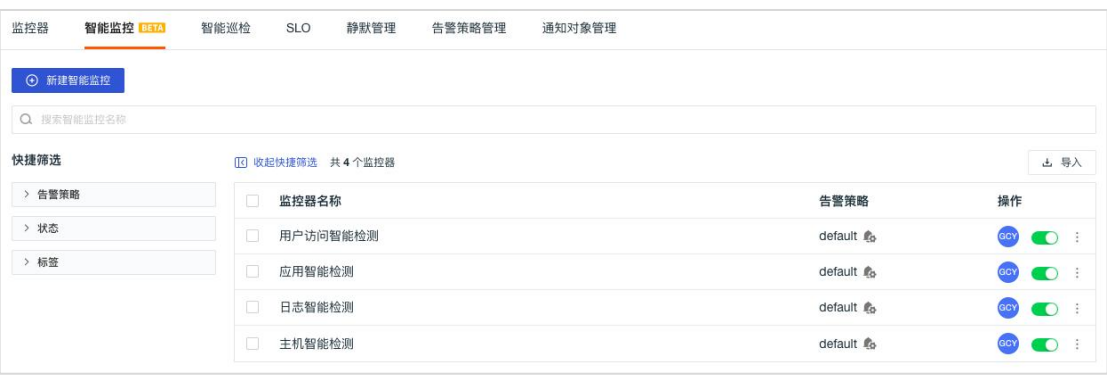

# **SLO**

观测云 SLO 监控是围绕 DevOps 各类指标,测试系统服务可用性是否满足目标需 要,不仅可以帮助使用者监控服务商提供的服务质量,还可以保护服务商免受 SLA 违规的影响。支持导出仪表板和查看关联事件。

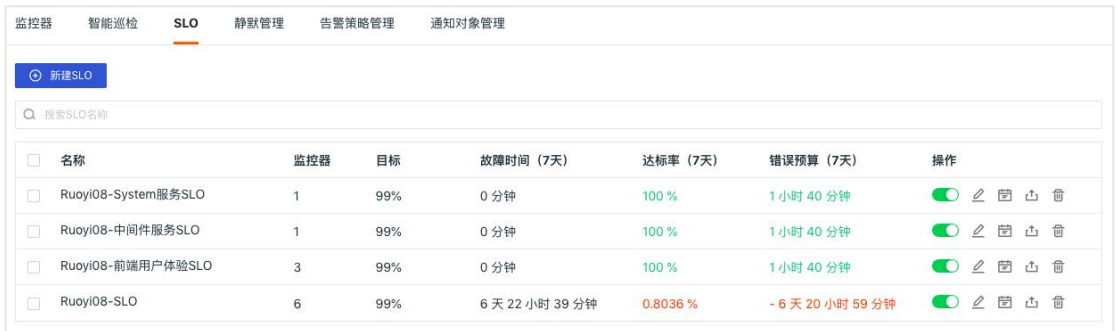

### **SLO** 管理

在监控「SLO」-「新建 SLO」, 即可自定义创建新的 SLO 任务。

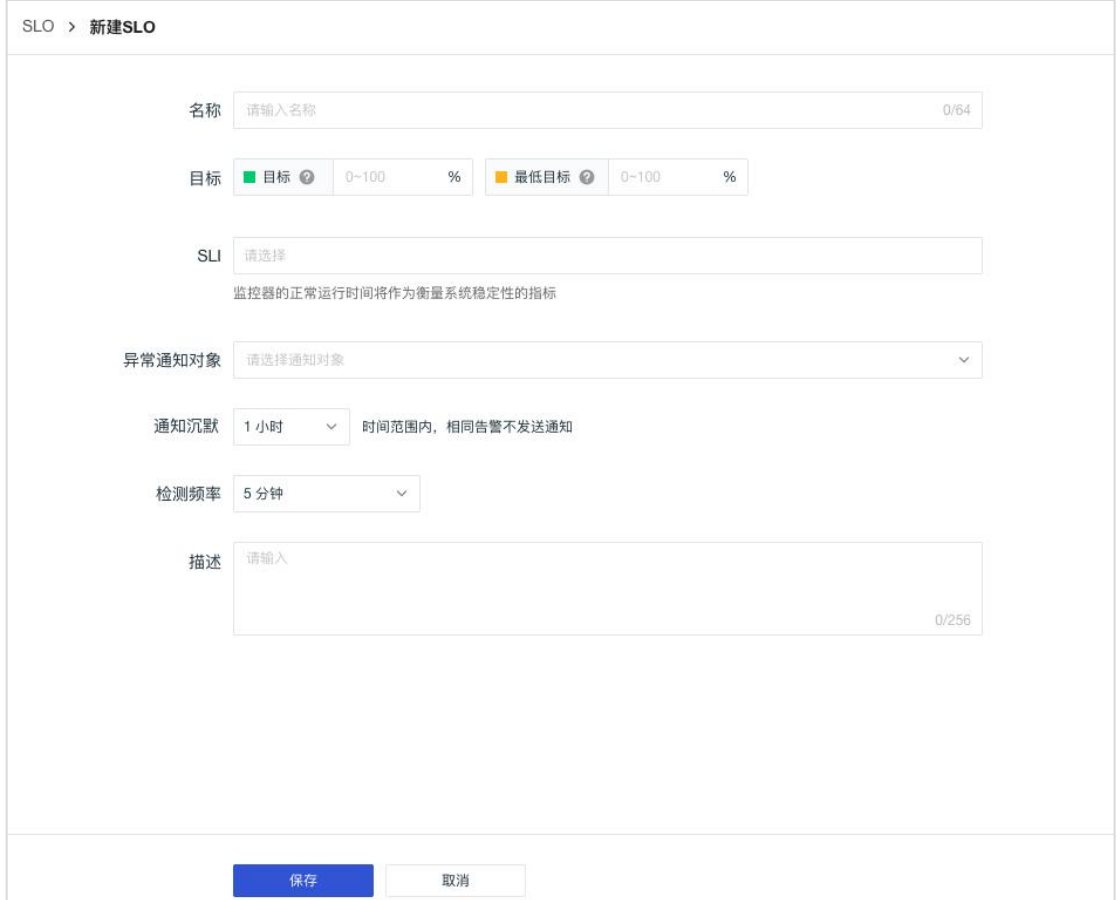

注意: SLO 配置一旦保存, SLO 名称、目标、检测周期将不可更改。

| 字段         | 说明                                                                                                    |  |
|------------|----------------------------------------------------------------------------------------------------|--|
| 名称         | SLO 任务名称。最多支持 64 个字符输入。                                                                                                    |  |
| 目标         | SLO 目标百分比(0-100%),支持选定两个目标,包括"目标"和"最低目<br>标":<br>目标: 当 SLO 百分比 < 目标百分比, 且 >= 最低目标百分比时, 被认<br>定为 不健康 SLA<br>最低目标: 当 SLO 百分比 < 最低目标百分比时,被认定为 不达标 SLA |  |
| <b>SLI</b> | 衡量系统稳定性的指标。支持自定义添加一个或多个监控器作为测量指标                                                                                                    |  |
| 异常通知对象     | 告警通知对象,支持空间成员、邮件组、企业微信机器人、钉钉机器人、飞<br>书机器人、短信等通知方式。                                                                                                 |  |
| 通知沉默       | 通知沉默时间范围内相同告警不发送通知。若同一个事件不是非常紧急,但<br> 是告警通知频率高,可以通过设置通知沉默的方式减少通知频率。 <b>注意:通</b><br> 知沉默设置后事件会继续产生,但是通知不会再发送,产生的事件会存入事 <br>件管理                      |  |
| 检测频率       | SLO 检测频率,即以一定时间范围为周期,监测 SLO 任务中监控器是否出现<br> 异常事件。目前支持5分钟、10分钟两种检测频率。                                                                                |  |
| 描述         | 描述性信息,最多支持 256 个字符。                                                                                                    |  |

## 静默管理

静默管理是对当前空间的全部静默规则进行管理。您可以快速查看静默规则的类 型、静默范围、标签、静默时间和操作人,并对静默规进行搜索、编辑、删除、 禁用/启用。

注意:静默规则管理列表仅显示未过期的静默规则。

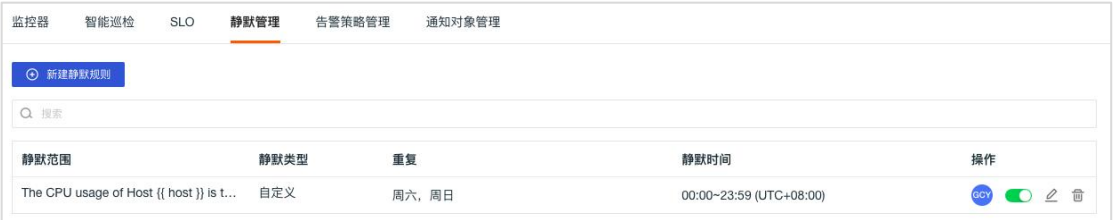

点击「新建静默规则」,即可配置静默规则,包括静默范围、标签、静默时间、 静默通知对象、通知内容、通知时间等。

注意: 静默范围必填, 标签非必填。只有当同时满足「静默范围」和「标签」的 条件时,静默才会生效。

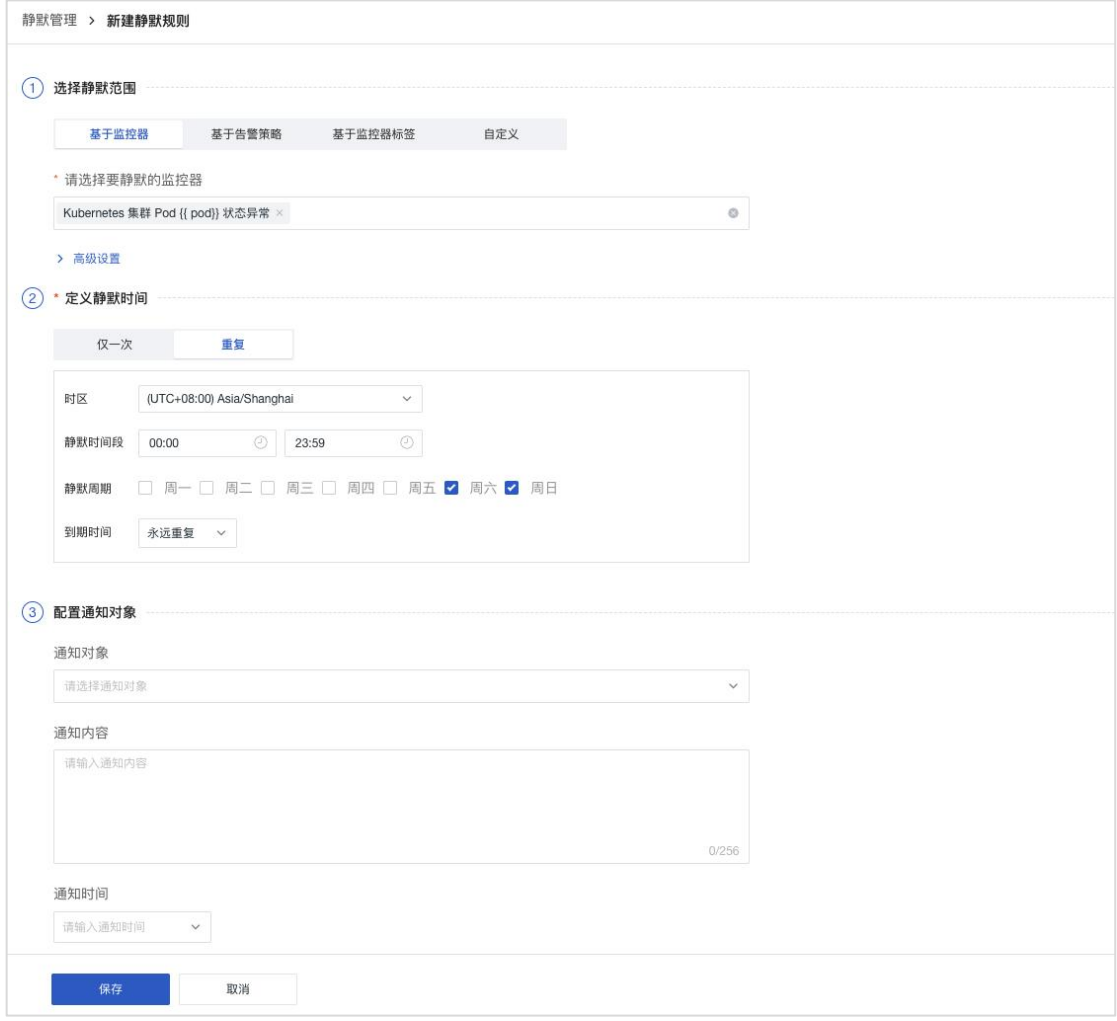

# 告警策略管理

观测云支持对监控器的检测结果进行告警策略管理,通过发送告警通知邮件或者 群消息通知,让您及时了解监测的异常数据情况,发现问题,解决问题。配置告 警策略以后,可在监控器进行快捷筛选查看。

#### 注意: アイストリック しんしゃ しんしゃ しんしゃ こうしゅう しんしゅう こうしゅう

- 每个监控器创建时必须选择一个告警策略,默认选中「默认」;
- 当某个告警策略被删除时,该告警策略下的监控器将自动归类到「默认」下。

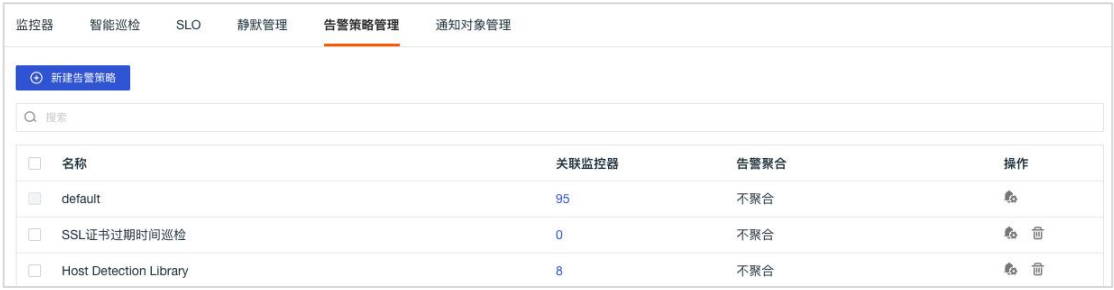

### 通知对象管理

观测云支持添加钉钉机器人、企业微信机器人、Webhook 自定义和邮件组等通知 对象进行告警通知。

在工作空间进入「管理」 - 「通知对象管理」, 点击「新建通知对象」, 选择 「钉钉机器人」/「企业微信机器人」/「飞书机器人」/「Webhook 自定义」/「邮 件组」/「短信」,在对应页面输入所需信息,点击「确认」即可。支持本地 Func 通过 websocket 协议创[建自定义的通知对象](https://docs.guance.com/monitoring/notify-object/),实现外部通知渠道接收告警通知。

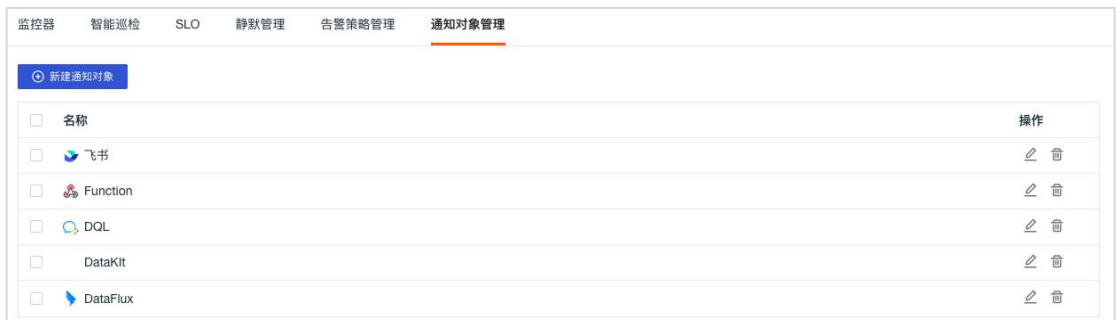

# 工作空间管理

工作空间管理是针对当前工作空间进行的设置,管理和操作。在加入工作空间并 被分配到权限后,可以通过「管理」,对该空间的基本信息、成员、权限等进行 变更。

### 基本设置

在工作空间「管理」-「设置」,可查看当前观测云版本、站点、工作空间名称 和 ID、Token、成员数量等信息,支持管理员修改空间名称、更换 Token、配置 迁移(导入/导出仪表板、自定义查看器、监控器配置文件)、设置作战室关键 指标、配置功能菜单、设置时区、邀请审批、MFA 安全认证、设置 IP 白名单、 删除指标集、删除自定义对象等操作,支持所有者变更数据存储策略。

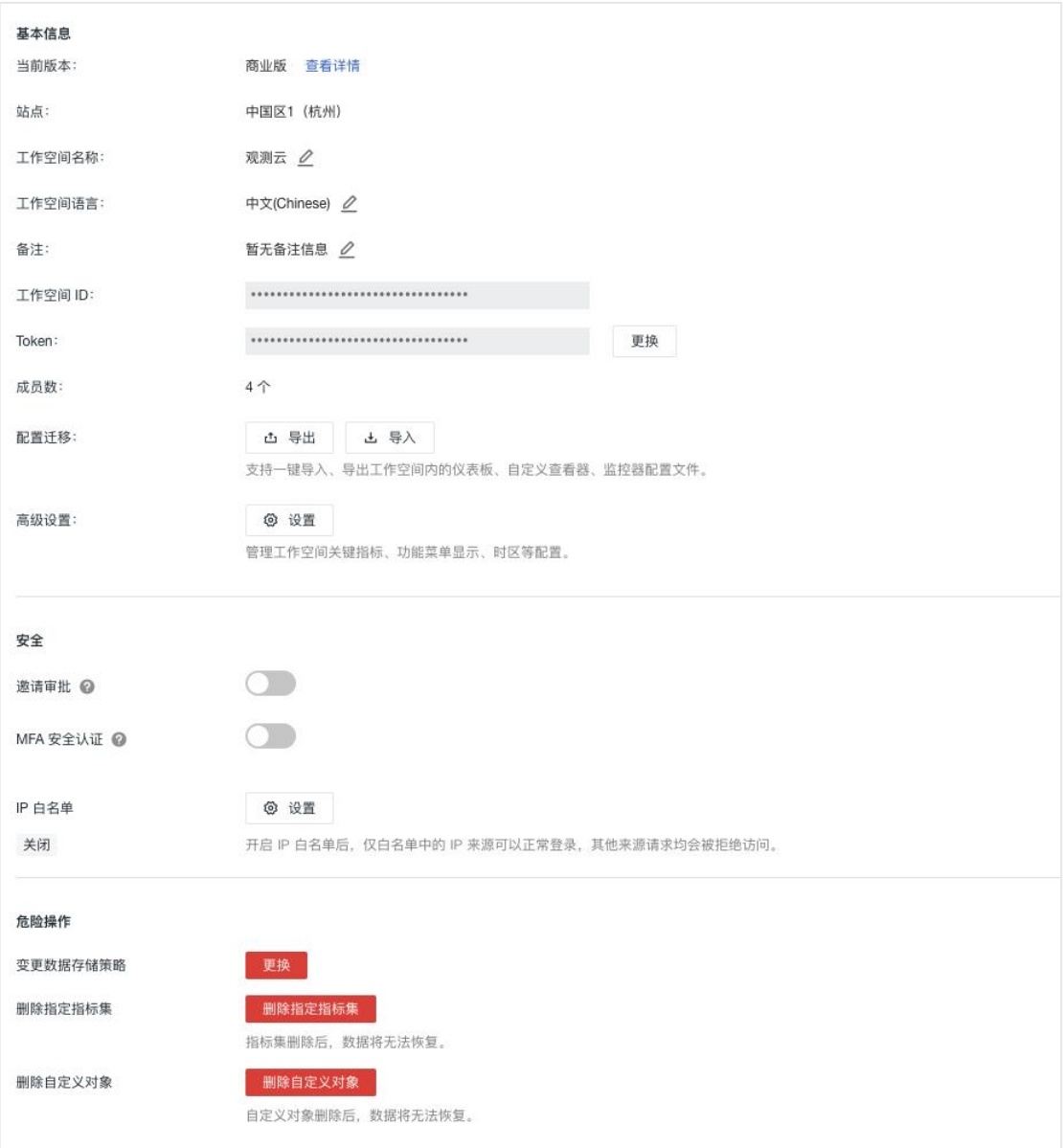

### 属性声明

在工作空间「管理」-「属性声明」,即可看到 JSON 格式的属性信息。观测云 会预设两个固定的属性字段 organization、business。

- organization: 由系统自动生成; 即组织 ID, 由当前工作空间绑定的费用中心账号生成 的唯一 ID,所有商业版工作空间都会归属于一个组织。若多个工作空间绑定的费用账 号相同, 则 ID 也相同;
- business:不支持删除;具备业务属性,您可以在工作空间列表内筛选查看。

工作空间属性信息 系统预设两个因完的属性字段 organization husiness 支持添加白完义属性责阻 1 {<br>
2 # 组织 ID, 自动获取工作空间绑定的费用中心账号组织 ID 填入<br>
3 "organization": "c76a3<br>
4 # 业务属性<br>
5 "business": "",  $\mathscr{Q}$ b4df0" "business": "",  $6<sup>1</sup>$ 

# 字段管理

观测云支持对当前工作空间的字段数据进行统一的管理,包括系统字段和自定义 字段两种类型,您可以在场景图表查询、监控器的检测指标、DQL 查询的简单 查询模式、指标分析等查看字段说明,帮助您快速理解字段含义来应用字段。

在工作空间「管理」-「字段管理」,点击「新建字段」,在弹出的对话框中输 入字段名称、别名,选择字段来源、类型、单位,输入字段描述即可创建一个新 的字段。

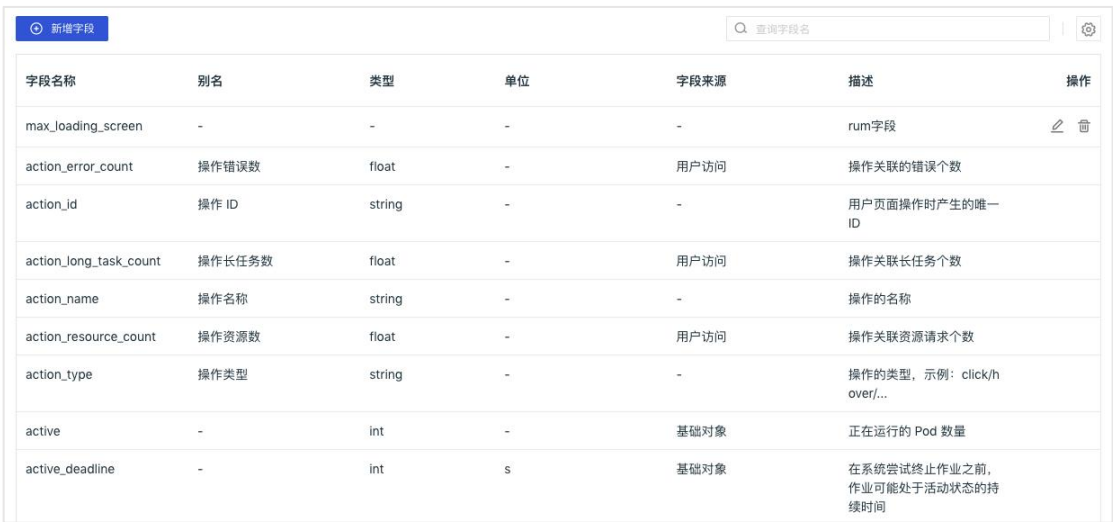

# 全局标签

全局标签是指在观测云工作空间内均可以直接调用的标签。通过全局标签,可以 归类、筛选、过滤符合要求的数据,最终实现全局数据联动。

在工作空间「管理」-「全局标签」,点击「新建标签」,在弹出的对话框中输 入标签名称、描述以及选择颜色即可创建一个新的标签。

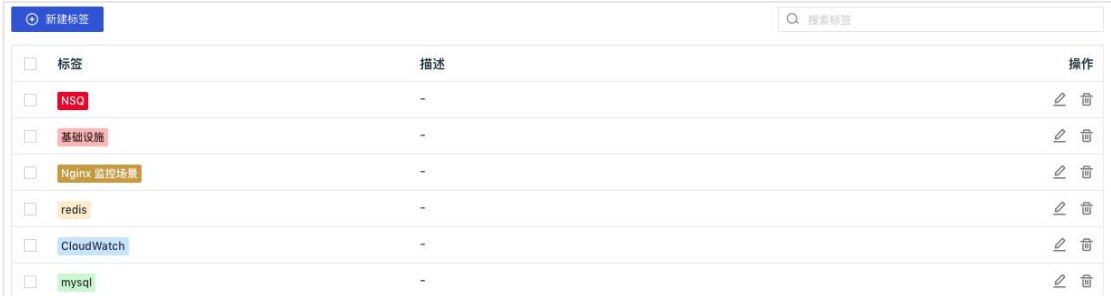

# 成员管理

在工作空间「管理」-「成员管理」显示当前工作空间的所有成员信息,支持对 当前工作空间的全部成员进行统一管理,包括邀请成员并为成员设置权限、设置 团队、设置 SSO 单点登录、设置成员昵称等。

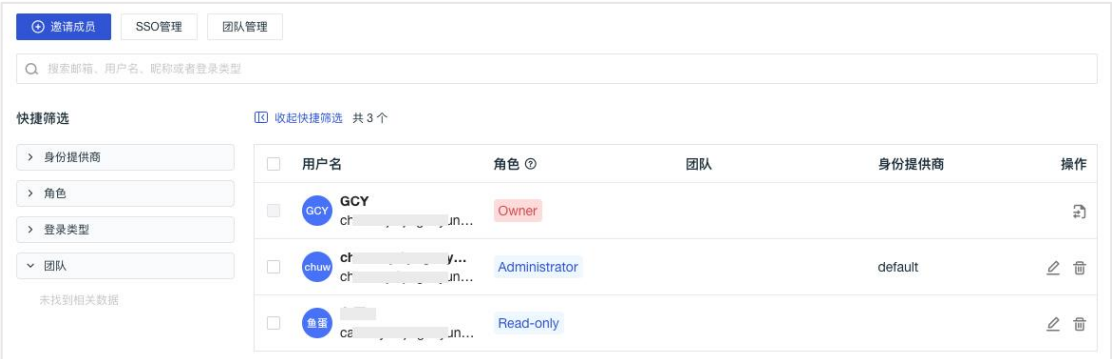

## 角色管理

在工作空间「管理」-「角色管理」,默认提供四种成员角色,包括拥有者、管 理员、标准成员和只读成员;支持为用户创建新的角色,并为角色赋予权限范围, 满足不同用户的权限需要。

- 拥有者:拥有当前工作空间的最高操作权限,可对工作空间内的所有成员进行统一管理, 可转移角色给到其他工作空间成员;
- 管理员:可以对工作空间的基本设置、成员管理、通知对象管理进行操作;可以对数据 的采集、禁用/启用、编辑、删除等进行管理
- 标准成员:具备查看、编辑、存储、分享工作空间数据的权限
- 只读成员:仅能够对工作空间的数据进行查看,无权对数据进行修改、编辑、储存等其 他操作
- 自定义角色成员:可根据需求自定义角色的权限范围

注意: アイストリック しんしゃ しんしゃ しんしゃ こうしゅう しんしゅう こうしゅう

- 若当前工作空间升级到商业版,升级到"管理员"需要拥有者在费用中心验证通过才能 **生效。** スイントランス しゅうしょう しょうしょう
- 只读成员无权限查看成员管理列表
- SSO 成员支持通过标签来区分

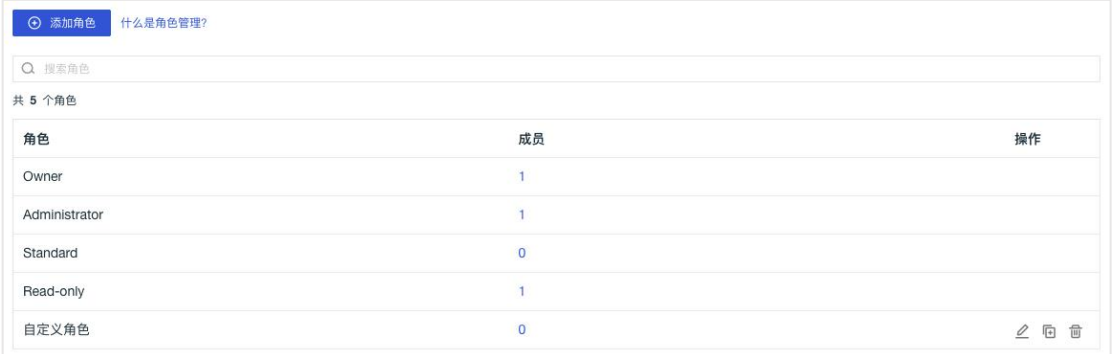

# **SSO** 管理

观测云支持基于 SAML、OIDC/ Oauth2.0 协议的 SSO 管理,支持企业在本地 IdP (身份提供商)中管理员工信息,无需进行观测云和企业 IdP 之间的用户同步, 企业员工即可通过指定的角色登录访问观测云。

#### 启用 SSO 登录

在观测云工作空间「管理」-「成员管理」-「SSO 管理」,按需选择 SAML 或 OIDC, 即可为员工设置 SSO 单点登录。

1) SAML

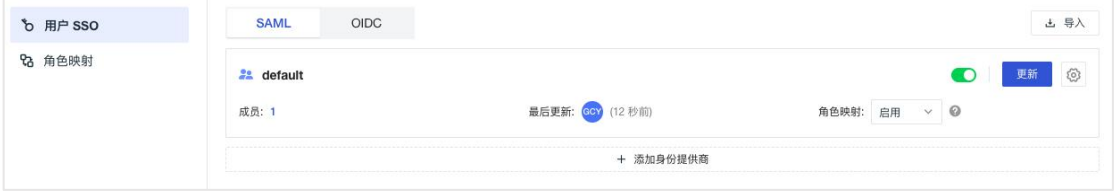

#### 2) OIDC

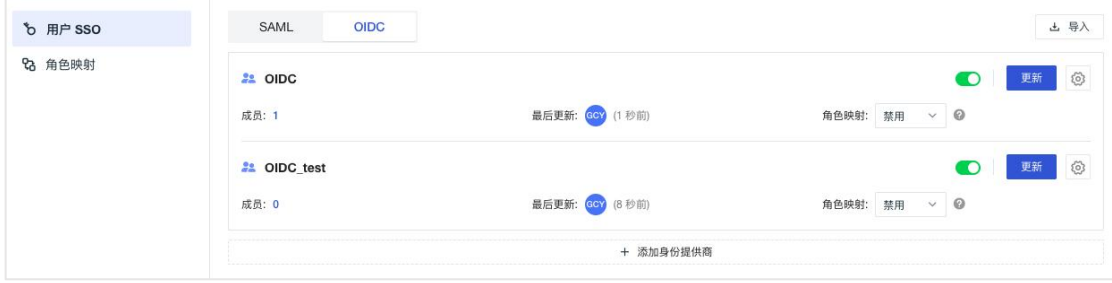

#### 启用映射

在观测云工作空间「管理」-「成员管理」-「SSO 管理」-「角色映射」-「添加 映射」,即可添加角色权限及映射字段。

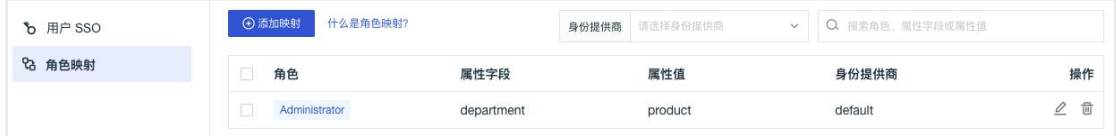

### **API Key** 管理

观测云支持通过调用 Open API 接口的方式来获取和更新观测云工作空间的数 据,在调用 API 接口前,需要先创建 API Key 作为认证方式。

在观测云工作空间「管理」-「API Key 管理」,点击右上角 「新建 Key」,输 入 Key 名称, 即可创建。

注意:API Key 管理支持管理员及以上可编辑。

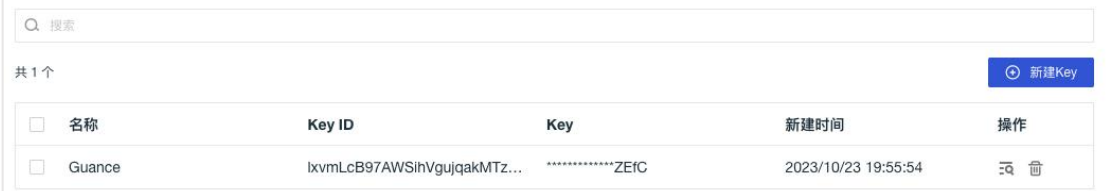

### 邀请记录

在观测云工作空间「管理」-「邀请记录」,支持查看当前工作空间内的所有成 员邀请动作,包含其邮箱、被赋予的角色、邀请人、邀请时间、状态、审批等信 息。

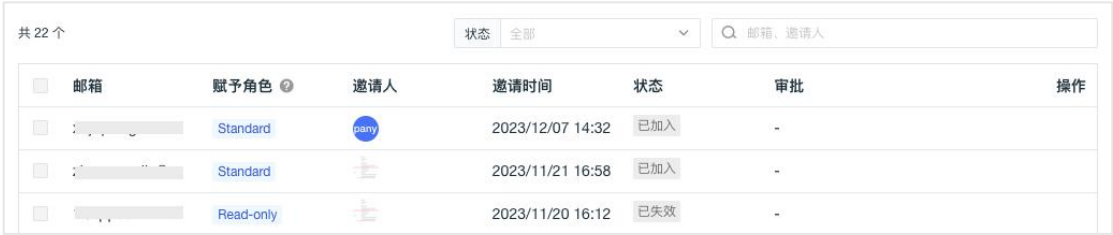

### 黑名单

观测云支持通过设置黑名单的方式过滤掉符合条件的不同类型的数据,即配置黑 名单以后,符合条件的数据不再上报到观测云工作空间,帮助您节约数据存储费 用。<br>————————————————————

在观测云工作空间「管理」的「黑名单」,点击「新建黑名单」,选择数据类型, 即可开启数据黑名单过滤规则。数据类型包括日志、基础对象、自定义对象、网 络、应用性能监测、用户访问监测、安全巡检、指标、Profile,支持手动输入预 设黑名单,包数据来源、字段名,后续通过 DataKit 配置数据来源和字段并上报 数据后即可生效。

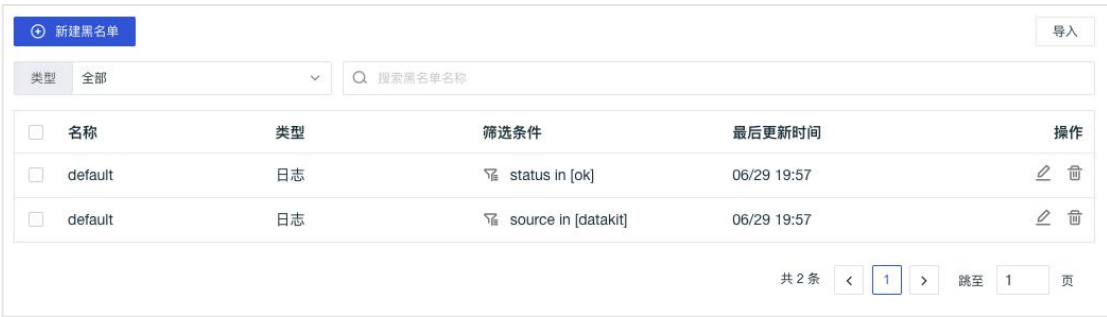

### **Pipelines**

Pipelines 用于数据解析, 通过定义解析规则, 将各种数据类型切割成符合我们 要求的结构化数据。数据类型包括日志、指标、用户访问监测、应用性能监测、 基础对象、自定义对象、网络、安全巡检。

在观测云工作空间「管理」-「Pipelines」,点击「新建 Pipeline」即可根据所选 数据类型对应的字段值自动生成同名 Pipeline 。

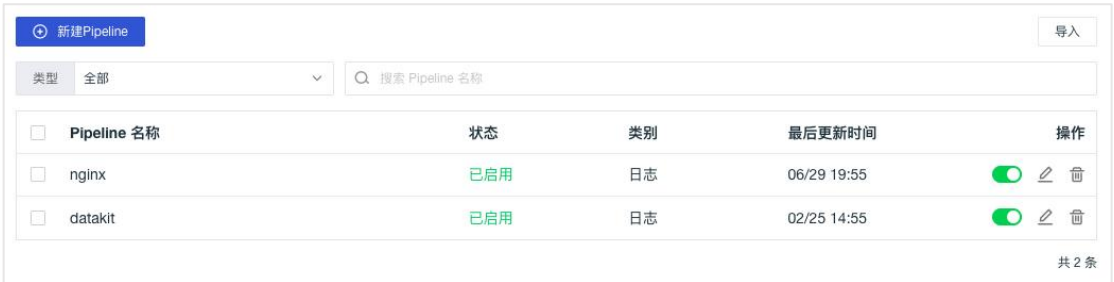

### 数据转发

观测云支持筛选符合条件的日志、链路、用户访问数据保存到观测云的对象存储 及转发到外部存储,包括阿里云 OSS、AWS S3、华为云 OBS、Kafka 消息队列等。

在观测云工作空间「管理」-「数据转发」-「转发规则」,点击「新建规则」即 可选择需要转发的数据及存储类型。

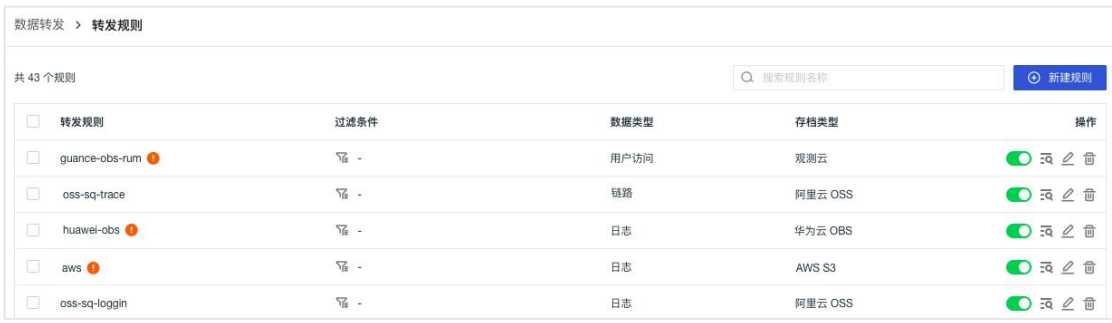

# 正则表达式

正则表达式是实现数据安全的有效手段之一。在观测云,支持将正则表达式应用 于快照分享、敏感数据脱敏等场景。

在观测云工作空间「管理」-「正则表达式」-「自定义」,点击「新建正则表达 式」即可自定义正则表达式,并保存为规则库方便后续使用。

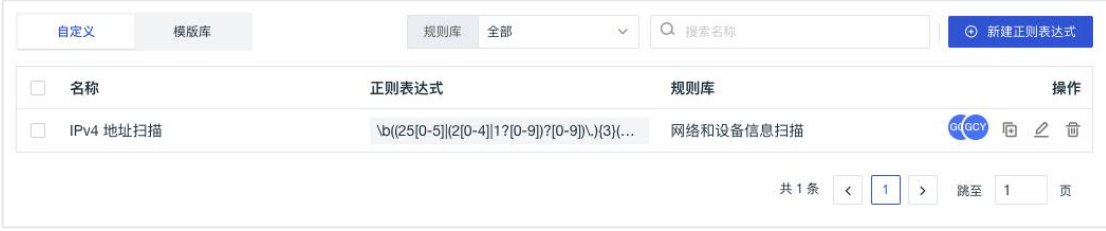

在「模版库」,观测云提供多种现成的正则表达式模版,直接克隆即可使用。

| 自定义                                   | 模版库 | 规则库                                                 | Q 搜索名称<br>全部<br>$\checkmark$ |    |
|---------------------------------------|-----|-----------------------------------------------------|------------------------------|----|
| 名称                                    |     | 正则表达式                                               | 规则库                          | 操作 |
| IPv4 地址扫描                             |     | \b((25[0-5])(2[0-4] 1?[0-9])?[0-9])\.){3}(2         | 网络和设备信息扫描                    | 后  |
| IPv6 地址扫描                             |     | $([0-9a-fA-F]\{1,4\})$ $[7,7]$ $[0-9a-fA-F]\{1,4\}$ | 网络和设备信息扫描                    | 后  |
| 标准的 Mac 地址扫描                          |     | \b(?:[0-9A-Fa-f]{2}[:-]){5}(?:[0-9A-Fa-f]{          | 网络和设备信息扫描                    | 后  |
| HTTP Basic Authentification Header 扫描 |     | \bAuthorization:\s+Basic\s+[A-Za-z0-9               | 网络和设备信息扫描                    | 后  |
| HTTP Cookie 扫描                        |     | \bSet-Cookie:\s"(?:[^;,]+)(?:;\s"(?:[^,]+))         | 网络和设备信息扫描                    | 后  |
| HTTP(S) URL 扫描                        |     | https?:\/\/(www\.)?[-a-zA-Z0-9@:%.\                 | 网络和设备信息扫描                    | 后  |
| 标准邮箱地址扫描                              |     | \b[\w!#\$%&'*+V=?`{ }~^-]+(?:\.[\w!#\$%             | 个人敏感信息扫描                     | 后  |

# 审计事件

观测云支持在「管理」-「审计事件」查看工作空间用户行为产生的操作审计事 件,实时记录工作空间内的项目使用情况、用户行为操作和资源变更等操作。

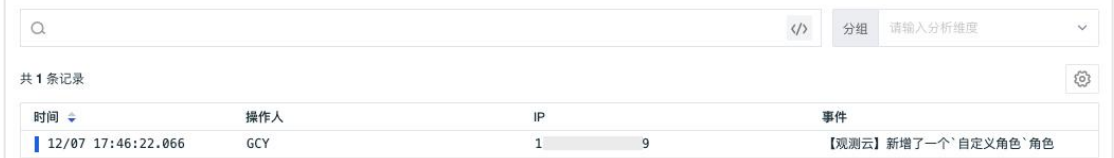

# 分享管理

观测云支持通过「管理」-「分享管理」,对当前空间内分享的图表和快照进行 统一管理。

1)分享图表

在「场景视图」中完成图表分享后,通过「管理」-「分享管理」-「分享图表」 可以查看当前空间内的图表分享列表,并进行查看图表,查看嵌入代码和取消分 享。分享图表可用于在观测云以外的平台代码中插入图表进行可视化数据展示和 分析。

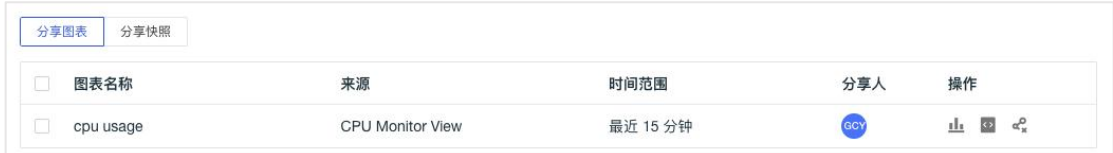

2)分享快照

在场景、日志等查看器保存快照后,可在「快照」进行分享,分享快照后,通过 「管理」-「分享管理」-「分享快照」可以查看快照分享列表,包括快照名称、 分享方式、分享人、有效期、时间范围、查看快照和查看分享链接。

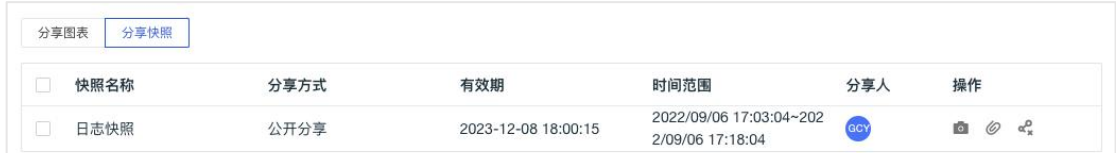

# 跨工作空间授权

观测云支持跨空间数据授权的方式,授权多个工作空间的数据给到当前的工作空 间,通过场景仪表板和笔记的图表组件进行查询和展示。如果有多个工作空间, 配置数据授权后,即可在一个工作空间查看所有工作空间的数据。

在工作空间「管理」-「跨工作空间授权」-「授权给」,点击「添加授权」,选 择站点、工作空间 ID 以及角色即可授权查看当前工作空间。

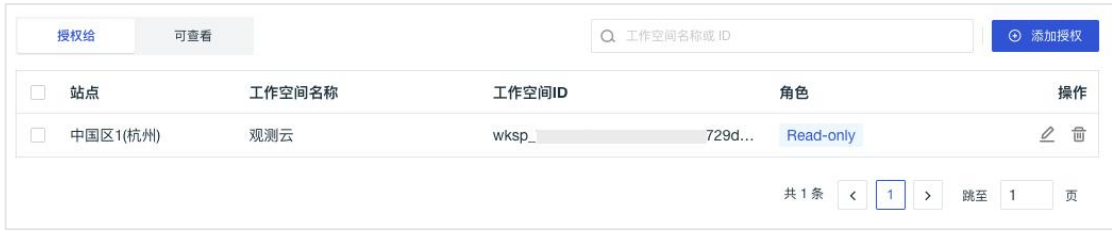

在工作空间「管理」-「跨工作空间授权」-「可查看」,即可查看当前工作空间 已被授权查看的工作空间列表。

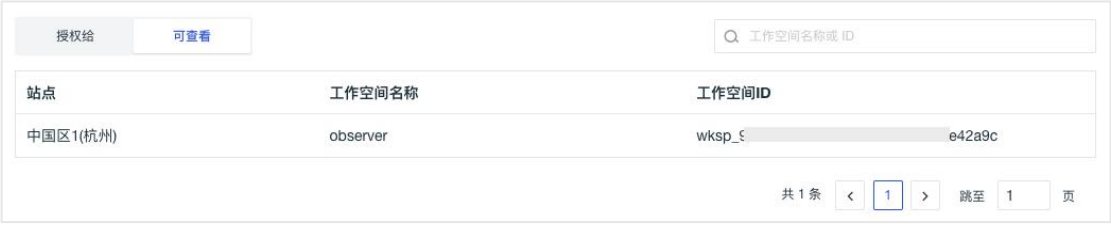

### 敏感数据脱敏

观测云支持对敏感字段进行脱敏处理,在工作空间「管理」-「敏感数据脱敏」, 点击「添加脱敏规则」,即可添加脱敏字段。

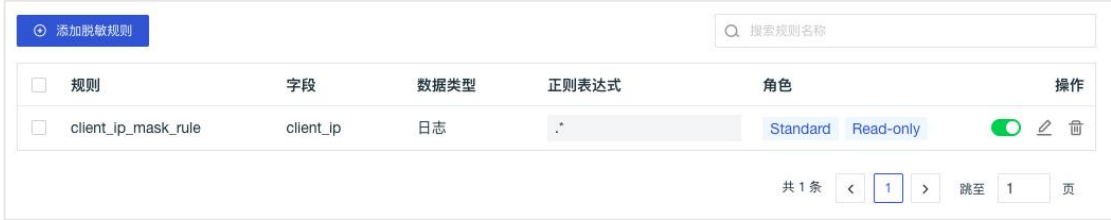

### 敏感数据扫描

观测云支持敏感数据扫描的功能,通过为数据创建脱敏规则,实现自定义信息屏 蔽,避免信息泄露,保障信息安全。在工作空间「管理」-「敏感数据扫描」, 即可配置。

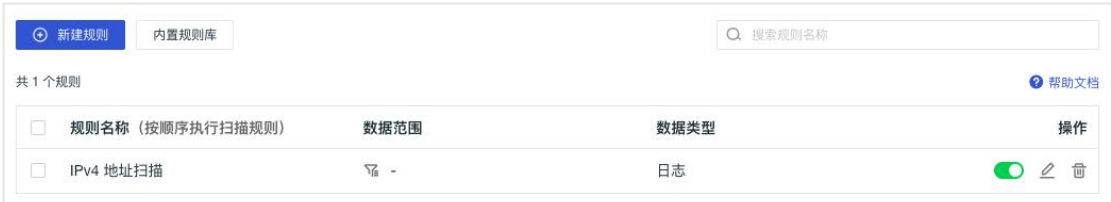

#### 官方规则库

观测云提供敏感数据扫描官方规则库,在观测云工作空间「管理」-「敏感数据 扫描 | - 「内置规则库 | 、点击 「官方规则库 | 即可查看和创建, 包括如海外信 用卡扫描、网络和设备信息扫描、个人敏感信息扫描、密钥和凭证扫描等。
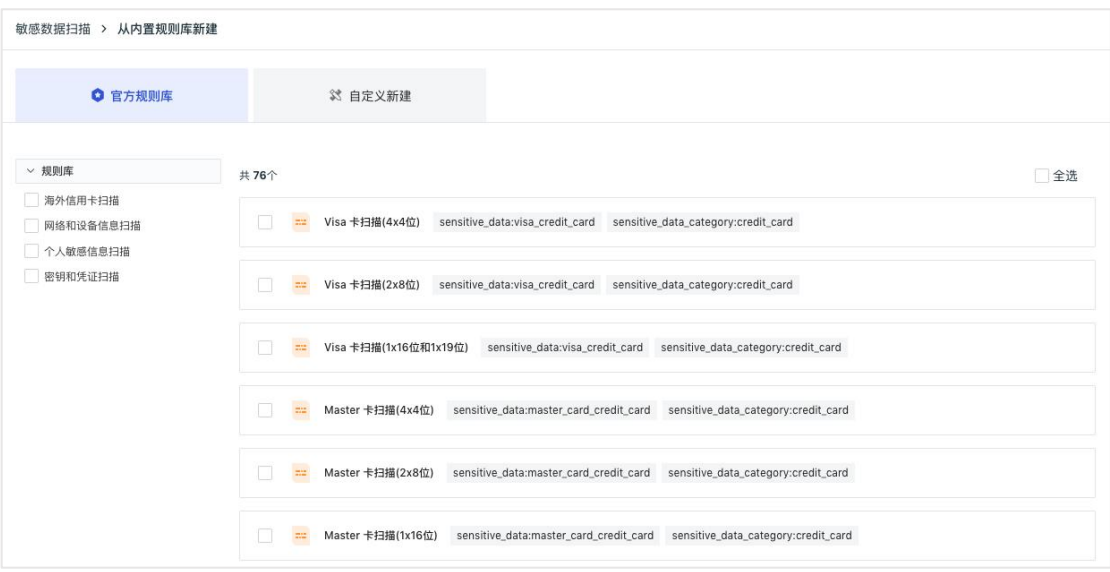

# 付费计划与账单

在「付费计划与账单」页面,可查看当前工作空间的使用版本、各个项目的使用 情况。观测云分成体验版、商业版、私有部署版。体验版用户支持在线升级到商 业版,升级以后不可回退。升级商业版以后可以查看账单详情、使用量分析,工 作空间拥有者角色可以进入费用中心、设置高消费预警等操作。

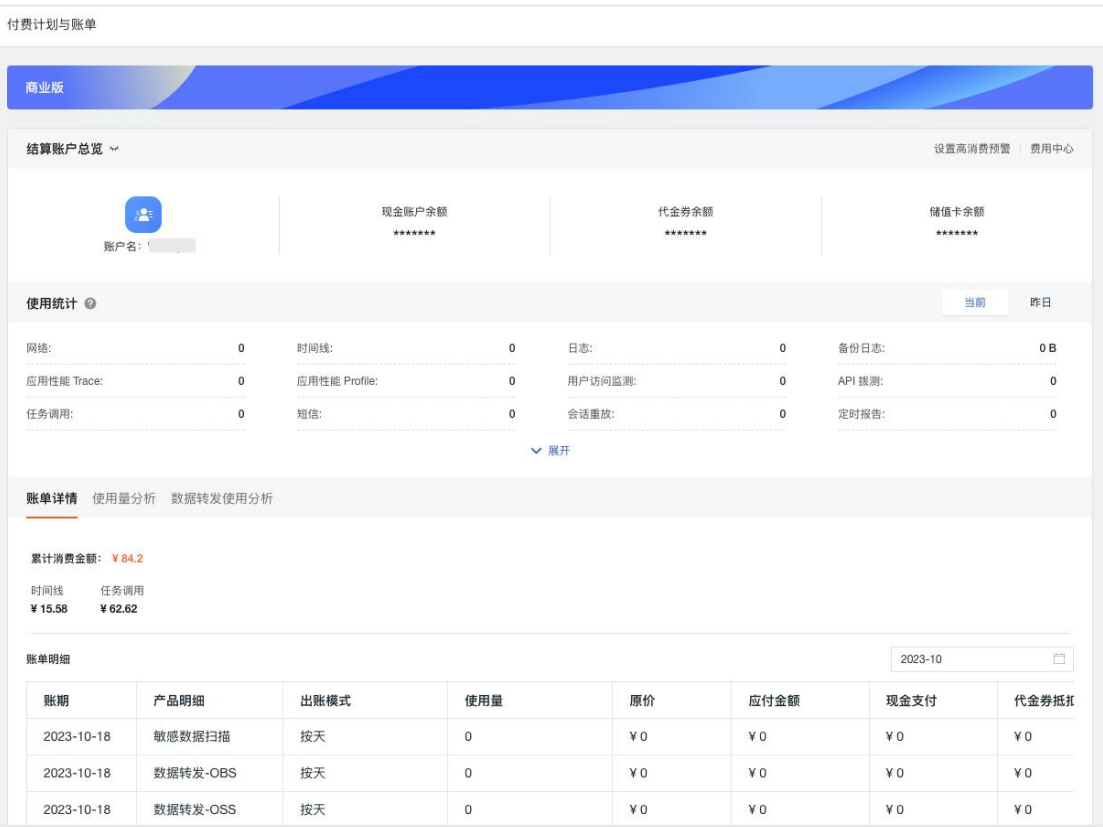

## 按量付费

观测云支持按需购买,按量付费的计费方式。按照敏感数据扫描、定时报告、时 间线、网络、日志、数据转发、应用性能 Trace / Profile、用户访问 PV、会话重 放、可用性监测、任务调度、短信等多个维度进行价格统计。

- 敏感数据扫描:统计基于扫描规则扫描到的敏感数据原始流量大小
- 定时报告:统计工作空间内定时报告每日发送的次数
- 时间线:统计工作空间内所有指标数据产生的时间线数量。
- 网络(主机):统计工作空间内当天有网络数据上报的主机(host)数量。
- 日志(按数据条数计费):统计工作空间内当天上报的日志类数据的数量。
- 数据转发:统计当前工作空间不同的数据转发外部存档类型统计汇总转发的流量大小。
- 应用性能 Trace : 统计工作空间内当天上报的应用性能 trace\_id 数量
- 应用性能 Profile : 统计工作空间内当前上报的应用性能 Profile 数量
- 用户访问 PV : 统计工作空间内当天上报的用户访问的页面浏览数量
- 会话重放 Session: 统计有实际产生会话回放数据的 Session 的数量
- 可用性监测:统计工作空间内当天上报的拨测数据数量
- 任务调度次数:统计工作空间内当天产生的任务调用的次数
- 短信发送次数:统计工作空间内当天发送的短信数量

## 计费价格

观测云计费价格分成两种计费模式:一种是基于数据统计的基础计费模式,另外 一种是基于数据统计及数据存储策略的梯度计费模式。

#### 基础计费模式

观测云提供基于数据统计的基础计费模式,包括网络(主机)、数据转发、会话 重放 Session、可用性监测、任务调度、短信、定时报告、敏感数据扫描。

#### 梯度计费模式

观测云提供基于数据统计及数据存储策略的梯度计费模式,包括时间线、日志、 应用性能 Trace 和应用性能 Profile、用户访问 PV。